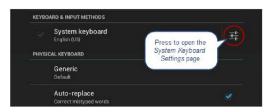

#### FIG. 88 Keyboard Options window

3. Press the Settings Varia next to System keyboard to access the System Keyboard Settings page (FIG. 89):

| System keyboard settings                                                         |       |
|----------------------------------------------------------------------------------|-------|
| Input <b>language s</b><br>English (US)                                          |       |
| GENERAL.                                                                         |       |
| Auto-capitalization<br>Capitalize the first word of each sentence                |       |
| Sound on keypress                                                                |       |
| TEXT CORRECTION                                                                  |       |
| Auto-correction<br>Spacebar and punctuation automatically correct mistyped words |       |
| Show correction suggestions<br>Always show                                       |       |
| GESTURE TYPING                                                                   |       |
| Enable gesture typing<br>input a word by sliding through the latters             |       |
| Dynamic floating preview<br>See the suggested word while gesturing               |       |
| ↔ <b>●</b>                                                                       | × //. |

#### FIG. 89 System Keyboard Settings page

- 4. Edit these settings as desired, and press the return Varia to close this page and return to the Keyboard Options window.
- 5. Under PHYSICAL KEYBOARD, press Generic to open the Choose Keyboard Layout window (FIG. 90):

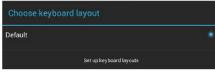

FIG. 90 Choose Keyboard Layout window

6. Press Set up keyboard layouts to open the Keyboard Layout window (FIG. 91):

| <b>Belgian</b><br>System keyboard             |  |
|-----------------------------------------------|--|
| Bulgarian<br>System keyboard                  |  |
| Croatian<br>System keyboard                   |  |
| <b>Czech</b><br>System keyboard               |  |
| Danish<br>System keyboard                     |  |
| English (US)<br>System keyboard               |  |
| English (US), Dvorak style<br>System keyboard |  |
|                                               |  |

#### FIG. 91 Keyboard Layout window

- 7. Select the keyboard layouts that should be available for selection.
- 8. Press the return Varia to close the Keyboard Layouts window and open the Choose Keyboard Layout window (FIG. 92):

| Croatian<br>System keyboard                |                                |  |
|--------------------------------------------|--------------------------------|--|
| Czech<br>System keyboard                   |                                |  |
| Danish<br>System keyboard                  |                                |  |
| English (US)<br>System keyboard            |                                |  |
| English (US), Dvorak st<br>System keyboard | yle                            |  |
| Estonian<br>System keyboard                |                                |  |
|                                            | switch, press Control-Spacebar |  |

FIG. 92 Keyboard Layout window

9. Select the desired layout.

#### **SYSTEM - Security**

G5 Panels support two security modes: Standard and High Security:

- Standard is wide open and lets the administrator decide what is enabled/disabled.
- High Security is targeted at max security installations. In High Security mode, everything that could be a remote threat is disabled and cannot be turned on.

The Security page (FIG. 94) controls panel security, such as front button access, security mode and password settings.

| Settings           |                               |                 |
|--------------------|-------------------------------|-----------------|
| Skype <sup>™</sup> | SECURITY PROFILE              |                 |
| + Add account      | Enforce High Security Profile | OFF Scroll down |
| SYSTEM             | PROTECTED ACCESS              | to see all      |
| ③ Date & time      | Configuration Protected       | menu items      |
| 🔺 Language & input |                               |                 |
| Security           | Front Button Access           |                 |
| Reset and Update   | PASSWORDS                     |                 |
| ] Diagnostics      | Make Passwords Visible        | <b>Z</b>        |
|                    | ÷                             | $\otimes$ /i.   |

#### FIG. 94 Security page

| Security page options             |                                                                                                    |  |
|-----------------------------------|----------------------------------------------------------------------------------------------------|--|
| SECURITY PROFILE                  |                                                                                                    |  |
| Enforce High Security<br>Profile: | Click to enable the high security profile on this panel. The panel will alert you if the current password does not<br>meet the requirements for the currently selected Password Complexity setting (see Password Complexity<br>below).<br>Note: If this option is switched from High Security back to standard security mode, all of the security values are<br>set to default EXCEPT the password. The password remains unchanged from the complex password. |  |

| Security page options (Cont.) |                                                                                                    |
|-------------------------------|----------------------------------------------------------------------------------------------------|
| PROTECTED ACCESS              |                                                                                                    |
| Configuration Protected:      | <ul> <li>Select this checkbox to protect the pages within the Settings menu from access without a password.</li> <li>By default, this option is selected.</li> <li>If the setting is selected, then a password will be required to access the Settings pages except Device Info and Maintenance.</li> </ul> |
|                               | • If this option is not selected, then there is no password protection on the panel, and all Settings pages are accessible to users.                                                                                                    |

| Front Button Access:    | Select this checkbox to enable or disable the ability to access the pages within the Settings menu from the Sleep/Settings button (FIG. 6).<br>Note: If Sleep/Settings button access is disabled, the Settings menu can be accessed through the splash page, as shown in the Accessing the Settings Menu section on page 20. The Settings menu may also be accessed via send command or a preconfigured setup button on panel pages.                                                  |
|-------------------------|----------------------------------------------------------------------------------------------------|
| PASSWORDS               |                                                                                                    |
| Make Passwords Visible: | Select this option to allow you to see the number of characters in a password, and to see, briefly, the character just typed in clear text for verification. If this option is not selected, then characters are not displayed in the password text input field                                                                                                    |
| Password Complexity:    | Select this option to set the level of Password Complexity to either STANDARD or HIGH (via the Password Complexity dialog:                                                                                                    |
|                         | <ul> <li>STANDARD - There are no complexity rules for a STANDARD complexity password. In this case, the password can be any length, including empty, and there are no minimum requirements for characters in the password.</li> </ul>                                                                                                    |
|                         | <ul> <li>HIGH - HIGH complexity passwords must contain at least 15 characters such that: The password must contain at least one uppercase alphabetic character.</li> <li>The password must contain at least one lowercase alphabetic character.</li> <li>The password must contain at least one numeric character.</li> <li>The password must contain at least one special character.</li> <li>The password must contain more than three consecutive repeating characters.</li> </ul> |
|                         | Note: If the current password does not meet the high complexity password requirements, when this option is selected the panel will prompt you to change the current password to one that does meet the high complexity requirements.                                                                                                    |
| Set Password:           | Select this option to open the Enter Password window (FIG. 101).                                                                                                    |
|                         | ptions are only available if the panel is in standard security mode. When the Enforce High Security Profile<br>one, and Bluetooth functionality is forced OFF, forced disabled, and the these functions cannot be toggled on<br>standard security mode.                                                                                                    |
| Enable Microphone       | If this switch is on, then the internal microphone is enabled. If the switch is off, then the internal microphone is disabled. If the panel is in Standard Security mode, the Enable Microphone option can be enabled/disabled. In High Security mode, the microphone is automatically disabled                                                                                                    |
| Enable Bluetooth        | If this switch is on, then the Bluetooth subsystem is enabled. If the switch is off, the Bluetooth subsystem is<br>disabled: this switch mimics the Bluetooth switch under Connections in the Settings menu. If the panel is in<br>Standard Security mode, the Enable Bluetooth option can be enabled/ disabled. In High Security mode,<br>Bluetooth functionality is automatically disabled.                                                                                         |
| USB Security            | This field displays the current level of USB security applied to this panel (default = Enable All). Press to change this setting via the USB Security Options window. See Changing USB Security Settings on page 64.                                                                                                    |

#### Security page options (Cont.)

#### SYSTEM SERVICES SYSTEM SERVICES

The System Services options are only available if the panel is in standard security mode. When the Enforce High Security Profile option is elected, VNC, SIP, Content Sharing and Update Manager Web Services functionality is forced OFF, forced disabled, and the these functions cannot be toggled on until the panel is returned to standard security mode. Note: SSH is unchanged in High Security Mode. It is the only system service that can remain enabled in High Security Mode.

| 8               |                                                                                                    |
|-----------------|----------------------------------------------------------------------------------------------------|
| VNC Server      | If this switch is on, the VNC Server is enabled. If the switch is off, the VNC Server is disabled: this switch mimics the Enable/Disable switch on the DEVICE - VNC page (see page 37). If the panel is in Standard Security mode, the VNC Server option can be enabled/disabled. In High Security mode, VNC functionality is automatically disabled.                                  |
| SIP Connections | If this switch is on, the SIP client subsystem is enabled. If the switch is off, the SIP client subsystem is disabled:<br>this switch mimics the Enable/Disable switch on the DEVICE - SIP page (see page 41). If the panel is in<br>Standard Security mode, the SIP Connections option can be enabled/disabled. In High Security mode,SIP<br>functionality is automatically disabled. |

| SSH Connections                                   | If this switch is on, the SSH Server is enabled. If the switch is off, the SSH Server is disabled: this switch<br>mimics the SSH switch on the SYSTEM - Diagnostics page (see page 77). The SSH Connections option can<br>be enabled/disabled in both Standard and High Security modes (not automatically disabled when the<br>panel is placed in High Security mode)                                                                                                    |
|---------------------------------------------------|----------------------------------------------------------------------------------------------------|
| Content Sharing Sender                            | If this switch is on, the Content Sharing Sender subsystem is enabled. If the switch is off, the<br>Content Sharing Sender is disabled: this switch mimics the Enable switch on the DEVICE - Content Sharing page<br>(see page 38). If the panel is in Standard Security mode, the Content Sharing Sender option can be<br>enabled/disabled. In High Security mode, Content Sharing is automatically disabled.                                                                                                    |
| Update Manager Web<br>Services                    | If this switch is on, the Update Manager will attempt to connect to the Update Manager Server<br>(hosted on amx.com). If the switch is off, then the Update Manager will not attempt to connect to the<br>Update Manager Server: this switch mimics the Web Services switch on the Reset and Update page (see page<br>66). If the panel is in Standard Security mode, the Update Manager Web Services option can be<br>enabled/disabled. In High Security mode, Update Manager Web Services functionality is automatically disabled. |
| Audit Logging                                     | If this switch is on, audit logging to the NetLinx Controller syslog client is performed over ICSP (default = OFF).                                                                                                    |
| APPLICATIONS                                      | <u>I</u>                                                                                                    |
| Allow only SECURE<br>applications to be installed | If the panel is in Standard Security mode, select this option to allow only "secure" applications to be installed on<br>this panel. In High Security mode, this option is automatically selected.<br>Note: Applications are considered to be non-secure if they permit access to the web or to a file system.<br>When this option is selected (or when the panel is High Security mode), non-secure applications will<br>automatically be disabled and/or uninstalled:                                                               |
|                                                   | All non-secure user installed applications are uninstalled                                                                                                    |
|                                                   | All non-secure pre-installed applications are disabled                                                                                                    |
| CREDENTIAL STORAGE                                |                                                                                                    |
| Trusted Credentials                               | Press to display a listing of the trusted certificates currently saved on this panel (see page 65).                                                                                                    |
| Install from storage                              | Press to install certificates from an attached USB drive (see page 65).                                                                                                    |
| Clear credentials                                 | Press to remove all certificates that have been installed on th is panel (see page 66).                                                                                                    |
| DEFAULT SECURITY SYSTEM                           | IS                                                                                                    |
| Restore Default System<br>Security Settings       | This option restores the default system security settings:<br>When this option is selected, all Security settings are returned to the default (Standard) security values and the<br>password is changed to the default " <b>1988</b> ".                                                                                                    |

## Placing the Panel in High Security Mode

G5 Panels support two security modes: Standard and High Security:

- Standard Security mode is the default mode it requires a password to access the Settings pages, except Device Info and Maintenance. The default password is "1988".
- **High Security** mode is enabled via the Enforce High Security Mode option at the top of the Security Settings page it also requires a password to access the Settings pages. However, there are specific complexity requirements that must be met for the password.

To place the panel in High Security Mode:

1. On the SYSTEM > Security Settings page, toggle the Enforce High Security Profile option to ON (FIG. 95): .

| SECURITY PROFILE              |     |
|-------------------------------|-----|
| Enforce High Security Profile | OFF |

FIG. 95 SECURITY PROFILE - Enforce High Security Profile option

2. The panel will alert you to the fact that enabling the High Security profile will disable several system services, and that the password may need to be changed. Press Yes to proceed (FIG. 96): .

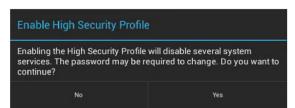

FIG. 96 Enable High Security Profile dialog

**NOTE:** In High Security mode, all System Services except SSH are automatically disabled, and cannot be enabled unless the security mode is changed back to Standard. Refer to the Storage page options section on page 26 (SYSTEM SERVICES section) for details.

3. The panel will prompt you to create a new password that meets the minimum complexity requirements for High Security mode (FIG. 97): .

| Update Password                                                                                       |                            |
|----------------------------------------------------------------------------------------------------|----------------------------|
| The current password does not m<br>current Password Complexity set<br>changed to meet the Password Co | ting. The password must be |
| Cancel                                                                                                | ок                         |

FIG. 97 Update Password dialog

4. Press OK to invoke the Enter Password window (FIG. 98): .

| Enter Password:       |            |
|-----------------------|------------|
| Enter Password:       |            |
| •••••                 |            |
| Enter Password Again: |            |
|                       |            |
| Passw                 | ords Match |
| Cancel                | ок         |

#### FIG. 98 Enter Password window

- 5. Press the Enter Password field to invoke the on-screen keyboard, and enter a new password that meets the minimum complexity requirements for High Security mode:
- The password must contain at least one uppercase alphabetic character.
- The password must contain at least one lowercase alphabetic character.
- The password must contain at least one numeric character.
- The password must contain at least one special character.
- The password must not contain more than three consecutive repeating characters.
- 6. Press the Enter Password Again field to invoke the on-screen keyboard, and re-enter the new password. Press OK to save the new password and close this window.

At this point, the panel has been put into High Security Mode. Note that the DEVICE ADMINISTRATION and SYSTEM SERVICES options (expect for SSH Connections) are disabled. These options are only available in Standard Security Mode.

#### Switching From High Security Mode to Standard Security Mode

To return a panel that is in High Security Mode to Standard Security mode:

#### 1. Press the Enforce High Security Mode option to toggle it from ON to OFF (FIG. 99):

| SECURITY PROFILE              |     |
|-------------------------------|-----|
| Enforce High Security Profile | OFF |

FIG. 99 SECURITY PROFILE

2. The panel will alert you to the fact that disabling the High Security profile will reset several system services to their default values, and that the password will not be changed. Press **Yes** to proceed (FIG. 100): .

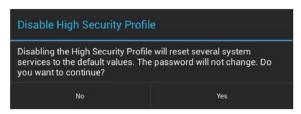

FIG. 100 Disable High Security Profile dialog

The panel is now in Standard Security Mode.

**NOTE:** Switching from High Security mode to Standard Security mode does not automatically change the Password Complexity setting, or reset the current password. Therefore, when the panel is switched from High to Standard Security, the High Complexity password is still required, until a new password is set. To set a new password with Standard complexity, select STANDARD in the Password Complexity field. Then, you can use the Set Password option to set a new password without complex password requirements.

#### **Changing the Password**

1. In the Security page, select Set Password. This opens the Enter Password window (FIG. 101).

| Enter Password:       |    |  |
|-----------------------|----|--|
| Enter Password:       |    |  |
| Enter Password Again: |    |  |
| Cancel                | ок |  |

FIG. 101 Enter Password window

- 2. Enter the new alphanumeric password.
- 3. Press OK when complete

Note that the Password Complexity setting determines the requirements for the new password:

- If set to STANDARD, there are no particular requirements for the new password.
- If set to High, the complexity requirements for the new password are:
- The password must contain at least one uppercase alphabetic character.
- The password must contain at least one lowercase alphabetic character.
- The password must contain at least one numeric character.
- The password must contain at least one special character.
- The password must not contain more than three consecutive repeating characters

#### **Changing USB Security Settings**

By default, the panel has all USB security options enabled (as indicated by the Enable All entry in the Security page (FIG. 102):

| Settings           |                   |            |
|--------------------|-------------------|------------|
| 📜 Smart Card       | Enable Microphone | ON         |
| ACCOUNTS<br>Skype™ | Enable Bluetooth  | ON         |
|                    | Enable Camera     | ON         |
| SYSTEM             | Enable NFC        | ON         |
| 🔺 Language & input | USB Security      | Enable All |
| 🔒 Security         | SYSTEM SERVICES   |            |
|                    | С<br>С            | × //.      |

FIG. 102 Security Page - USB Security setting indicating Enable All (the default setting)

1. To disable USB security options on this panel, press USB Security to access the USB Security Options window (FIG. 103):

| USB Security      |        |
|-------------------|--------|
| Enable All        |        |
| Disable Storage   |        |
| Enable Smart Card |        |
| Disable All       |        |
|                   | Cancel |

#### FIG. 103 USB Security Options window

- 2. Select the desired security feature to enable (Enable All, Disable Storage, Enable Smart Card, or Disable All).
- 3. This selection automatically closes the USB Security Options window and applies the selected option.

NOTE: Click Cancel to close this dialog without making a selection

#### **Displaying Trusted Credential Certificates**

- 1. In the Security page, press the **Trusted Credentials** option.
- 2. The credentials detected on this panel are listed, organized by Certificate Type (FIG. 104):

| Settings      |       |                                                                                                    |          |           |     |
|---------------|-------|----------------------------------------------------------------------------------------------------|----------|-----------|-----|
| Smart Card    |       | Certificate Type: Trusted CA                                                                         |          | 4         |     |
| S Skype™      |       | SYSTEM                                                                                               | USER     |           |     |
| + Add accoun  | t     | (c) 2005 TÜRKTRUST Bilgi İl<br>Bilişim Güvenliği Hizmetleri /<br>TÜRKTRUST Elektronik Sertifika Hizm | A.Ş.     | Z         |     |
| 🕚 Date & time |       | A-Trust Ges. f. Sicherheitssy                                                                        | steme im |           |     |
| 🛕 Language &  | input | elektr. Datenverkehr GmbH                                                                            |          |           |     |
| 🔒 Security    |       | AC Camerfirma S A                                                                                    |          |           |     |
|               |       | ¢                                                                                                    |          | $\otimes$ | 11. |

FIG. 104 Security page - Example Trusted Credentials lis

3. Supported Certificate Types include Trusted CA and 802.x1. Note that each list has two tabs: System and User. To select which type of certificate to display, select either Trusted CA or 802.x1 from the **Certificate Type** drop-down menu (FIG. 105):

| 141 | Settings           |                                                                                        |               |           |     |  |
|-----|--------------------|----------------------------------------------------------------------------------------|---------------|-----------|-----|--|
|     | 🚈 Smart Card       | Certificate Type:                                                                      | Trusted CA    |           |     |  |
|     | ACCOUNTS           |                                                                                        |               |           | - 4 |  |
|     | S Skype™           | SYSTI                                                                                  | Trusted CA    |           |     |  |
|     | + Add account      | (c) 2005 TÜ<br>Bilisim Cüv                                                             |               | J         | -   |  |
|     | SYSTEM             | Bilişim Güvenliği Hizmetleri A.Ş.<br>TÜRKTRUST Elektronik Sertifika Hizmet Sağlayıcısı |               |           |     |  |
|     | ① Date & time      | A-Trust Ges. f. Sicherheitss                                                           |               |           |     |  |
|     | 🛕 Language & input |                                                                                        | nverkehr GmbH |           |     |  |
|     | A Security         | AC Camerfi                                                                             | rma S A       |           |     |  |
|     |                    | Ĵ                                                                                      |               | $\otimes$ | 11. |  |

FIG. 105 Security page - Certificate Type menu NOTE:

The default setting is Trusted CA.

4. Press the return button to return to the main Security page.

# **Installing Credential From Storage**

- 1. In the Security page, press the Install From Storage option.
- 2. Select the type of certificate that will be installed: Trusted CA or 802.x1 (FIG. 106):

| Select a Certificate Type |
|---------------------------|
| Trusted CA                |
| 802.1x                    |
|                           |
|                           |
|                           |
|                           |
|                           |
|                           |
|                           |
|                           |

#### FIG. 106 Select a Certificate Type window

3. In the Certificate File Browser window, select the certificate file on the attached USB drive that will be installed (FIG. 107):

| Certific | ate File Browser |   |   |           |     |
|----------|------------------|---|---|-----------|-----|
| 1 L      | SB )             | Q | C |           | 1   |
|          |                  |   |   |           | mm  |
|          |                  |   |   |           |     |
|          |                  |   |   |           |     |
|          |                  |   |   |           |     |
|          |                  |   |   |           |     |
|          | No files         |   |   |           |     |
|          |                  |   |   |           |     |
|          |                  |   |   |           |     |
|          |                  |   |   |           |     |
|          |                  |   |   |           |     |
|          | 4                |   |   | $\otimes$ | 11. |
|          | v                |   |   | 0         |     |

FIG. 107 Select a Certificate Type window (indicating no certificate files found)

4. The selected certificate is installed on the panel.

#### **Clearing Credentials**

1. In the Security page, press the Clear Credentials option. This options clears all credentials installed on this panel.

2. In the confirmation window, press **OK** to proceed (FIG. 108):

| Attention                |    |
|--------------------------|----|
| Remove all the contents? |    |
| Cancel                   | ок |

FIG. 108 Confirm - Remove all the credentials

#### **Restoring the Default System Security Settings**

- 1. In the Security page, press the Restore Default System Security Settings option.
- 2. In the confirmation window, press Yes to proceed (FIG. 109):

| Restore Default Security Settings                                  |     |  |
|--------------------------------------------------------------------|-----|--|
| Are you sure you want to restore the security settings to default? |     |  |
| No                                                                 | Yes |  |

FIG. 109 Confirm - Restoring the Default Security Settings

3. All Security settings are returned to the default (Standard) security values and the password is changed to the default "1988".

### **SYSTEM - Reset and Update**

The Reset and Update page (FIG. 110) allows resetting and updating of panel settings and firmware, including installation of new firmware from an external drive.

| settings                             |                                                                 | _                        |
|--------------------------------------|-----------------------------------------------------------------|--------------------------|
| Skype™                               | DEVICE RESET                                                    | Scroll down              |
| + Add account                        | Factory data reset<br>Erases all data on device                 | to see all<br>menu items |
| SYSTEM                               | Reset Settings                                                  |                          |
| ③ Date & time                        | Reset the Settings values to default                            |                          |
| 🛕 Language & input                   | Load Settings<br>Load the Settings values from external storage |                          |
| 🔒 Security                           | Store Settings                                                  |                          |
| <ol> <li>Reset and Update</li> </ol> | Store the Settings values to external storage UPDATE MANAGER    |                          |
| Diagnostics                          | Web Services Allow connection to the Update Manager             |                          |
|                                      | ∽ ⊗ //.                                                         |                          |

#### FIG. 110 Reset and Update page

#### **Reset and Update page options** DEVICE RESET Factory Data Reset Erases all data on the panel and resets the panel back to it's factory default settings. See Factory Data Reset on page 67 for details. **Reset Settings** Select to revert the panel back to its default settings, but does not erase all data from the panel. Load Settings Select to load a saved settings configuration file (".acfg). Store Settings Select to save the current settings configuration file at the root of the connected USB drive. UPDATE MANAGER Web Services Use this switch to toggle Update Manager Web Services on the panel: If this switch is on, the Update Manager will attempt to connect to the Update Manager Server (hosted on amx.com). If the switch is off, then the Update Manager will not attempt to connect to the Update Manager Server. Note: If the panel is in Standard Security mode, the Update Manager Web Services option can be enabled/disabled. In High Security mode, Update Manager Web Services functionality is automatically disabled. See the SYSTEM -Security section on page 60 for details. Select to open the Firmware Manager page. Use the options on this page to update the firmware on the panel. Firmware Manager See the Firmware Manager section on page 69 for details. Note: G5 Firmware can also be updated via the NetLinx Studio software application. See Appendix A: Upgrading Firmware via NetLinx Studio on page 179 for details. App Manager Select to open the App Manager page. Use the options on this page to update the applications on the panel. See the App Manager section on page 72 for details. Scheduled Updates Select this option to access the Scheduled Update options. These options allow you to control if and when automatic scheduled application updates will be made to the panel. See the Scheduled Updates section on page 74 for details. PANEL PAGES Install Pages From Select this to open the TPDesign5 File Browser window (FIG. 138). External Disk **Remove User Pages** Select this to remove all previously loaded user pages from the panel.

#### Factory Data Reset

To reset the panel to its factory defaults and remove all data stored in the panel (including user pages):

1. Under DEVICE RESET, press Factory Data Reset to open the Factory Data Reset window (FIG. 111).

| Reset and Update   Factory data reset                                             |  |  |
|-----------------------------------------------------------------------------------|--|--|
| This will erase <b>all data</b> from your device and reset it to factory defaults |  |  |
|                                                                                   |  |  |
|                                                                                   |  |  |
|                                                                                   |  |  |
| Reset device                                                                      |  |  |

FIG. 111 Factory Data Reset window

To return to the Reset and Update page without making any changes, press Reset and Update.

2. To erase all data from the panel, press Reset Device.

#### **Reset Settings**

To reset the the Settings values to their default values:

- 1. Under DEVICE RESET, press Reset Settings.
- 2. The panel will prompt you to verify this action (FIG. 112):.

| Reset Settings                    |                               |
|-----------------------------------|-------------------------------|
| Are you sure you want to reset Se | ttings to the default values? |
| No                                | Yes                           |

#### FIG. 112 Reset Settings prompt window

3. Press Yes to proceed. To return to the Reset and Update page without saving any changes, press No.

#### Using AMX System Recovery

During a normal firmware upgrade, if a G5 panel is unable to boot all the way, AMX System Recovery can be used to try to reset system data or re-install firmware. To initiate system recovery:

- 1. Power up the panel while holding the Sleep/Settings button.
- 2. Release the button 3 seconds after seeing the AMX boot logo, and wait a few seconds for recovery mode to begin.
- 3. A text screen titled "AMX System Recovery" is displayed, presenting the following options:
- Reboot Device
- Factory Data Reset
- Revert to Factory Firmware
- Install Firmware from USBs
- 4. Navigate the menu options by pressing the Sleep/Settings button. To select an item, press and hold the Sleep/Settings button for 2 or more seconds. Alternatively, if the panel has a USB keyboard plugged in at bootup, use the Up/Down arrows and Enter keys to navigate the menus.
- Select **Reboot Device** to reboot the panel.
- Select Factory Data Reset and then select Yes on the confirmation window to erase all of the user data (settings, application data, user pages) on the panel.

- Select **Revert to Factory Firmware** and then select Yes on the confirmation window for the system to extract the factory firmware (this can take a minute) and then automatically initiate a firmware upgrade as usual.
- Select Install Firmware from USB for a new menu to come up, where the user can navigate the files on the USB drive. Selecting the "../" entry will take the user back to the previous directory. Entries with a trailing "/" on the name are directories, and selecting a directory will bring up a new menu with the contents of that directory shown. All other entries will be ".kit" files. Selecting a KIT file and selecting Yes on the confirmation screen will extract the firmware (this can take minute) and then automatically initiate a firmware upgrade as usual.

#### **Storing and Loading Settings Configuration Files**

G5 panels have many settings. - the **Store Settings** and **Load Settings** options on the Reset and Update page provide the ability to store and load these settings to and from a Settings Configuration File (\*.acfg). Use cases include:

- Backing up final system settings
- Create settings configuration files ahead of time to help with large deployments of panels.

#### **Storing the Current Settings**

1. In the Reset and Update page, press Store Settings to open the Store Settings window (FIG. 113):

| Store Settings |    |
|----------------|----|
| settings.acfg  |    |
| Cancel         | ок |

FIG. 113 Store Settings window

- Enter a unique file name for this settings configuration file (default = "settings.acfg"). The UI will check for a valid config filename as it's being entered. Invalid entries will not be saved.
- Press OK to save the file at the root of the USB drive. If the filename exists, the system will prompt you to verify overwriting the file.

#### **Loading Settings**

Configurations can be loaded from a file on the file system or from a URL:

4. In the Reset and Update page, press Load Settings to open the Setting Config File Browser window (FIG. 114):

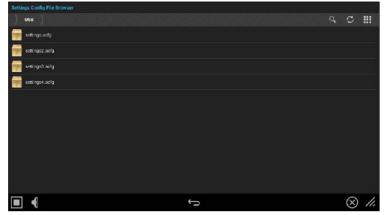

FIG. 114 Setting Config File Browser window

- 5. This window lists all settings configuration (\*.acfg) files present on the USB Storage media.
- 3. Select the desired settings configuration file.
- 4. The panel will prompt you to verify this action (FIG. 115):

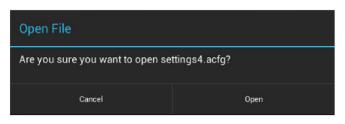

FIG. 115 Open File window

#### **Firmware Manager**

Select Firmware Manager under UPDATE MANAGER in the Reset and Update page to access the Firmware Manager page (FIG. 116):

| 6 | Firmware Manager                              |   | S               |
|---|-----------------------------------------------|---|-----------------|
|   | Revert To Previous Firmware<br>winsion 1.3.22 |   | UPDATE          |
|   | Revert To Factory Firmware<br>version 1.822   |   | UPDATE          |
|   | Install Firmware From USB                     |   | UPDATE          |
|   | Install Firmware From Web<br>wmion 1.5.26     |   | README UPDATE   |
|   |                                               |   |                 |
|   |                                               |   |                 |
|   |                                               |   |                 |
|   |                                               |   |                 |
|   |                                               |   |                 |
| _ |                                               |   |                 |
|   | -                                             | t | $\otimes$ $h$ . |

FIG. 116 Firmware Manager window

#### **Reverting to Previous Firmware**

To reset the panel to its previously installed firmware:

- 1. From the Firmware Manager window (FIG. 116), select Revert to Previous Firmware. If no previous version is available, this field is disabled.
- 2. A System Message window is displayed that indicates the previous firmware version that will be installed, and prompting you to verify this action (FIG. 117):

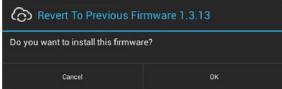

FIG. 117 System Prompt - Revert To Previous Firmware?

- 3. Select **OK** to install the previous firmware version and **Cancel** to return to the Firmware Manager.
- 4. If you choose OK, the panel will reboot and restart with the previously installed firmware.

#### **Reverting to Factory-Installed Firmware**

In certain circumstances, it may be necessary to uninstall the current firmware on a panel and return it to the original factory default firmware. To reset the panel to its original factory firmware:

- 1. From the Firmware Manager window (FIG. 116 on page 69), select Revert to Factory Firmware .
- 2. A System Message window is displayed that indicates the factory firmware version that will be installed, and prompting you to verify this action (FIG. 118):

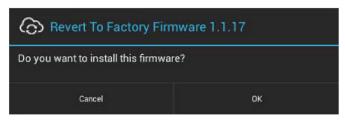

FIG. 118 System Prompt - Revert To Factory Firmware?

- 3. Select OK to install the previous firmware version and Cancel to return to the Firmware Manager.
- 4. If you choose **OK**, the panel will reboot and restart with the factory installed firmware.

NOTE: Resetting the panel to its original factory firmware will remove all updates made to the Settings menu since that version.

#### **Installing New Firmware From An External USB Stick**

To install new firmware to the panel from a USB stick:

**NOTE:** G5 Firmware can also be updated via the NetLinx Studio software application. See Appendix A: Upgrading Firmware via NetLinx Studio on page 179 for details.

1. Download the latest G5 panel firmware from www.amx.com and save it to a USB stick or other external drive with USB capability.

**NOTE:** The firmware can be saved at the root directory, or be saved in a folder in the USB stick directory. The folder name is not case sensitive.

- 2. Insert the USB stick into an available USB port. This may require disassembling wall-mounted panels to access the USB ports if a USB extension was not already installed.
- 3. From the Firmware Manager window (FIG. 116 on page 69), select Install Firmware from USB to open the KIT File Browser window (FIG. 119).

| KITT | File Browser                         |           |       |
|------|--------------------------------------|-----------|-------|
|      | USD Search                           | C         |       |
|      | 1-17-2014                            |           |       |
|      | 1-27-2014                            |           |       |
|      | 1-8-2014                             |           |       |
|      | 2-13-2014                            |           |       |
|      | 2-19-2014                            |           |       |
|      | Test                                 |           |       |
| KIT  | SW5968-G5_ModeroX-G5_v1_0_2-Full kit |           |       |
| KIT  | SW5968-Q5_MaderoX-Q5_v1_0_2.kit      |           |       |
|      |                                      |           |       |
|      |                                      |           |       |
|      |                                      |           |       |
|      | ¢ \$                                 | $\otimes$ | ) //. |

FIG. 119 KIT File Browser window

- 4. Select the KIT file to be installed.
- 5. The panel will upload the new firmware (FIG. 120) and then reboot.

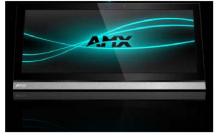

FIG. 120 Update Progress display

#### **Install Firmware From Web**

If any firmware updates are available for the panel, the Install Firmware From Web option is presented on the Firmware Manager page (see FIG. 116 on page 69). Note that if High Security mode is set on the panel, web updates are not permitted. See the SYSTEM - Security section on page 60 for details on security modes.

To install new firmware to the panel from the web:

- 1. From the Firmware Manager window (FIG. 116 on page 69), select Install Firmware from Web.
- 2. The panel will attempt to connect to AMX and look for any potential/available firmware updates for the platform (FIG. 121):

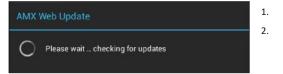

- FIG. 121 AMX Web Update Checking for updates
- 3. The web update utility will display the available update versions (FIG. 122):

| AMX Web Update        |                      |                     |
|-----------------------|----------------------|---------------------|
| Select version to ins | stall from the avail | able updates below: |
| 🕣 Modero-X G5 Fir     | mware                | 1.1.15              |
|                       |                      |                     |
|                       |                      |                     |
|                       | View Readme          | Install Update      |

FIG. 122 AMX Web Update - Available updates

- Press View Readme to review the firmware update Readme file prior to installation.
- Press Cancel to close this window without updating the panel firmware.
- 4. Select the firmware version that will be used to update the panel and press **Install Update** to initiate the firmware update. The panel will prompt you to verify this action Press **OK** to proceed with the update (FIG. 123):

| Install Firmware From Web             |    |
|---------------------------------------|----|
| Do you want to install this firmware? |    |
| Cancel                                | ок |

FIG. 123 System Prompt - Install Firmware From Web

5. The progress of the download is indicated on the Firmware Manager page (FIG. 124).

| Firmware Manager                              | c      |
|-----------------------------------------------|--------|
| Revert To Previous Firmware<br>version 1.3.22 | UPDATE |
| Revert To Factory Firmware<br>version 1.3.22  |        |
| Install Firmware From USB                     |        |
| Install Firmware From Web                     |        |
|                                               |        |
|                                               |        |
|                                               |        |
|                                               |        |
|                                               |        |
|                                               |        |
|                                               |        |
|                                               |        |
| 4                                             |        |

FIG. 124 Firmware Manager page - Install Firmware From Web (in progress)

| 6.  | The firmware update will begin the install process (FIG. 125): |
|-----|----------------------------------------------------------------|
| G   | Firmware Update                                                |
| Pre | eparing Firmware                                               |

FIG. 125 Firmware Update - Preparing Firmware

After copying the firmware package to the staging location, the panel will reboot and complete the firmware installation process (FIG. 126):

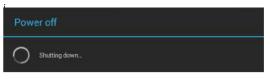

FIG. 126 Firmware Update - reboot and complete firmware update

#### **Installing Panel Pages From an External Disk**

TPDesign5 page files (\*.tp5) may be loaded onto a panel, both via TPDesign5 and through files saved to a USB-enabled external drive. To load TPD5 pages via USB:

- 1. Download the panel pages and save them to a USB stick or other external drive with USB capability.
- 2. Insert the USB stick into an available USB port on the panel.
- 3. In the Reset & Update window, press Install Pages from External Disk (under PANEL PAGES) to open the TP5 File Browser window. All TP5 files found on the USB drive are listed (FIG. 138):.

| TP5 File Browser                  |    |   |  |
|-----------------------------------|----|---|--|
| ) USB }                           | ٩, | C |  |
| TR 65(est).TP5                    |    |   |  |
| TE LBC,G5 10 ineh,1234,01,LBC.TP5 |    |   |  |
| TR MY MKT-701.TP5                 |    |   |  |
|                                   |    |   |  |
|                                   |    |   |  |
|                                   |    |   |  |
|                                   |    |   |  |
|                                   |    |   |  |
|                                   |    |   |  |
|                                   |    |   |  |
|                                   |    |   |  |

FIG. 138 TPDesign5 File Browser window

- 4. Press the TP5 file to load on the panel.
- 5. The panel will prompt you to verify this action (FIG. 139):

| TP5 Update                         |             |
|------------------------------------|-------------|
| Are you sure you want to install G | 5test1.TP5? |
| No                                 | Yes         |

#### FIG. 139 TP5 Update prompt

6. Press Yes to load the selected TP5 project on the panel.

# **Removing User Pages From the Panel**

To remove user pages from the panel:

1. In the Reset and Update page, press Remove User Pages to open the Remove User Pages window (FIG. 140).

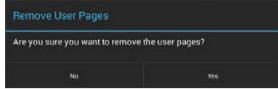

FIG. 140 Remove User Pages prompt

2. Press **Yes** to remove the user pages from the panel.

At this point, the panel will indicate that there are no device pages installed (FIG. 141):

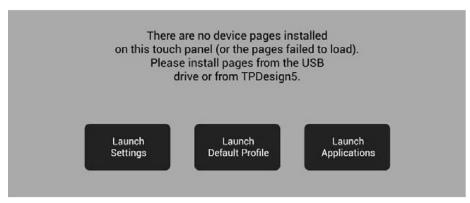

#### FIG. 141 No Device Pages Installed window

Press one of the options presented on this page to proceed:

- Launch Settings: Press to invoke the Setting menu. Use this option to navigate to the SYSTEM > Reset & Update window to use the Install Pages from External Disk option to load pages via a TP5 file (see Installing Panel Pages From an External Disk on page 75).
- Launch Default Profile: Press to launch the default panel profile.
- Launch Applications: Press to invoke the Available Apps window, which provides shortcuts to all Apps loaded on the panel (FIG. 142):.

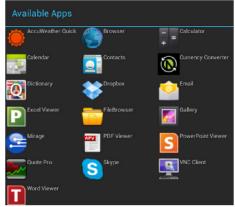

FIG. 142 Available Apps window,

#### **SYSTEM - Diagnostics**

The Diagnostics page (FIG. 143) displays the current processor temperature, provides access to panel logs, and toggles SSH functionality.

| Settings           |                     |       |
|--------------------|---------------------|-------|
| S Skype™           | Temperature<br>67*C |       |
| + Add account      | Logs                |       |
| 🕚 Date & time      | SSH                 | ON    |
| 📕 Language & input |                     |       |
| 🔒 Security         |                     |       |
| Reset and Update   |                     |       |
| Diagnostics        |                     |       |
|                    | ¢                   | × //, |

| FIG. 143 Diagnostics pag | Je la la la la la la la la la la la la la                 |
|--------------------------|-----------------------------------------------------------|
| Diagnostics page         |                                                           |
| Temperature              | Displays the current temperature of the panel in Celsius. |

| Logs | Select this option to display the panel logs.                                                                                                    |
|------|----------------------------------------------------------------------------------------------------|
| SSH  | Select this option to enable or disable the SSH server on this panel.<br>Refer to the SSH Commands section on page 170 for a listing of supported SSH commands. |

The Logs window chronicles all previous connections between the panel and the network. To access the Logs window, select Logs in the Diagnostics page.

# Gestures

#### **Overview**

You can program Varia touch panels using the commands in this section to perform a wide variety of operations using Send Commands and variable text commands.

A device must first be defined in the NetLinx programming language with values for the Device: Port: System (in all programming examples - Panel is used in place of these values and represents all Varia panels).

NOTE: Verify you are using the latest NetLinx Controller and Varia firmware, as well as the latest version of NetLinx Studio and TPD5.

**NOTE**: For more information on gestures and on designing touch panel pages, please refer to the TPDesign 5 online help, available at www.amx.com.

#### **Touch Gesture Recognition**

Gesturing refers to the act of moving a finger or stylus across the overlay and having the panel recognize and process this motion as a gesture. In G5, gesture events are assigned as individual buttons or pages. In addition, a gesture velocity is calculated and transmitted to the controller along with the gesture type itself in a custom event message.

**NOTE**: Nothing will be processed if the button associated with this gesture has no gesture event operations programmed, is disabled, or has no values programmed for address, channel, level, string output or command output. The custom event, however, is always transmitted.

The following gesture types are supported:

- 1. Swipe up
- 2. Swipe down
- 3. Swipe right
- 4. Swipe left
- 5. Double-tap
- 6. 2 Finger Swipe Up
- 7. 2 Finger Swipe Down
- 8. 2 Finger Swipe Right
- 9. 2 Finger Swipe Left

#### Gesture Velocity

A gesture "velocity" is calculated to represent the speed of the gesture. This is done by measuring the time from when the user first presses the screen until the user releases. The following simplified velocities are supported and transferred to the controller in the custom event message:

- 1. Fast
- 2. Normal
- 3. Slow

A precise velocity is sent in the custom event message which represents the velocity in terms of pixels per second for slides and circles. For a double tap, this value is the total time in milliseconds from the first press to the second release.

#### **Gesture Prioritization**

The following table describes the process used to determine what the user meant whenever a gesture operation is defined globally versus for the current page.

| Gesture Prioritization                                                           |                                                                                                    |
|----------------------------------------------------------------------------------|----------------------------------------------------------------------------------------------------|
| The user presses outside of<br>a button or slider and<br>moves before releasing. | The firmware will always try to recognize a gesture as long as the user moves at least 20 pixels before the release occurs. |

| The user presses inside of a slider and moves before releasing. | This will always be processed as a slider operation and no attempt will be made to recognize a gesture.                                                                                                    |
|-----------------------------------------------------------------|----------------------------------------------------------------------------------------------------|
| The user moves a movable popup page.                            | This will always be processed as a popup page move and not a gesture.                                                                                                    |
| The user presses on a button and then moves.                    | In this case, the press will not be sent for the first 0.15 second. If the user has moved at least 60 pixels by this time, then a button press/release will not be processed, but this will be processed as a gesture. At 0.15 second, the button press is processed and once the user releases, the release is processed and no gesture recognition is attempted. To be clear, it is not necessary for the user to move off of a button to be considered a gesture, but to move at least 60 pixels in that first 0.15 of a second. |
| The user double taps on a button or slider.                     | This will not be recognized as a gesture. This would be considered two quick press/release operations on the button or slider.                                                                                                    |
| The user double taps<br>outside of a button or<br>slider.       | This will be registered as a gesture.                                                                                                    |

#### **Gesture VNC/Mouse Support**

Gestures are recognized when the user is using a finger or stylus on the panel's screen overlay, a mouse on a VNC connection, or a mouse connected to the local USB port on the panel.

#### **Gesture Custom Event**

Whenever a gesture is recognized and processed a custom event is also sent to the controller. The following values describe this event:

CUSTOM\_EVENT ADDRESS is 1

CUSTOM\_EVENT EVENTID is 600

Custom.Value1 is the gesture number

Custom.Value2 is the simplified gesture velocity

Custom.Value3 is the precise gesture velocity

#### Gesture numbers and velocity values

| Gesture Numbers and Velocity Values                                                                                                    |                                                                                                    |                                    |  |
|----------------------------------------------------------------------------------------------------|----------------------------------------------------------------------------------------------------|------------------------------------|--|
| Gesture numbers                                                                                                    |                                                                                                    | Simplified gesture velocity values |  |
| <ol> <li>Swipe up</li> <li>Swipe down3 -</li> <li>Swipe right</li> <li>Swipe left</li> <li>- Circle (not implemented)</li> <li>- CCW Circle (not implemented)</li> </ol> | <ul> <li>7 - Double-Tap</li> <li>8 - Two-Finger Swipe up</li> <li>9 - Two-Finger Swipe down</li> <li>10 - Two-Finger Swipe right11 - Two-Finger Swipe left.</li> </ul> | 1 - Fast<br>2 - Normal<br>3 - Slow |  |

#### **Precise gesture velocity**

For double taps, this is the time in milliseconds from the first press to the second release.

#### **Enabling or Disabling the Gesture Custom Event**

The **^GCE** Send Command sets whether or not the panel sends a custom event to the controller whenever a gesture is detected (see page 92).

- The value sent is not retained gesture custom events will be enabled each time the panel restarts.
- The default is to always NOT send the events.

# **Programming - Send Commands**

#### Overview

You can program VARIA touch panels, using the commands in this section, to perform a wide variety of operations using Send Commands and variable text commands.

A device must f irst be defined in the NetLinx programming language with values for the Device: Port: System (in all programming examples -Panel is used in place of these values and represents all Varia panels).

Verify you are using the latest NetLinx Controller and VARIA firmware, as well as the latest version of NetLinx Studio and TPDesign5.

• The Send Commands described in this document are case-insensitive.

## Using the "Pipe" ( | ) Character

Previously, in G4, the pipe character ( |) was used to create a new line.

G5 uses carriage return / line feed (\$0d,\$0a) instead.

The examples below illustrate indicating a new line (between the words "Hello" and "World") in G4 and in G5 programming:

**G4:** "'^TXT-200,0,Hello|World'"

G5: "'^TXT-200,0,Hello',\$0d,\$0a,'World'"

# **Panel Commands**

| Panel Com             | imands                                                                                                    |
|-----------------------|----------------------------------------------------------------------------------------------------|
| ^ABP<br>ABEEP:        | Single Beep Command - Output a single beep. The 'ABEEP' command is implemented for G4 compatibility.  • Syntax:  * ' ^ABP' " or  * ' ABEEP' " • Variables: None • Example: SEND COMMAND Panel, "' ^ABP' "                                                                                                    |
| ^ADB<br>ADBEE         | Double Beep Command - Output a double beep. The 'ADBEEP' command is implemented for G4 compatibility.  • Syntax:  "' ^ADB' " or "' ADBEEP! " • Variables: None • Example: SEND COMMAND Panel, "' ^ADP' "                                                                                                    |
| ^АКВ<br>@АКВ<br>АКЕҮВ | <pre>Show System Keyboard Command - Brings up system keyboard. When user presses the "Done" button, a string is returned<br/>to the controller with the user-entered value. The keyboard can be removed either by the Back button or the "^AKR"<br/>command. The '@AKB' and 'AKEYB' commands are implemented for G4 compatibility.     • Syntax:     ** '^AKB=[optional initial text]; [optional prompt text]; [optional hint text];<br/>[optional return prefix]; [optional return port]'"     or     ** '@AKB=[optional initial text]; [optional prompt text]; [optional hint text];<br/>[optional return prefix]; [optional return port]'"     or     ** '@AKEP=[optional initial text]; [optional prompt text]; [optional hint text];<br/>[optional return prefix]; [optional return port]'"     or     ** 'AKEYB=[optional initial text]; [optional prompt text]; [optional hint text];<br/>[optional return prefix]; [optional return port]'"     or     ** 'AKEYB=[optional initial text]; [optional prompt text]; [optional hint text];<br/>[optional return prefix]; [optional return port]'"     e Variables:     Initial text: Pre-populated text to appear on keyboard (i.e. default)     Prompt text: Descriptive header to appear above keyboard text entry box     Hint Text: Hint text to appear behind the keyboard text entry box     Return prefix: Prefix to the send string returned to the controller. If not specified, the entered text will be preceded by     "AKB-".     Return port: The port number to return the response on if different than the port to which the command is sent.     • Example:     SEND_COMMAND Panel, "' ^AKB-username;Enter user name;Enter the name of the user for     this "panel'"     Present a keyboard with a prompt of 'Enter user name', the initial text of 'username', and hint text of 'Enter the name of     the user for this name!'" </pre> |
| ^АКР<br>@АКР<br>АКЕҮР | <pre>the user for this panel'. Show System Keypad Command - Brings up system keypad. When user presses the "Done" button, a string is returned to the controller with the user-entered value. The keypad can be removed either by the Back button or the "^AKR" command. The '@AKP' and 'AKEYP' commands are implemented for G4 compatibility. • Syntax:</pre>                                                                                                    |

| Panel Comma                           | Panel Commands                                                                                                    |  |
|---------------------------------------|----------------------------------------------------------------------------------------------------|--|
|                                       | • Example:<br>SEND_COMMAND Panel, "'^APK-John Doe; Enter Username:; Enter the name for the user;<br>AKP-username-; 1'"<br>Opens a keyboard with the initial text as John Doe, the keyboard prompt as Enter Username:, the Hint text as<br>Enter the name for the user, the return prefix as AKP-username-, and the return port as port 1.                                                                                                    |  |
| ^AKR<br>@AKR<br>AKEYR                 | Remove Keyboard/Keypad Command - This command removes any keyboard or keypad that is currently displayed. If it is a non-virtual keyboard or keypad, it is essentially an Abort, because any user-entered text is lost. The '@AKR' and 'AKEYR' commands are implemented for G4 compatibility. • Syntax: ** 'AKR!" or ** '@AKR'" or ** '@AKR'" • Variables: None: • Examples: SEND COMMAND Panel, "'^AKR'" Remove the displayed keyboard/keypad.                                                                                                    |  |
| ^арс                                  | Automatic close application command - Setup alarm times to close all open applications.<br>•Syntax:<br>"'^APC- <enable>, [optional alarm time], [optional alarm time]'"<br/>• Variables:<br/>enable: 1 to enable alarms, 0 to disable alarms. Default is 1.<br/>Alarm time: Time of day to trigger alarm in HH:mm format. Format is 24 hour values. Up to six alarm times can be set each<br/>day. Valid HH formats are 00-23. Valid mm format is 00-59. Invalid formats and parameters will be disregarded. The default<br/>is one time set at 00:00 (midnight).<br/>• Examples:<br/>SEND_COMMAND Panel, "'^APC-1,00:00, 08:00, 18:00'"<br/>Enable the application close alarms at midnight (00:00), 8:00 AM (08:00), and 6:00 PM (18:00).<br/>SEND_COMMAND Panel, "'^APC-0'"<br/>Disable application close alarms.<br/>SEND_COMMAND Panel, "'^APC-1'"<br/>Enable alarms to close applications at previous alarm times.</enable> |  |
| ?арс                                  | Query application close alarms - Query the values of the close applications alarms. The response is a NetLinx<br>DATA/Command event to the controller from the port the command was sent to in the format used in the ^APC command.<br>•Syntax:<br>"'?APC'"<br>• Variables: None<br>• Example:<br>SEND_COMMAND Panel, "'?APC'"<br>Response is a DATA/Command event to controller from the port the ?APC command was sent on in the format of:<br>^APC- <enable>, [optional alarm time], [optional alarm time]<br/>If alarms are enabled and times set to midnight and noon, the response would be:<br/>^APC-1, 00:00, 12:00</enable>                                                                                                    |  |
| ^APP Launch<br>application<br>chooser | Launch application chooser command - Launch a dialog showing all available apps.                                                                                                    |  |
| ^APP Launch<br>application<br>window  | Launch application window command - Launch an application window at the specified location with the specified<br>application.<br>• Syntax:<br>"'^APP-left,top, <width>,<height>, [optional window type],<appname>[,<param list=""/>]'"<br/>• Variables:<br/>left - The left position of the application window. top - The top position of the application window. width - The optional<br/>width of the application window. If not specified, the default width of 320 is used. height - The optional height of the<br/>application window uppe of floating, resizable, movable<br/>is used.<br/>Window type Description<br/>0 Floating, resizable, movable<br/>1 Floating, fixed size, movable<br/>2 Floating, fixed size, non-movable</appname></height></width>                                                                                                    |  |

| Panel Comma                                | ands                                                                                                    |
|--------------------------------------------|----------------------------------------------------------------------------------------------------|
|                                            | <ul> <li>3 Docked left</li> <li>4 Docked right</li> <li>5 Docked top 6 Docked bottom app name The name of the application to launch. param list The optional comma-separated list of parameter triplets as follows:</li> </ul>                                                                                                    |
|                                            | <param_1_name>,<param_1_type>,<param_1_value>,,<param_n_name>,<param_n_<br>type&gt;,<param_n_value></param_n_value></param_n_<br></param_n_name></param_1_value></param_1_type></param_1_name>                                                                                                    |
|                                            | where: name: parameter name<br>(e.g."URI")<br>type: parameter type (e.g. "String") - not case sensitive value:<br>parameter value (e.g. http://www.amx.com)                                                                                                    |
|                                            | Note: The name, type and value are separated by a single comma. If there are additional parameters, a single comma should separate the previous parameter's value and the next parameter's name. Since comma is used to delimit the parameter fields, any comma appearing in the value of the element must be escaped with a backslash ('\'). If a backslash itself appears in any element, it too must be escaped with another backslash. To access a file on an attached USB drive, the URI must be: file:///udisk/path_to_file. (Note there are three (3) forward slashes after the file: and you must specify udisk to point to the USB disk.)                                                      |
|                                            | • Example:<br>SEND_COMMAND Panel,"'^APP-0,0,Browser'"<br>Launch browser in upper left corner                                                                                                    |
|                                            | Close a specific application command - Close the application specified.<br>•Syntax:<br>*Y ^APP- <app name="">/ "</app>                                                                                                    |
| ^APP - Close<br>a specif ic<br>application | Variables:     app name - The name of the application to close.                                                                                                    |
|                                            | • Example:<br>SEND_COMMAND Panel,"'^APP-Browser'"<br>Close the browser                                                                                                    |
|                                            | <ul> <li>Application action command - Performs a specified action on an application specified by app name.</li> <li>Syntax: <ul> <li>``^APP-<action>, <app name="">[, <param list=""/>]'"</app></action></li> </ul> </li> <li>Variables: None action: The action to perform on the application. The available actions are: show: show an app, launch if not visible centered on the screen in a floating, moveable, resizable window. close: close a running app close_all: close all running apps app name: The name of the application to act upon. param list: The optional comma-separated list of parameter triplets as follows:</li> </ul>                                                        |
|                                            | <param_1_name>,<param_1_type>,<param_1_value>,,<param_n_name>,<param_n_<br>type&gt;,<param_n_value></param_n_value></param_n_<br></param_n_name></param_1_value></param_1_type></param_1_name>                                                                                                    |
| ^APP<br>Application                        | where: name: parameter name<br>(e.g."URI")                                                                                                    |
| action                                     | type: parameter type (e.g. "String") - not case sensitive value:<br>parameter value (e.g. http://www.amx.com)                                                                                                    |
|                                            | Note: The name, type and value are separated by a single comma. If there are additional parameters, a single comma should separate the previous parameter's value and the next parameter's name. Since comma is used to delimit the arameter fields, any comma appearing in the value of the element must be escaped with a backslash ('\'). If a backslash itself appears in any element, it too must be escaped with another backslash. To access a file on an attached USB drive, the URI must be: file:///udisk/path_to_file. (Note there are three (3) forward slashes after the file: and you must specify udisk to point to the USB disk.) • Example: SEND_COMMAND_Panel, "'^APP-show, Browser'" |
|                                            | Show the browser centered on the screen in a floating, movable, resizable window.<br>SEND_COMMAND_Panel,"'^APP-close, Browser'"                                                                                                    |
|                                            | Query available application command - Query all the available apps installed  • Syntax:                                                                                                    |
| ?АРР                                       | • Variables:None I<br>App names are sent through a custom event:                                                                                                    |
|                                            | Custom Event Property Value<br>Port port command was received on<br>ID 1<br>Type 4170                                                                                                    |

| Panel Com            | nmands                                                                                                    |                                                                             |  |
|----------------------|----------------------------------------------------------------------------------------------------|-----------------------------------------------------------------------------|--|
|                      | Flag O<br>Value 1 App Num                                                                                                    | ber (0 - max number apps in no particular order)                            |  |
|                      |                                                                                                    | of available apps                                                           |  |
|                      |                                                                                                    | e (suitable for launching via ^APP,0,0,AppName)                             |  |
|                      | Panel Brightness Command - Set compatibility.                                                                                                    | the panel brightness. The '@BRT' and 'BRIT' commands are implemented for G4 |  |
|                      | •Syntax:<br>"'^BRT- <brightness level="">'"<br/>or<br/>"'@BRT-<brightness level="">'"</brightness></brightness>                                                                                                    |                                                                             |  |
| ^BRT<br>@BRT<br>BRIT | or<br>"'BRIT- <brightness level="">'"</brightness>                                                                                                    |                                                                             |  |
| DKI                  | • Variables:<br>brightness level = 0 - 100.                                                                                                    |                                                                             |  |
|                      | • Example:<br>SEND COMMAND Panel, "' ^<br>Sets the brightness level to 70                                                                                                    | BRT-70'"                                                                    |  |
|                      | Query Brightness Command - Qu<br>• Syntax:<br>»(2BRT/"                                                                                                    | ery panel brightness.                                                       |  |
|                      | <ul> <li>Variables: None</li> <li>Example:<br/>SEND_COMMAND Panel, "'?BRT'"</li> <li>Gets the current brightness value.</li> <li>The response returned is a custom event with the following properties:</li> </ul>                                                                                                    |                                                                             |  |
|                      | Custom Event Property<br>Port                                                                                                    | Value<br>port command was received on                                       |  |
| _                    | ID<br>Type<br>Flag                                                                                                    | 0<br>1303<br>0                                                              |  |
| ?BRT                 | Value 1<br>Value 2<br>Value 3                                                                                                    | Brightness value 0-100<br>0<br>0                                            |  |
|                      | Text value • Example response:                                                                                                    | String that represents the brightness                                       |  |
|                      | Custom Event Property<br>Port<br>ID                                                                                                    | Value<br>port command was received on<br>O                                  |  |
|                      | Type<br>Flag                                                                                                    | 1303<br>0                                                                   |  |
|                      | Value 1<br>Value 2                                                                                                    | 70<br>0                                                                     |  |
|                      | Value 3<br>Text                                                                                                    | 0<br>70                                                                     |  |
|                      | Cache Purge Command - Purge the image cache.                                                                                                    |                                                                             |  |
| ACDD                 | Syntax:     V^CPR' "     Variables:None                                                                                                    |                                                                             |  |
| ^CPR                 | • Example:<br>SEND COMMAND Panel, "'^CPR'"<br>Purge the image cache.                                                                                                    |                                                                             |  |
|                      | Panel Streaming Audio Mute Command. Set the audio mute for a specified streaming URL.                                                                                                    |                                                                             |  |
| ^DMM                 | <ul> <li>Syntax:</li> <li>``^DMM-<audio mute="">, <video mute="">, <url>'"</url></video></audio></li> <li>Variables:   audio mute - mute/unmute the audio for <url> (0 = unmute, 1 = mute) video mute - mute/unmute the video for <url> (0 = unmute, 1 = mute) (not implemented at this time) uvalid ^SDM url that is already in the playing state.</url></url></li> </ul> |                                                                             |  |

| Panel Com    | Panel Commands                                                                                                    |  |
|--------------|----------------------------------------------------------------------------------------------------|--|
|              | <pre>SEND_COMMAND Panel, "'^DMM-1,0,udp://224.1.1.1:1234'" Mute audio, unmute video for UDP stream server 224.1.1 port 1234. SEND_COMMAND Panel, "'^DMM-0,0,udp://224.1.1.1:1234'" Unmute audio, unmute video for UDP stream server 224.1.1.1 port 1234.</pre>                                                                                                    |  |
| ^ЕКР<br>@ЕКР | <pre>System Extended Keypad - Brings up system extended keypad. Currently, the 'system extended keypad' and the 'system telephone keypad' are the same, and have all the keys that the G4 extended keypad had except the ":" key. When the user presses the "Done" button, a string is returned to the controller with the user-entered value. The keypad can be removed either by the Back button or the "^AKR" command (page 88). Note: The '@EKP' command is implemented for G4 compatibility.  • Syntax:  "'^EKP-[optional initial text];[optional prompt text];[optional hint text]; [optional return prefix];[optional return port]'" or  "'@EKP-[optional initial text];[optional prompt text];[optional hint text]; [optional return prefix];[optional return port]'"</pre>                                                                                                    |  |
|              | <ul> <li>Variables:</li> <li>Initial text: Pre-populated text to appear on keypad (i.e. default)</li> <li>Prompt text: Descriptive header to appear above keypad text entry box</li> <li>Hint Text: Hint text to appear behind the keypad text entry box</li> <li>Return prefix: Prefix to the send string returned to the controller. If not specified, the entered text will be preceded by "EKP-".</li> <li>Return port: The port number to return the response on if different than the port to which the command is sent.</li> </ul>                                                                                                    |  |
| ^ENC         | <ul> <li>Set Text Encoding Method - Sets the text encoding method which is used for commands and strings sent from panel to controller (the default is UTF-8).</li> <li>Syntax:         "`^ENC-<encoding>'"         Variables:         Encoding: 0: UTF-8 (default), 1: Latin-1 (ISO 8859-1) •         Example:         SEND_COMMAND_Panel, "'^ENC-1'"         Sets the encoding method used for all strings to the Controller to Latin-1.         Note: NetLinx Studio does not support UTF-8 at this time; therefore UTF-8-encoded characters cannot be copied from TPD5 and pasted in Studio. To use NetLinx Studio to send UTF-8 at this time; therefore UTF-8 encoded characters cannot be copied from TPD5 and pasted in Studio. To use NetLinx Studio to send UTF-8 the string to the panel, consisting of ASCII, extended ASCII and Unicode (Chinese) characters:</encoding></li></ul> |  |
| ?ENC         | Get Text Encoding Method - Gets the current text encoding method which is used for commands and strings sent from panel to controller (the default is UTF-8).         • Syntax:         "'?ENC'"         • Variables:Nonel         • Example:         SEND_COMMAND Panel, "'?ENC'"         Get the panel's text encoding status. The response returned is a custom event with the following syntax:         Custom Event Property       Value         Port       port command was received on         ID       0         Type       1331         Flag       0         Value 1       encoding (0 = UTF-8, 1 = ISO-8859-1)         Value 2       0                                                                                                    |  |

| Panel Com | mands                                                                                                    |                                                                                                    |  |  |
|-----------|----------------------------------------------------------------------------------------------------|----------------------------------------------------------------------------------------------------|--|--|
| <u> </u>  | Value 3                                                                                                    | 0                                                                                                    |  |  |
|           | Text                                                                                                    | String that represents the encoding name                                                                                                    |  |  |
|           | • Example response for encoding                                                                                                    | z status:                                                                                                    |  |  |
|           | Custom Event Property                                                                                                    | Value                                                                                                    |  |  |
|           | Port<br>ID                                                                                                    | port command was received on<br>0                                                                                                    |  |  |
|           | Туре                                                                                                    | 1331                                                                                                    |  |  |
|           | Flag                                                                                                    | 0                                                                                                    |  |  |
|           | Value 1<br>Value 2                                                                                                    | 0<br>0                                                                                                    |  |  |
|           | Value 3                                                                                                    | 0                                                                                                    |  |  |
|           | Text                                                                                                    | UTF-8                                                                                                    |  |  |
|           | Set Gesture Custom Event - Sets v<br>detected.<br>• Syntax:                                                                                                    | whether or not the panel sends a custom event to the controller whenever a gesture is                                                                                                    |  |  |
|           | "'^GCE- <state>'"</state>                                                                                                    |                                                                                                    |  |  |
|           | Variables:None   state                                                                                                    | : ON or OFF / 1 or 0 / on or off.                                                                                                    |  |  |
| ^GCE      |                                                                                                    | d and the default is to always NOT send the events. To enable sending the event, the ", "ON", or "1". Anything else will disable sending custom events.                                                                                                    |  |  |
|           | • Examples:                                                                                                    |                                                                                                    |  |  |
|           | SEND_COMMAND Panel, "'<br>Enables gesture custom event rep                                                                                                    |                                                                                                    |  |  |
|           | SEND_COMMAND Panel, "'                                                                                                    | GCE-0'"                                                                                                    |  |  |
|           | Disables gesture custom event re                                                                                                    | porting to the controller.                                                                                                    |  |  |
|           |                                                                                                    | Level on command (generated by NetLinx controller) - Enable device to send level changes to the controller. By default, devices will not report level changes unless a LEVON command is received. The LEVON command is automatically sent by the controller to the device if: |  |  |
| LEVON     | There is a LEVEL event for the DPS of the device.<br>There is a CREATE_LEVEL defined in the NetLinx program for the DPS of the device.<br>• Syntax:<br>"' LEVON'"<br>Variables: None |                                                                                                    |  |  |
|           |                                                                                                    | y NetLinx controller) - Disable the device from sending level changes to the controller. By vel changes unless a LEVON command is received. The LEVON command is automatically ce if:                                                                                         |  |  |
|           | There is a LEVEL event for the DP                                                                                                    | S of the device.                                                                                                    |  |  |
| LEVOF     |                                                                                                    | in the NetLinx program for the DPS of the device.                                                                                                    |  |  |
|           | • Syntax:                                                                                                    |                                                                                                    |  |  |
|           | "'LEVOF'"                                                                                                    |                                                                                                    |  |  |
|           | Variables:None                                                                                                    |                                                                                                    |  |  |
|           | Query Panel MAC Address - Quer                                                                                                    | y the MAC Address of the panel.                                                                                                    |  |  |
|           | • Syntax:                                                                                                    |                                                                                                    |  |  |
|           | "'?MAC'"                                                                                                    |                                                                                                    |  |  |
|           | Variables:None                                                                                                    |                                                                                                    |  |  |
|           | • Example:<br>SEND COMMAND Panel,"'?MAC'"                                                                                                    |                                                                                                    |  |  |
|           | -                                                                                                    | e response returned is a custom event with the following syntax:                                                                                                    |  |  |
| ?MAC      | Custom Event Property                                                                                                    | Value                                                                                                    |  |  |
|           | Port                                                                                                    | port command was received on                                                                                                    |  |  |
|           | ID                                                                                                    | 0                                                                                                    |  |  |
|           | Type<br>Flag                                                                                                    | 1315<br>0                                                                                                    |  |  |
|           | Value 1                                                                                                    | 0                                                                                                    |  |  |
|           | Value 2                                                                                                    | 0                                                                                                    |  |  |
|           | Value 3<br>Text                                                                                                    | 0<br>String that represents the the MAC Address                                                                                                    |  |  |
|           |                                                                                                    | y ende represente ene ene inte indress                                                                                                    |  |  |

| Panel Comma | nds                                                                                                    |                                                                                                    |
|-------------|----------------------------------------------------------------------------------------------------|----------------------------------------------------------------------------------------------------|
|             | • Example response:<br>Custom Event Property<br>Port<br>ID<br>Type<br>Flag<br>Value 1<br>Value 2<br>Value 3<br>Text                                                                                                    | Value<br>port command was received on<br>0<br>1315<br>0<br>0<br>0<br>0<br>0<br>00:60:9f:90:00:01                                                                                                    |
| ΔMSG        | Message Dialog Command - A gene<br>• Syntax:<br>'^MSG-dialog_id[:dialog_<br>timeout, custom_event_type<br>button_text, negative_but<br>• Variables: None dialog_<br>dialog_theme: Optional theme of theme. Valid themes are light and of<br>default, no image is displayed in therror - error dialog. The built-in error<br>is used in the title area. list - list of<br>the message_text field and are sep<br>area.<br>Optional input_options follow a da<br>alphabetic input) phone- phone particles<br>Keyboard presented and capital word<br>Date/Time pad presented<br>The message_text is 'System is bus<br>positive_button_text is 'OK'<br>SEND_COMMAND_Panel, ' ^MSG<br>item_"item 1:item 2:item<br>Display dialog ID 1 as a list dialog. The<br>is 30s.<br>The custom_event_type to use is 3<br>The custom_event_tid to use is 10.<br>The title_text is 'Select Item'.<br>The message_text is list of 5 items<br>The positive_button_text is empty.<br>The negative_button_text is empty.<br>The negative_button_text is of 2 item<br>input_option (e.g. std:number.prg<br>message does not timeout and is co<br>custom events. custom_event_id:<br>displayed in the dialog title. If this for<br>contents of this field is displayed in<br>list - In a list dialog type, the message_text<br>type, the message_text contains the<br>on the positive button (e.g. Yes, OK<br>controller in the custom.text field.<br>Note: Text fields can be put into 0<br>needed in the text, the " can be events.<br>Note: The use of text params in co<br>text can be set in code. Unicode co<br>Note: The use of text params in co<br>text can be set in code. Unicode co<br>Note: The use of text params in co<br>text can be set in code. Unicode co<br>Note: The use of text params in co<br>text can be set in code. Unicode co<br>Note: The use of text params in co<br>text can be set in code. Unicode co<br>Note: The use of text params in co<br>text can be set in code. Unicode co<br>Note: The use of text params in co<br>text can be set i | <pre>tric message dialog that has displayed content defined from the ^MSG command.<br/>theme], dialog_type[-input_option] [:dialog_image_name],<br/>ter, custom_event_id, title_text, message_text, positive_<br/>ton_text, neutral_button_text, cancel_text, timeout_text'<br/>id: Unique id to reference the dialog. Used to track IDs to displayed dialogs.<br/>he dialog is set by appending the theme to the dialog_id number with '' and the<br/>dark (default) dialog_type. The type of dialog to display: std - standard dialog. By<br/>et itle area. warn - warning dialog. The built-in warning image is used in the title area.<br/>or image is used in the title area. quest - question dialog. The built-in question image<br/>items to choose. By default, no image is displayed in the title area. Usi tiems are put in<br/>arated by colons (':). input - input entry. By default, no image is displayed in the title<br/>set octoose. By default, no image is displayed in the title area.<br/>or image is used in the title area. The time out in arated by colons (':). input - input entry. By default, no image is displayed in the title<br/>set used. date - Date pad presented email - Email keyboard presented name -<br/>ords are used. date - Date pad presented time - Time pad presented datetime -</pre> |

|     | mands                                                                                                    |
|-----|----------------------------------------------------------------------------------------------------|
|     | Result Custom Events data: custom.type: The value set in the custom_event_type field custom.id: The value set in the custom_event_id field. custom.flag: value has the result. In most cases, it indicates which button was selected, or cancel, or timeout:                                                                                                    |
|     | -1 = timeout<br>0 = cancel                                                                                                    |
|     | 1 = positive button                                                                                                    |
|     | 2 = negative button                                                                                                    |
|     | 3 = neutral button                                                                                                    |
|     | In a list dialog type, when an item is selected, the custom.flag field will be set to 1 (positive button).                                                                                                    |
|     | custom.value1 The dialog_id value set in the command<br>custom.value2 In a list dialog type, this field has the index of the selected list item. If the first item was selected then<br>value2==1, second item selected then value2==2, etc. If the dialog_type is not a list, then value2 is unused and is set to 0.<br>custom.value3: Unused. Set to 0. custom.text: The text of the resulting button selected, or cancel_text if dialog was<br>canceled, or timeout_text if timed out. In list mode, the selected list item text value is sent in this field. In input or pass,<br>the entered value is sent in this field.                                                                                                    |
|     | Note: Custom events are returned on the port the command was sent to from the controller.                                                                                                    |
|     | • Examples:<br>SEND COMMAND Panel,'^MSG-1,std,60000,32001,1,Please Wait,"System is busy",OK';                                                                                                    |
|     | Display dialog ID 1 as a standard dialog.                                                                                                    |
|     | The timeout is 60s.                                                                                                    |
|     | The custom_event_type to use is 32001.                                                                                                    |
|     | The custom_event_id to use is 1.                                                                                                    |
|     | The title_text is 'Please Wait'.                                                                                                    |
|     | <pre>SEND_COMMAND Panel, "'^MSGT-1:light, error, 30000, 32001, 32002, "Error Title", "Lorem<br/>ipsum dolor sit amet, consectetur adipiscing elit, sed do eiusmod tempor<br/>incididunt ut labore et dolore magna aliqua. Ut enim ad minim veniam, quis<br/>nostrud exercitation ullamco laboris nisi ut aliquip ex eacommodo consequat. Duis<br/>aute irure dolor in reprehenderit in voluptate velit esse cillum dolore<br/>ND_COMMAND Panel,"'^MSGT-1:lig ht, error, 30000, 32001, 32002, "Error Title", "Lorem<br/>ipsum dolor sit amet, consectetur adipiscing elit, sed do eiusmod tempor<br/>incididunt ut labore et dolore magna aliqua. Ut enim ad minim veniam, quis<br/>nostrud exercitation ullamco laboris nisi ut aliquip ex ea commodo consequat.<br/>Duis aute irure dolor in reprehenderit in voluptate velit esse cillum dolore eu<br/>fugiat nulla pariatur. Excepteur sint occaecat cupidatat non proident, sunt in<br/>culpa qui officia deserunt mollit anim id est laborum. ""the<br/>end"", "Positive", "Negative", "Neutral", "Cancel", "Timeout"'"<br/>^MSGT -The dialog text is encoded in the ISO-8859-1 (Latin-1) format (like what is expected by ^TXT command). Display<br/>dialog ID 1 with a light theme as an error dialog. The default error image is used as the image in the title area.<br/>The timeout is 30s.<br/>The custom_event_type to use is 32001.<br/>The custom_event_tid to use is 32001.<br/>The title_text is 'Error Title'.</pre> |
|     | The message_text is a variation of 'Lorem ipsum'.                                                                                                    |
|     | The positive_button_text is 'Positive'.                                                                                                    |
|     | The negative_button_text is 'Negative'.                                                                                                    |
|     | The neutral_button_text is 'Neutral'.                                                                                                    |
|     | The cancel_text is 'Cancel'.<br>The timeout_text is 'Timeout'.                                                                                                    |
|     | Panel Volume Mute - Mute or unmute a panel volume.  • Syntax:  "'(^MUT- <mute value="">'"</mute>                                                                                                    |
|     | • Variables:                                                                                                    |
| лит | mute value: 0 for not muted, 1 for muted.                                                                                                    |
|     | • Examples:                                                                                                    |
|     | SEND_COMMAND Panel,"'^MUT-1'"                                                                                                    |
|     | Mute the controller volume.<br>SEND_COMMAND Panel, "'^MUT-0'" Unmute the controller volume.                                                                                                    |
|     | Query Panel Mute Status - Query the mute status of the panel.<br>• Syntax:                                                                                                    |
| NUT | "/ 2MUT/"                                                                                                    |
|     | • Variables: None                                                                                                    |
|     | • Example:                                                                                                    |

| Panel Comm            | ands                                                                                                    |                                                      |  |
|-----------------------|----------------------------------------------------------------------------------------------------|------------------------------------------------------|--|
|                       | SEND_COMMAND Panel, "'?MUT'"<br>Get the panel's mute status. The response returned is a custom event with the following syntax:                                                                                                    |                                                      |  |
|                       | Custom Event Property<br>Port                                                                                                    | Value<br>port command was received on                |  |
|                       | ID<br>Type                                                                                                    | 0<br>1305                                            |  |
|                       | Flag<br>Value 1<br>Value 2                                                                                                    | 0<br>mute status (0 unmuted or 1 for muted)<br>0     |  |
|                       | Value 3<br>Text                                                                                                    | 0<br>String that represents the mute status (0 or 1) |  |
|                       | • Example response for muted status:<br>Custom Event Property Value                                                                                                    |                                                      |  |
|                       | Port<br>ID                                                                                                    | port command was received on<br>O                    |  |
|                       | Type<br>Flag                                                                                                    | 1305<br>0                                            |  |
|                       | Value 1<br>Value 2<br>Value 3                                                                                                    | 1<br>0<br>0                                          |  |
|                       | Text                                                                                                    | 1                                                    |  |
| ^NOT                  | Popup Note Command - A generic popup note message that can be used to display information for a short duration on the display.  Syntax:  NOT-note_text, duration, location, text_size'  Variables: None note_text - The text to displayed in the popup note. duration - The time in milliseconds to display the popup note location - Where to display the popup note. Options are 'c' for CENTERED on display, 't' for TOP CENTER on display, and 'b' for BOTTOM CENTER on display. Any other value will be displayed as CENTER. text_size - The size value to display the popup note text. Default is 18. Note: The note text field can be put into quotations ("") so that commas can be used in text. Like the CSV parser, if a " is needed in the text, the " can be escaped by a perpending another " (e.g. ""). Note text is assumed to be UTF-8 encoded.                                                                                                    |                                                      |  |
| лркв<br>@РКВ<br>РКЕҮВ | Show System Private Keyboard Command - Brings up system private keyboard (the same as the system keyboard, with<br>typed text hidden with the '*' character). When user presses the "Done" button, a string is returned to the controller with<br>the user-entered value. The keyboard can be removed either by the Back button or the "^AKR" command (page 88). The<br>'@PKB' and 'PKEYB' commands are implemented for G4 compatibility.<br>• Syntax:<br>"' ^PKB- <initial text="">;<prompt text="">;<hint text="">;<return prefix="">;<return prefix="">;<return<br>port&gt;' " or<br/>"'@PKB-sinitial text&gt;;<prompt text="">;<hint text="">;<return port="">'" or<br/>"'@PKEVB-sinitial text&gt;;<prompt text="">;<hint text="">;<return port="">' •<br/>Variables:<br/>Initial text - Pre-populated text to appear on keyboard (i.e. default). Note that for the private keyboard, this text will be<br/>hidden.<br/>Prompt text - Descriptive header to appear above keyboard text entry box<br/>Hint Text - Hint text to appear behind the keyboard text entry box<br/>Return prefix - Prefix to the send string returned to the controller. If not specified, the entered text will be preceded by<br/>"PKB-".<br/>Return port - The port number to return the response on if different than the port to which the command is sent.</return></hint></prompt></return></hint></prompt></return<br></return></return></hint></prompt></initial> |                                                      |  |
| ^РКР<br>@РКР<br>РКЕҮР | Show System Private Keypad Command - Brings up system private keypad (the same as the system keypad, with typed text<br>hidden with the '*' character). When user presses the "Done" button, a string is returned to the controller with the<br>userentered value. The keypad can be removed either by the Back button or the "^AKR" command (page 88). The '@PKP'<br>and 'PKEYP' commands are implemented for G4 compatibility.<br>•Syntax:<br>"' PKEYP-[optional initial text]; [optional prompt text]; [optional hint text];<br>[optionalreturn prefix]; [optional return port]'"<br>•Variables:<br>Initial text: Pre-populated text to appear on keypad (1 - 50 ASCII characters). Note that for the private keypad, this text will<br>be hidden.<br>Prompt text: Descriptive header to appear above keypad text entry box<br>Hint Text: Hint text to appear behind the keypad text entry box<br>Return prefix: Prefix to the send string returned to the controller. If not specified, the entered text will be preceded by                                                                                                    |                                                      |  |

| Panel Comm    | Panel Commands                                                                                                    |  |  |
|---------------|----------------------------------------------------------------------------------------------------|--|--|
|               | Return port: The port number to return the response on if different than the port to which the command is sent.<br>• Examples:<br>SEND COMMAND Panel, "'PKEYP-123456789'"<br>Pops up the Keypad and initializes the text string '123456789' in '*'.                                                                                                    |  |  |
| лгрр          | Reset protected password command - This command is used to reset the protected setup password to the factory default<br>value.<br>• Syntax:<br>"' ^ RPP! "<br>• Variables: None<br>• Example:<br>SEND_COMMAND Panel, "' ^ RPP! "<br>Reset the panel protected password to the factory default.                                                                                                    |  |  |
| ARSS          | Reset System Settings Command - Reset Settings to factory default.<br>• Syntax:<br>"'^RSS'"<br>• Variables: None<br>• Example:<br>SEND_COMMAND Panel, "'^RSS'"<br>Reset the panel to factory default settings.                                                                                                    |  |  |
| RXON          | Send string on command (generated by NetLinx controller) - Enable device to send STRING changes to the controller. By default, devices will not report STRING changes unless a RXON command is received. The RXON command is automatically sent by the controller to the device if:<br>There is a DATA/STRING event for the DPS of the device.<br>There is a CREATE_BUFFER defined in the NetLinx program for the DPS of the device.<br>• Syntax:<br>** ' RXON' "<br>Variables: None               |  |  |
| RXOF          | Send string off command (generated by NetLinx controller) - Disable the device from sending STRING changes to the<br>controller. By default, devices will not report STRING changes unless a RXON command is received. The RXON command is<br>automatically sent by the controller to the device if:<br>There is a DATA/STRING event for the DPS of the device.<br>There is a CREATE_BUFFER defined in the NetLinx program for the DPS of the device.<br>• Syntax:<br>"' RXOF' "<br>Variables:None |  |  |
| SHAR          | Content Sharing command - Send a content URI to be shared. Allows the user to specify a URI to share.<br>Syntax:<br>"'SHAR- <mode>,<uri>'"<br/>• Variables: mode: The mode to use with the URI<br/>for sharing uri: The URI to share • Example:<br/>SEND_COMMAND Panel, "'SHAR-view, udp://255.255.22.25'"<br/>Share the streaming video URI of udp://255.255.25 for the Content Sharing receiver to view.</uri></mode>                                                                            |  |  |
| SHUTDOWN      | Power Off the Panel Command - Receipt of this command will cause the panel to power off.<br>• Syntax:<br>*/ SHUTDOWN' "<br>Variables: None                                                                                                    |  |  |
| ^SCO          | Session clear out command - Clears session data for some applications (Browser, Firefox, Gallery, Skype, Dropbox, VNC<br>server, PlanMaker, TextMaker, and Presentations).<br>• Syntax:<br>\^SCO'<br>Variables: None                                                                                                    |  |  |
| ^SLP<br>SLEEP | Panel Sleep Command - Place the panel in sleep state. Sleep state turns the display off. The 'SLEEP' command is implemented for G4 compatibility.<br>Syntax:<br>"' ^SLP'"<br>or                                                                                                    |  |  |

| Panel Commands |                                                                                                    |  |
|----------------|----------------------------------------------------------------------------------------------------|--|
|                | <pre>``'SLEEP'" • Variables:None • Example: SEND COMMAND Panel, "'^SLP'" Sends the panel to the sleep (display off)</pre>                                                                                                    |  |
| ^SOU<br>@SOU   | <pre>Play Sound Command - Plays a specified sound file. The '@SOU' command is implemented for G4 compatibility. Syntax: "' ^SOU-<sound name="">' " or "' SLEEP'" • Variables: sound name: Name of the sound file. Supported sound file formats are: WAV &amp; MP3. • Example: SEND COMMAND Panel, "' ^SOU-Music.wav' " Plays the 'Music.wav' file.</sound></pre>                                                                                                    |  |
| ^SSL<br>@SSL   | <pre>Set the Sleep String Command - Set the content of the string that is sent to the controller when the panel goes to sleep (display off). The '@SSL' command is implemented for G4 compatibility Syntax:     `` ^SSL-<sleep string="">' "     or</sleep></pre>                                                                                                    |  |
| ^STP<br>SETUP  | Settings application command - Open the Settings Applications. The 'SETUP' command is implemented for G4<br>compatibility.<br>• Syntax:<br>* ' ^STP' "<br>or<br>* ' SETUP' "<br>• Variables:None<br>• Example:<br>SEND COMMAND Panel, "' ^STP' "<br>Opens the Settings application.                                                                                                    |  |
| ^SWK<br>@SWK   | Set the Wake String Command - Set the content of the string that is sent to the controller when the panel wakes up from sleep (display on). The '@SWK' command is implemented for G4 compatibility.         Syntax:       `` 'SWK- <wake string="">' "         or       `` '@SWK-<wake string="">' "         • Variables:       Wake string: The string sent to the controller when the panel wakes up from sleep.         • Example:       SEND COMMAND Panel, "' ^SWK-Wakeing Up' "         Sets the sleep string to 'Wakeing Up'.</wake></wake>                                                                                                    |  |
| ^ткр<br>@ткр   | Brings up system telephone keypad - Currently, these keypads are the same, and have all the keys that the G4 extended keypad had except the ":" key. When user presses the "Done" button, a string is returned to the controller with the userentered value. The keypad can be removed either by the Back button or the "^AKR" command (page 88). The '@TKP command is implemented for G4 compatibility. <ul> <li>Syntax:</li> <li>"^TKP-[optional initial text]; [optional prompt text]; [optional hint text]; [optional return prefix]; [optional return port]'"</li> <li>Variables:</li> <li>Initial text: Pre-populated text to appear on keypad (i.e. default)</li> <li>Prompt text: Descriptive header to appear above keypad text entry box</li> <li>Hint Text: Hint text to appear behind the keypad text entry box</li> <li>Return prefix: Prefix to the send string returned to the controller. If not specified, the entered text will be preceded by "TKP-".</li> </ul> |  |

| Panel Commands  |                                                                                                    |  |
|-----------------|----------------------------------------------------------------------------------------------------|--|
|                 | Return port: The port number to return the response on if different than the port to which the command is sent. Note: See also - ^EKP (system telephone keypad) on page 91.                                                                                                    |  |
| ^TPF<br>TPAGEOF | Turn Off Page Tracking Command. The 'TPAGEOF' command is implemented for G4 compatibility.<br>•Syntax:<br>"' ^TPF'"<br>or<br>"' ^TPF'"<br>•Variables: None<br>•Example:<br>SEND COMMAND Panel, "' ^TPF'"                                                                                                    |  |
| ^TPN<br>TPAGEON | Turn On Page Tracking Command - This command turns on page tracking, whereby when the page or popups change, a string is sent to the Controller. This string may be captured with a CREATE_BUFFER command for one panel and sent directly to another panel. The 'TPAGEON' command is implemented for G4 compatibility.<br>• Syntax:<br>* ' ^ TPN' "<br>or<br>* ' TPAGEON' "<br>• Variables: None<br>• Example:<br>SEND COMMAND Panel, "' ^ TPN' "                                                                                                    |  |
| ^UPD<br>UPDATE  | Panel Update Command - This command starts the Update Manager to perform a silent update of platform applications or firmware. The 'UPDATE' command is implemented for G4 compatibility.<br>Note: Allow 10-15 minutes for update to complete before sending another ^UPD command.<br>•Syntax:<br>*' ^UPD- <update type="">' "<br/>or<br/>*' UPDATE-<update type="">' "<br/>•Variables:<br/>update type: Determines which form of update is performed. Valid values are APP and FW.<br/>•Examples:<br/>SEND_COMMAND Panel, "' ^UPD-FW' "<br/>Update the panels Firmware silently in the background. SEND_COMMAND<br/>Panel, " ' ^UPD-APP' "<br/>Update the panels applications silently in the background.</update></update> |  |
| ∧VKB<br>@VKB    | Show Virtual Keyboard Command - Brings up system virtual keyboard, which is the keyboard without a designated text<br>entry area. A Text Input button must be in focus; if not, the keyboard will not appear. The type of keyboard is determined<br>by the Text Area currently in focus. When user presses the "Done" button, a string is returned to the controller with the<br>userentered value. The keyboard can be removed either by the Back button or the "^AKR" command (page 88). The<br>'@VKB' command is implemented for G4 compatibility.<br>Syntax:<br>"Y ^VKB' "<br>• Variables: None                                                                                                    |  |
| ^VКР<br>@VКР    | Show Virtual Keypad Command - Brings up system virtual keypad, which is the keypad without a designated text entry area. A Text Input button must be in focus; if not, the keypad will not appear. The type of keypad is determined by the Text Area currently in focus. When user presses the "Done" button, a string is returned to the controller with the user-entered value. The keypad can be removed either by the Back button or the "^AKR" command (page 88). The '@VKP' command is implemented for G4 compatibility • Syntax: ** / \VKP' " Variables: None                                                                                                    |  |
| ^VKS            | Virtual Key Stroke Command - Sends a Virtual Key Stroke to the Varia touch panel.<br>Note: this command does not function in the same way as with G4 touch panels.<br>• Syntax:<br>"' ^VKS- <keycode>' "<br/>or<br/>• Variables: None keycode: Android key code decimal value. Note that these are not the same as<br/>in G4.<br/>Note: For the key code values, please refer to the Virtual Keystroke Commands table on page 169.</keycode>                                                                                                    |  |
| ^VOL            | <pre>Set Volume Command - Set the [specified] volume. •Syntax: "'^VOL, <level>, [optional type]'" •Variables:</level></pre>                                                                                                    |  |

| Panel Comma | ands                                                                                                    |                                                                                                    |  |
|-------------|----------------------------------------------------------------------------------------------------|----------------------------------------------------------------------------------------------------|--|
|             | Type (option): Change the volume of<br>0 = Controller volume (change all volut instead is a virtual value that ch<br>11 = Call Volume<br>12 = Media Volume<br>13 = Notification Volume<br>44 = Display the volume dialog (level                                                                                                    | olumes simultaneously). Used by default if no type is specified. This is not a real volume,<br>anges all other volume type concurrently. 10 = Alarm Volume<br>el is ignored)<br>vill NOT update if they are displayed when the command is received. They are<br>ter receiving the command. |  |
|             | SEND_COMMAND Panel, "' ^ VOL, 50, 0' "         Sets the controller volume to 50.         Query Volume Command - Query the volume.Note: Allow 10-15 minutes for update to complete before sending another ^ UPD command.                                                                                                    |                                                                                                    |  |
|             | <ul> <li>Syntax:</li> <li>"'?VOL, [optional type]'"</li> <li>Variables:</li> <li>Type (option) Get the volume of the given type</li> <li>0 = Controller volume. Used by default if no type is specified. Since Controller volume is not a real volume, the verturned will actually be the Media Volume Value.</li> <li>10 = Alarm Volume</li> <li>11 = Call Volume</li> <li>12 = Media Volume</li> <li>13 = Notification Volume</li> <li>The response returned is a custom event with the following syntax:</li> </ul> |                                                                                                    |  |
|             | Custom Event Property<br>Port<br>ID<br>Type<br>Flag<br>Value 1<br>Value 2<br>Value 3                                                                                                    | Value<br>port command was received on<br>0<br>1306<br>0<br>volume level<br>volume type<br>0                                                                                                    |  |
| ?VOL        | Text • Examples: SEND COMMAND Panel, "'?VO                                                                                                    | String containing `type=level'                                                                                                    |  |
|             | ID<br>Type<br>Flag<br>Value 1<br>Value 2<br>Value 3<br>Text<br>SEND_COMMAND Panel,"'?VO<br>Query the Alarm volume. Response<br>Custom Event Property<br>Port<br>ID<br>Type<br>Flag<br>Value 1<br>Value 2<br>Value 3                                                                                                    | Value<br>port command was received on<br>0<br>1306<br>0<br>80<br>0<br>0<br>Controller=80<br>L,10'"<br>e would be similar to:<br>Value<br>port command was received on<br>0<br>1306<br>0<br>20<br>10<br>0                                                                                   |  |
| ^WCN        |                                                                                                    | Media=72<br>oller) - Report the Web Control (VNC) name to the controller.                                                                                                    |  |

| Panel Commands |                                                                                                    |
|----------------|----------------------------------------------------------------------------------------------------|
| WEBU           | <pre>Update Firmware from URL - This command tells the panel to retrieve a firmware kit file from the included URL and update to the firmware included in that kit file. •Syntax:     ''WEBU-<url>'" •Variables: url: URL to the kit file. Support protocols are HTTP only at this time. •Example: SEND_COMMAND PANEL, "'WEBU, http://file.server/VARIA-firmware.kit'" Download and install the VARIA-firmware.kit file from the HTTP server file.server.</url></pre> |
| ^WKE<br>WAKE   | Panel Wakeup Command - Place the panel in wake state. Wake state turns the display on. The 'WAKE' command is implemented for G4 compatibility. <ul> <li>Syntax:</li> <li>`\`_WKE' "</li> <li>Variables: None</li> <li>Example:</li> <li>SEND COMMAND Panel, "'.`WKE' "</li> <li>Wakes the panel from sleep (turn display on)</li> </ul>                                                                                                    |

# Page Commands

Page Commands are case in-sensitive

| Page Co | ommands                                                                                                    |                                                                                                    |                                       |                    |  |
|---------|----------------------------------------------------------------------------------------------------|----------------------------------------------------------------------------------------------------|---------------------------------------|--------------------|--|
|         | <pre>Flip to specified page using the named animation. • Syntax:</pre>                                                                                                    |                                                                                                    |                                       |                    |  |
|         | Animation                                                                                                    | lid, the default animation is <i>Fade</i> . Command Snytax* (see note below)                                                                                                    | Origin(s)                             | Default Origin     |  |
|         | Center<br>Door Fade                                                                                                    | cntrdrfade, centerdoorfade, or center door fade                                                                                                    | top(2), bottom(3), left(4), right(5)  | right(5)           |  |
|         | Door Fade                                                                                                    | doorfade, door fade, or door                                                                                                    | top(2), bottom(3), left(4), right(5)  | right(5)           |  |
|         | Fade                                                                                                    | fade                                                                                                    | center(1)                             | center(1)          |  |
| ^AFP    | Slide                                                                                                    | slide                                                                                                    | top(2), bottom(3), left(4), right(5)  | right(5)           |  |
| ^AFP    | Slide<br>Bounce                                                                                                    | sldbouce, slidebounce, or slide bounce                                                                                                    | top(2), bottom(3), left(4), right(5)  | right(5)           |  |
|         | Spin In                                                                                                    | spinin or spin in                                                                                                    | center(1)                             | center(1)          |  |
|         | Spin Out                                                                                                    | spinout or spin out                                                                                                    | center(1)                             | center(1)          |  |
|         | Zoom In                                                                                                    | zoomin or zoom in                                                                                                    | center(1)                             | center(1)          |  |
|         | Zoom Out                                                                                                    | zoomout or zoom out                                                                                                    | center(1)                             | center(1)          |  |
|         | Note: Multip                                                                                                    | le aliases for the transition name command syntax ar                                                                                                    | e allowed to maintain backwards compo | atibility with G4. |  |
|         | Flip to N<br>SEND_CC                                                                                                    | SEND_COMMAND Panel,"'^AFP-NextPage,slide,4,5'"<br>Flip to NextPage sliding from the left for half a second.<br>SEND_COMMAND Panel,"'^AFP-, centerdoorfade,2,10'"<br>Flip to NextPage center door fade from the top for a second. |                                       |                    |  |
| ^PCL    | <ul> <li>Syntax:<br/><sup>W</sup> ^ PCL-</li> <li>Variables:<br/><i>Popup nar<br/>Target pag<br/>applied to     </i></li> <li>Examples:<br/>SEND_CC<br/>Collapse<br/>SEND_CC<br/>Collapse     </li> </ul>                                                                                                    | <pre>Collapse Collapsible Popup Command - Moves the named closeable popup to the collapsed position. • Syntax:</pre>                                                                                                    |                                       |                    |  |
| ^РСТ    | Collapsible Popup Custom Toggle Command - This is an advanced "toggle" command for collapsible popups, working with a comma-separated list of commands. This list is parsed and a command table is created. Based on the current state of the collapsible popup, the correct command is executed.<br>Note: The previously parsed list is saved and is only parsed again if the command string differs for this popup.<br>• Syntax:<br>** ' ^PCT- <popup>, <custom commands="" toggle="">; [optional target page]'"<br/>• Variables:<br/>Popup: popup name<br/>Custom toggle commands: a comma separated list of commands. This list is parsed and a command table is created. The state letters are as follows: o - open c - collapsed d - dynamic, followed by an integer indicating the offset.<br/>* - wildcard, always last in the list<br/>Before and after states are separated by -&gt; characters.<br/>Target page: name of the page hosting the popup to affect the change upon. If target page is not specified, the command is applied to the current page.</custom></popup> |                                                                                                    |                                       |                    |  |

| Page Co              | nmands                                                                                                    |
|----------------------|----------------------------------------------------------------------------------------------------|
|                      | SEND_COMMAND Panel, "'^PCT-RightSlider, c->o, o->d100, *->c'"<br>The popup named <i>RightSlider</i> opens if collapsed, move to d100 if open, and collapse otherwise.                                                                                                    |
| ^PDO                 | <pre>Collapsed Popup Dynamic Offset Command - Moves the collapsible popup to a specific offset position relative to the collapsed<br/>direction configured for the popup. This allows other positions besides open and collapsed.</pre> • Syntax:<br>** ' ^PDO- <popup name="">, <offset>; [optional target page] ' " • Variables:<br/>Popup name: name of the popup to affect<br/>offset: number of pixels to offset (hide). <offset> is constrained as follows: 0 &lt;= offset &lt;= collapsed offset Target page:<br/>name of the page hosting the popup to affect the change upon. If target page is not specified, the command is applied to<br/>the current page. • Examples:<br/>** ' ^PDO-RightSlider, 66' "<br/>Move popup named RightSlider to an offset position of 66 on the current page.<br/>** ' ^PDO-RightSlider, 66; Media Controls' "<br/>Move popup named RightSlider to an offset position of 66 on the Media Controls page.</offset></offset></popup> |
| ^PGE<br>PAGE         | Page Flip Command - Flips to a page with a specified page name. If the page is currently active, it will not redraw the page. The 'PAGE' command is implemented for G4 compatibility. Syntax: "' 'PAGE- <page name="">' " or "' PAGE-<page name="">' " Variables: page name&gt; mame of the page to be displayed. If left blank, the page flips back to the previous page. Examples: SEND_COMMAND Panel, "' 'PGE-Page1' " Flips to page1. SEND_COMMAND Panel, "' 'PGE-' " Flips to the previous page.</page></page>                                                                                                    |
| ^рор                 | <ul> <li>Open Collapsible Popup Command - Moves the named collapsible popup to the open position.</li> <li>Syntax:<br/>"' ^POP-<popup>; [optional target page]'"</popup></li> <li>Variables:<br/>Popup: the name of the popup to collapse<br/>Target page: name of the page hosting the popup to affect the change upon. If target page is not specified, the command is<br/>applied to the current page.</li> <li>Example:<br/>SEND_COMMAND Panel, "' ^POP-Contacts'"<br/>Open the Contacts popup on the current page.</li> <li>SEND_COMMAND Panel, "' ^POP-Contacts; Teleconference Control'"<br/>Open the Contacts popup on the Teleconference Control page.</li> </ul>                                                                                                    |
| лрра<br>@Рра         | Close All Popups Command - Close all popups on a specified page. The '@PPA' command is implemented for G4 compatibility.  Syntax:  '' ^ PPA- <page name="">' "  Variables:  Page name: Name of the page to close all popups on. If no name is specified, then the current page will have all popups closed.  Example: SEND_COMMAND_Panel, "' ^ PPA-Page1' " Close all pop-ups on Page1.</page>                                                                                                    |
| ^PPF<br>@PPF<br>PPOF | <pre>Popup Page Off Command - Detach a popup from a page. If the page name is empty, the current page is used. If the popup page<br/>is part of a group, the whole group is deactivated. This command works in the same way as the 'Hide Popup' command in<br/>TPDesign 5. The '@PPF' and 'PPOF' commands are implemented for G4 compatibility. • Syntax:     "' ^PPF-<popup name="" page="">; [optional page name]'"     or     "' @PPF-<popup name="" page="">; [optional page name]'" • Variables:     Popup page name of the popup page. page name in ame of the page the popup is displayed On. If not specified the     popup is detached from the current page. • Examples:     SEND_COMMAND Panel, "' ^PPF-Popup1;Main'"     Detach the popup 'Popup1' from page 'Main'.</popup></popup></pre>                                                                                                    |

| Page Cor             | nmands                                                                                                    |
|----------------------|----------------------------------------------------------------------------------------------------|
|                      | SEND_COMMAND Panel, "'^PPF-Popup1'"<br>Detach the popup page 'Popup1' from the current page.                                                                                                    |
|                      | <ul> <li>Toggle a Popup Page - Toggle a specific popup page. If the page name is empty, the current page is used. Toggling refers to the activating/deactivating (On/Off) of a popup page. This command works in the same way as the 'Toggle Popup' command in TPDesign. The '@PPG' and 'PPOG' commands are implemented for G4 compatibility.</li> <li>Syntax: <ul> <li>"' ^PPG-<popup name="" page="">; [optional page name]' "</popup></li> </ul> </li> </ul>                                                                                                    |
| лррд<br>@PPg<br>PPOG | <pre>"'@PPG-<popup name="" page="">; [optional page name]'" or "'PPOG-<popup name="" page="">; [optional page name]'" • Variables: Popup page name: the name of the popup page. Page name: name of the page the popup is toggled on. If not specified the popup is toggled on the current page. • Examples: SEND_COMMAND Panel, "'^PPG-Popup1;Main'"</popup></popup></pre>                                                                                                    |
|                      | Toggles the popup page 'Popup1' on the 'Main' page from one state to another (On/Off).<br>SEND_COMMAND Panel, "' 'PPG-Popup1'"<br>Toggles the popup page 'Popup1' on the current page from one state to another (On/Off).                                                                                                    |
| лррк<br>@РРК         | <pre>Kill Popup Page Command - Kill a specific popup page from all pages. Kill refers to the deactivating (Off) of a popup window from<br/>all pages. If the pop-up page is part of a group, the whole group is deactivated. This command works in the same way as the<br/>'Clear Group' command in TPDesign. The '@PPK' command is implemented for G4 compatibility.<br/>• Syntax:<br/>**' ^PPK-<popup name="" page="">' "<br/>or<br/>**' @PPK-<popup name="" page="">' "<br/>• Variables:<br/>Popup page name: name of the popup page.<br/>• Example:<br/>SEND COMMAND Panel, "' ^PPK-Popup1' "</popup></popup></pre>                                                                                                    |
| ^PPM<br>@PPM         | <pre>Kills the popup page 'Popup1' on all pages. Popup modal command - Set whether a popup is modal or not modal. The '@PPM' command is implemented for G4 compatibility. • Syntax:</pre>                                                                                                    |
| ^PPN<br>@PPN<br>PPON | Attach a popup page name ropup to induminute.<br>Attach a popup on a page - Attach a specific popup page to launch on either a specified page or the current page. If the page<br>name is empty, the current page is used. If the popup page is already on, do not re-draw it. This command works in the same<br>way as the 'Show Popup' command in TPDesign5. The '@PPN' and 'PPON' commands are implemented for G4 compatibility.<br>• Syntax:<br>**' ^PPN- <popup name="" page="">; [optional page name]'"<br/>or<br/>*'' @PPN-<popup name="" page="">; [optional page name]'"<br/>• Variables:<br/>Popup page name: name of the popup page.<br/>page name: name of the popup page.<br/>page name: name of the page the popup is displayed On. If the page name is not specified the current page is used.<br/>• Examples:<br/>SEND_COMMAND Panel, "' ^PPN-Popup1; Main'"<br/>Activates 'Popup' on the 'Main' page.<br/>SEND_COMMAND Panel, "' ^PPN-Popup1'"<br/>Activates the popup page 'Popup1' on the current page.</popup></popup> |
| ^РРТ<br>@РРТ         | <pre>Popup Timeout Command - Set the popup T on the current page. Popup Timeout Command - Set the popup to close after timeout. The '@PPT' command is implemented for G4 compatibility. • Syntax:</pre>                                                                                                    |

| Page Co      | mmands                                                                                                    |
|--------------|----------------------------------------------------------------------------------------------------|
|              | <pre>Popup page name: the name of the popup to apply the timeout to. Popup must be visible on screen in order to apply timeout.<br/>Timeout: the time in tenths of seconds (10 = 1 second) or 0 to cancel timeout.<br/>Note: Successive calls to timeout will reset the timeout. A timeout of 0 cancels the timeout and the popup stays open.<br/>• Examples:<br/>SEND_COMMAND Panel, ' ^PPT-MyPopup; 150'<br/>Close MyPopup after 15 seconds.</pre>                                                                                                    |
| ^РРХ<br>@РРХ | Close All Popup Pages Command - Close all popups on all pages. This command works in the same way as the 'Clear All'<br>command in TPDesign5. The '@PPX' command is implemented for G4 compatibility.<br>• Syntax:<br>** ' ^ PPX' "<br>or<br>** ' @ PPX' "<br>• Variables: None<br>• Example:<br>SEND_COMMAND Panel, "' ^ PPX' "<br>Close all popups on all pages.                                                                                                    |
| ^ртс         | <pre>Toggle Collapsible Popup Collapsed Command - Toggles the named collapsible popup between the open and collapsed positions.<br/>More specifically, if the popup is not fully collapsed, it is collapsed.</pre> Syntax:<br>"'^PTC- <popup>; [optional target page]'" Variables:<br/>Popup: the name of the popup to toggle<br/>Target page: name of the page hosting the popup to affect the change upon. If target page is not specified, the command is<br/>applied to the current page. Examples:<br/>SEND_COMMAND Panel, "'^PTC-Contacts'"<br/>Toggle the Contacts popup collapsed on the current page.<br/>SEND_COMMAND Panel, "'^PTC-Contacts; Teleconference Control'"<br/>Toggle the Contacts popup collapsed on the Teleconference Control page.<br/>Note: Collapsible popup send commands do not automatically show the popup on the target page. The popup must be first shown<br/>with a standard show command. This applies even when the collapsible popup is a member of a popup group. For all of these<br/>commands, if the target page is blank, the current page is used. If the named popup is not collapsible, the commands are ignored.</popup> |
| ^рто         | <pre>Toggle Collapsed Popup Open Command - Toggles the named collapsible popup between the open and collapsed positions.<br/>More specifically, if the popup is not fully open, it is opened.</pre> • Syntax: ** ' ^PTO- <popup>; [optional target page]'" • Variables: Popup: the name of the popup to toggle Target page: name of the page hosting the popup to affect the change upon. If target page is not specified, the command is applied to the current page. • Examples: SEND_COMMAND Panel, ' ^PTO-Contacts' Toggle the Contacts popup open on the current page. SEND_COMMAND Panel, ' ^PTO-Contacts; Teleconference Control' Toggle the Contacts popup open on the Teleconference Control page. Note: Collapsible popup send commands do not automatically show the popup on the target page. The popup must be first shown with a standard show command. This applies even when the collapsible popup is not collapsible, the commands are ignored.</popup>                                                                                                    |

## **Button Commands**

| Button | Commands                                                                                                    |                                                                                                    |                                      |                |  |
|--------|----------------------------------------------------------------------------------------------------|----------------------------------------------------------------------------------------------------|--------------------------------------|----------------|--|
| ^ANI   | <ul> <li>Multistate Button Animation Command - Commands a multistate button to animate from a starting state to an ending state.</li> <li>Syntax:<br/>^ANI-<addr range="">, <start state="">, <end state="">, <time></time></end></start></addr></li> <li>Variables: address range: Address codes of buttons to affect. A '.' between addresses includes the range, and &amp; between addresses includes each address. start state: Beginning of button state (0= current state). end state: End of button state. time: ln 1/10 second intervals.</li> <li>Example:<br/>SEND_COMMAND Panel, "' ^ANI-1, 1, 10, 50'"<br/>Command button with Address 1 to animate from state 1 to state 10 over 5 seconds.</li> <li>Add page flip action - Add page flip action to a button. This command installs a page flip command to the Button Release event action.</li> <li>Syntax:<br/>"' ^APF-<addr range="">, <page action="" flip="">, <page name=""> [, <animation>, [origin], [duration]]'"</animation></page></page></addr></li> <li>Variables: address range: Address codes of buttons to affect. A '.' between addresses includes the range, and &amp; between addresses includes each address. page flip action: (see the following): Stan[dardPage] - flip to standard page</li> <li>StanAni - flip to previous page with animation<br/>PrevAni - flip to previous page with animation<br/>PrevIousPage] - flip to previous page<br/>Show[Popup] - Show popup page<br/>Hide[Popup] - Hide popup page<br/>Togg[lePopup] - toggle popup state<br/>ClearF[nop] - (clear all popup page group from all pages<br/>ClearP[age] - clear all popup pages from a page with the specified page name<br/>ClearA[II] - Clear all popup pages from a page with the specified page name<br/>ClearA[II] - Clear all popup pages from a page with the specified page name<br/>ClearA[II] - Clear all popup pages from a page with the specified page name<br/>ClearA[II] - Clear all popup pages from a page with the specified page name<br/>ClearA[II] - Clear all popup pages from a page with the specified page name</li> </ul> |                                                                                                    |                                      |                |  |
|        | Origin: If animated flip, the origin of the animation. Duration: Transition time in 10ths of a second. Range is 3-30 with 15 (1.5 seconds) as the default                                                                                                    |                                                                                                    |                                      |                |  |
| ^APF   | Animation Name                                                                                                    | Command Snytax* (see note below)                                                                                                    | Origin(s)                            | Default Origin |  |
|        | Center Door Fade                                                                                                    | cntrdrfade, centerdoorfade, or center door<br>fade                                                                                                    | top(2), bottom(3), left(4), right(5) | right(5)       |  |
|        | Door Fade                                                                                                    | doorfade, door fade, or door                                                                                                    | top(2), bottom(3), left(4), right(5) | right(5)       |  |
|        | Fade                                                                                                    | fade                                                                                                    | center(1)                            | center(1)      |  |
|        | Slide                                                                                                    | slide                                                                                                    | top(2), bottom(3), left(4), right(5) | right(5)       |  |
|        | Slide Bounce                                                                                                    | sldbouce, slidebounce, or slide bounce                                                                                                    | top(2), bottom(3), left(4), right(5) | right(5)       |  |
|        | Spin In                                                                                                    | spinin or spin in                                                                                                    | center(1)                            | center(1)      |  |
|        | Spin Out                                                                                                    | spinout or spin out                                                                                                    | center(1)                            | center(1)      |  |
|        | Zoom In                                                                                                    | zoomin or zoom in                                                                                                    | center(1)                            | center(1)      |  |
|        | Zoom Out                                                                                                    | zoomout or zoom out                                                                                                    | center(1)                            | center(1)      |  |
|        | Note: Multiple alias                                                                                                    | Note: Multiple aliases for the transition name command syntax are allowed to maintain backwards compatibility with G4.                                                   |                                      |                |  |
|        | • Example:<br>SEND COMMAND Panel, "'APF-400, StanAni, Main Page, ZoomIn, 30'"<br>Add animated page flip action to button 400 to flip to Main Page using zoom in for 3 seconds.                                                                                                    |                                                                                                    |                                      |                |  |
| ^BAF   | <ul> <li>Append UTF-8 Text to State Command - append non-unicode text.</li> <li>Syntax:<br/>"'^BAF-<addr range="">, <button range="" states="">, <new text="">'"</new></button></addr></li> <li>Variables: address range: Address codes of buttons to affect. A '.' between addresses includes the range, and &amp; between addresses includes each address. button states range: 1 - 256 for multi-state buttons (0 = All states, for general buttons 1 = Off state and 2 = On state).<br/>new text: UTF-8 encoded characters.</li> <li>Examples:<br/>SEND_COMMAND Panel, "'^BAF-520, 1, ξεσκεπάζω τὴν ψυχοφθόρα βδελυγμία'"</li> </ul>                                                                                                    |                                                                                                    |                                      |                |  |
| ^BAT   | Append Text to Stat • Syntax:                                                                                                    | text 'ξεσκεπάζω τ?ν ψυχοφθόρα βδελυγμία' to<br>e Command - Append non-unicode text.<br>c range>, <button range="" states="">, <r< td=""><td></td><td></td></r<></button> |                                      |                |  |

| Button   | Commands                                                                                                    |                                                                                                    |  |  |
|----------|----------------------------------------------------------------------------------------------------|----------------------------------------------------------------------------------------------------|--|--|
|          | Variables: address range: Address addresses includes each addresses                                                                                                    | ess codes of buttons to affect. A '.' between addresses includes the range, and & between                                                              |  |  |
|          |                                                                                                    | multi-state buttons (0 = All states, for general buttons 1 = Off state and 2 = On state).                                                              |  |  |
|          | • Examples:<br>SEND COMMAND Panel,"'                                                                                                    | <pre>`BAT-520,1,Enter City'"</pre>                                                                                                    |  |  |
|          | Appends the text 'Enter City' to the                                                                                                    | e button's OFF state.                                                                                                    |  |  |
|          | Append Unicode Text to State Com                                                                                                    | nmand - Append unicode text. Same format as ^UNI.                                                                                                    |  |  |
|          | • Syntax:                                                                                                    |                                                                                                    |  |  |
|          | _                                                                                                    | button states range>, <unicode text="">' "<br/>ess codes of buttons to affect. A '.' between addresses includes the range, and &amp; between</unicode> |  |  |
| ^BAU     | 5                                                                                                    | s. <i>button states range</i> : 1 - 256 for multi-state buttons (0 = All states, for General buttons 1 = Off                                           |  |  |
|          | ,                                                                                                    | s must be entered in Hex format.                                                                                                    |  |  |
|          | • Example:                                                                                                    |                                                                                                    |  |  |
|          | SEND_COMMAND_Panel, "'^BAU-520, 1,00770062'"<br>Appends Unicode text "00770062" ('wh') to the button's OEE state                                                                                                    |                                                                                                    |  |  |
|          |                                                                                                    | Appends Unicode text "00770062" ('wb') to the button's OFF state.                                                                                      |  |  |
|          | current color.                                                                                                    | ne border color to the specified color. Only if the specified border color is not the same as the                                                      |  |  |
|          | • Syntax:                                                                                                    |                                                                                                    |  |  |
|          | <ul> <li>VARIABLES: address range&gt;, <button range="" states="">, <color value="">'"</color></button></li> <li>Variables: address range: Address codes of buttons to affect. A '.' between addresses includes the range, and &amp; between</li> </ul> |                                                                                                    |  |  |
|          | addresses includes each address.                                                                                                    |                                                                                                    |  |  |
| ^BCB     | <ul> <li>button states range: 1 - 256 for multi-state buttons (0 = All states, for General buttons, 1 = Off state and 2 = On state).</li> <li>color value: Son color table for more information</li> </ul>                                              |                                                                                                    |  |  |
| DCD      | color value: See color table for more information.     Note: Colors can be set by Color Numbers, Color name, RGB alpha colors (RRGGBBAA) or RGB colors values (RRGGBB).                                                                                 |                                                                                                    |  |  |
|          | RGBA and RGB color are given in HEX ASCII prepended by a '#'.                                                                                                    |                                                                                                    |  |  |
|          | • Examples:                                                                                                    |                                                                                                    |  |  |
|          | SEND_COMMAND Panel,"'^BCB-500.504&510,1,12'"                                                                                                    |                                                                                                    |  |  |
|          | Sets the Off state border color to 12 (Yellow).<br>SEND_COMMAND Panel, "'^BCB-520, 2, #FF000080'"                                                                                                    |                                                                                                    |  |  |
|          | Set the ON state border color to RED with opacity at 128 (\$80 / 0x80).                                                                                                    |                                                                                                    |  |  |
|          | Get Border Color Command - Get the current border color.                                                                                                    |                                                                                                    |  |  |
|          | • Syntax:                                                                                                    |                                                                                                    |  |  |
|          | <ul> <li>"'?BCB-<addr range="">, <button range="" states="">'"</button></addr></li> <li>Variables: address range: Address codes of buttons to affect. A '.' between addresses includes the range, and &amp; between</li> </ul>                          |                                                                                                    |  |  |
|          | address range: Address codes of buttons to affect. A '.' between addresses includes the range, and & between addresses                                                                                                    |                                                                                                    |  |  |
|          | <ul> <li>includes each address.</li> <li>button states range: 1 - 256 for multi-state buttons (0 = All states, for General buttons, 1 = Off state and 2 = On state).</li> </ul>                                                                         |                                                                                                    |  |  |
|          | <i>Value</i> is returned in a custom event with the following properties:                                                                                                    |                                                                                                    |  |  |
|          | Custom Event Property                                                                                                    | Value                                                                                                    |  |  |
|          | Port                                                                                                    | port command was received on                                                                                                    |  |  |
|          | ID                                                                                                    | Address code of the button responding                                                                                                    |  |  |
|          | Type<br>Flag                                                                                                    | 1011<br>0                                                                                                    |  |  |
|          | Value 1                                                                                                    | Button state number                                                                                                    |  |  |
| PBCB?BCB | Value 2                                                                                                    | Actual length of string (should be 9)                                                                                                    |  |  |
|          | Value 3                                                                                                    | 0                                                                                                    |  |  |
|          | Text                                                                                                    | Hex encoded color value (ex:                                                                                                    |  |  |
|          | #000000FF) • Examples:                                                                                                    |                                                                                                    |  |  |
|          | SEND COMMAND Panel, "'?BCB-529, 1'"<br>Gets the button 'OFF state' border color. information. The result sent to the Controller would be:                                                                                                    |                                                                                                    |  |  |
|          |                                                                                                    | Value                                                                                                    |  |  |
|          | Custom Event Property                                                                                                    |                                                                                                    |  |  |
|          |                                                                                                    |                                                                                                    |  |  |
|          | Port                                                                                                    | port command was received on<br>529                                                                                                    |  |  |
|          | Port<br>ID                                                                                                    | 529<br>1011                                                                                                    |  |  |
|          | Port                                                                                                    | 529                                                                                                    |  |  |
|          | Port<br>ID<br>Type                                                                                                    | 529<br>1011                                                                                                    |  |  |
|          | Port<br>ID<br>Type<br>Flag                                                                                                    | 529<br>1011<br>0                                                                                                    |  |  |
|          | Port<br>ID<br>Type<br>Flag<br>Value 1                                                                                                    | 529<br>1011<br>0<br>1                                                                                                    |  |  |
|          | Port<br>ID<br>Type<br>Flag<br>Value 1<br>Value 2                                                                                                    | 529<br>1011<br>0<br>1<br>9                                                                                                    |  |  |
|          | Port<br>ID<br>Type<br>Flag<br>Value 1<br>Value 2<br>Value 3<br>Text                                                                                                    | 529<br>1011<br>0<br>1<br>9<br>0                                                                                                    |  |  |
| \BCF     | Port<br>ID<br>Type<br>Flag<br>Value 1<br>Value 2<br>Value 3<br>Text                                                                                                    | 529<br>1011<br>0<br>1<br>9<br>0<br>#222222FF                                                                                                    |  |  |

| But <u>ton</u> | Commands                                                                                                    |                                                                                                    |  |  |  |
|----------------|----------------------------------------------------------------------------------------------------|----------------------------------------------------------------------------------------------------|--|--|--|
|                | addresses includes each address. but<br>Off state and 2 = On state).<br>color value: See the color table on pag<br>Note: Colors can be set by Color Number<br>RGBA and RGB color are given in HEX AS<br>Examples:<br>SEND_COMMAND Panel, "'^BCF-                                                                                                    | , Color name, RGB alpha colors (RRGGBBAA) or RGB colors values (RRGGBB).<br>CII prepended by a '#' •<br>-500.504&510.515,1,Blue' "                                                                                                    |  |  |  |
|                | Sets the OFF state background color fill for the buttons with variable text ranges of 500-504 & 510-515 to Blue.                                                                                                    |                                                                                                    |  |  |  |
|                | addresses includes each address.<br>• button states range: 1 - 256 for multi-<br>Value is returned in a custom event with<br>Custom Event Property                                                                                                    | on states range>' "<br>des of buttons to affect. A '.' between addresses includes the range, and & between<br>state buttons (0 = All states, for General buttons, 1 = Off state and 2 = On state).<br>the following properties:<br>Value |  |  |  |
|                | Port                                                                                                    | port command was received on                                                                                                    |  |  |  |
|                | ID<br>Type<br>Flag                                                                                                    | Address code of the button responding<br>1012<br>0                                                                                                    |  |  |  |
|                | Value 1                                                                                                    | Button state number                                                                                                    |  |  |  |
| ?BCF           | Value 2                                                                                                    | Actual length of string (should be 9)                                                                                                    |  |  |  |
|                | Value 3                                                                                                    |                                                                                                    |  |  |  |
|                | Text Hex encoded color value (ex: #000000FF) •<br>Examples:<br>SEND COMMAND Panel,"'?BCF-529,1'"                                                                                                    |                                                                                                    |  |  |  |
|                |                                                                                                    | . information. The result sent to the Controller would be:                                                                                                    |  |  |  |
|                | Custom Event Property                                                                                                    | Value                                                                                                    |  |  |  |
|                | Port                                                                                                    | port command was received on                                                                                                    |  |  |  |
|                | ID                                                                                                    | 529                                                                                                    |  |  |  |
|                | Type                                                                                                    | 1012<br>0                                                                                                    |  |  |  |
|                | Flag<br>Value 1                                                                                                    | 1                                                                                                    |  |  |  |
|                | Value 2                                                                                                    | 9                                                                                                    |  |  |  |
|                | Value 3                                                                                                    | 0                                                                                                    |  |  |  |
|                | Text                                                                                                    | #FF8000FF                                                                                                    |  |  |  |
|                | Set Text Color Command - Set the text co                                                                                                    | plor to the specified color.                                                                                                    |  |  |  |
|                | • Syntax:                                                                                                    |                                                                                                    |  |  |  |
|                | -                                                                                                    | on states range>, <color value="">'"</color>                                                                                                    |  |  |  |
| ^ВСТ           | <ul> <li>Variables: address range: Address codes of buttons to affect. A '.' between addresses includes the range, and &amp; between addresses includes each address. button states range: 1 - 256 for multi-state buttons (0 = All states, for General buttons, 1 = Off state and 2 = On state).</li> <li>color value: See the color table on page 165 for details.</li> </ul> |                                                                                                    |  |  |  |
|                | Note: Color can be assigned by color name (without spaces), number or R,G,B value (RRGGBB or RRGGBBAA).                                                                                                    |                                                                                                    |  |  |  |
|                | • Examples:                                                                                                    |                                                                                                    |  |  |  |
|                | SEND_COMMAND Panel,"'^BCT-500.504&510,1,12'"                                                                                                    |                                                                                                    |  |  |  |
|                | Sets the OFF state text color to 12 (Very Light Yellow).                                                                                                    |                                                                                                    |  |  |  |
|                | Get Text Color Command - Get the current text color.                                                                                                    |                                                                                                    |  |  |  |
|                | • Syntax:                                                                                                    | • Syntax:                                                                                                    |  |  |  |
|                | "'?BCT- <addr range="">,<button range="" states="">'"</button></addr>                                                                                                    |                                                                                                    |  |  |  |
|                | • Variables: address range: Address codes of buttons to affect. A '.' between addresses includes the range, and & between                                                                                                    |                                                                                                    |  |  |  |
|                | <ul> <li>addresses includes each address.</li> <li>button states range: 1 - 256 for multi-state buttons (0 = All states, for General buttons, 1 = Off state and 2 = On state).</li> </ul>                                                                                                    |                                                                                                    |  |  |  |
|                | Value is returned in a custom event with the following properties:                                                                                                    |                                                                                                    |  |  |  |
|                | Custom Event Property                                                                                                    | Value                                                                                                    |  |  |  |
| ?BCT           | Port                                                                                                    | port command was received on                                                                                                    |  |  |  |
|                | ID                                                                                                    | Address code of the button responding                                                                                                    |  |  |  |
|                | Туре                                                                                                    | 1013                                                                                                    |  |  |  |
|                | Flag                                                                                                    | 0                                                                                                    |  |  |  |
|                | Value 1                                                                                                    | Button state number                                                                                                    |  |  |  |
|                | Value 2                                                                                                    | Actual length of string (should be 9)                                                                                                    |  |  |  |
|                |                                                                                                    | 0                                                                                                    |  |  |  |
|                | Value 3                                                                                                    | 0                                                                                                    |  |  |  |
|                |                                                                                                    | 0<br>Hex encoded color value (ex: #000000FF) •                                                                                                    |  |  |  |

| Button | Commands                                                                                                    |
|--------|----------------------------------------------------------------------------------------------------|
| Batton |                                                                                                    |
|        | Gets the button 'OFF state' text color. information. The result sent to the Controller would be:<br>Custom Event Property Value                                                                                                    |
|        | Custom Event Property Value<br>Port 529                                                                                                    |
|        | ID Address code of the button responding                                                                                                    |
|        | Туре 1013                                                                                                    |
|        | Flag 0                                                                                                    |
|        | Value 1 1                                                                                                    |
|        | Value 2 9                                                                                                    |
|        | Value 3 0                                                                                                    |
|        | Text #FFFEFF                                                                                                    |
| ^BDC   | Button Drag and Drop Custom Event Command - This command configures Drag and Drop custom events. This command can be used to enable or disable the transmission of custom events to the controller whenever certain operations occur. For example, the system programmer may want to be notified whenever a drag button enters an acceptable target. The notification mechanism is a custom event. The ^ABDC command takes the form of a comma separated list of custom event in the number is of or user custom event numbers. If the number is of or user outsom event numbers. A different value could be used but night collide with other AMX event numbers. Syntax: ** ^BDC- <drag event="" number="" start="">, <enter drop="" event="" number="" target="" valid="">, <exit <exit="" drop="" event="" invalid="" number="" numbers,="" target="" valid="">, <exit drop="" event="" invalid="" number="" target="">, <exit drop="" event="" invalid="" number="" target="">, <exit drop="" event="" invalid="" number="" target="">, <exit drop="" event="" invalid="" number="" target="">, <exit *="" an="" drop="" enter="" event="" event.="" exit="" number:="" of="" target="" th="" valid="" valid<="" value=""></exit></exit></exit></exit></exit></exit></enter></drag> |
|        | (started)                                                                                                    |
|        | CUSTOM.ID = the address of the viewer button which generated the event                                                                                                    |
|        | CUSTOM.FLAG = 0                                                                                                    |
|        | CUSTOM.VALUE1 = the button address of the draggable                                                                                                    |
|        | CUSTOM.VALUE2 = 0<br>CUSTOM.VALUE3 = 0                                                                                                    |
|        | CUSTOM.VALUE3 = 0<br>CUSTOM.TEXT =                                                                                                    |
|        | <pre>'dr{ch=<channelport>,<channel>:ad=<addressport>,<address>:gp=<groupname>:nm=<buttonname></buttonname></groupname></address></addressport></channel></channelport></pre>                                                                                                    |
|        | dt{vl= <droptargetvalid< td=""></droptargetvalid<>                                                                                                    |
|        | 1=valid,0=invalid>:ch= <channelport>,<channel>:ad=<addressport>,</addressport></channel></channelport>                                                                                                    |
|        | <address>:nm=<buttonname>}</buttonname></address>                                                                                                    |

| Button Commands                                                                                                    |
|----------------------------------------------------------------------------------------------------|
|                                                                                                    |
| <pre>dt{vl=<droptargetvalid 1="valid,0=invalid">:ch=<channelport>,<channel>:ad=<addressport>, <address>:nm=<buttonname>}'</buttonname></address></addressport></channel></channelport></droptargetvalid></pre>                                                                                                    |
| The CUSTOM.TEXT provides data sets that represent the draggable's info (dr). The draggable's info included is the drag channel port, the drag channel code, the drag address port, the drag address code, the drag group name, and the drag button name. Drag target info is also presented, with a data set for each drag target visible at that time. The drag targets info (dt) includes the target validity to accept the drop, the drop target channel port, the drop target channel code, the drop target address port, the drop target address code, and the drop target button name.<br>• Buttons are identified as dr (draggable) or dt (drop target) |
| <ul> <li>Button properties are contained between open brace ( { ) and close brace ( } )</li> <li>Button properties are represented by (overvalue pairs (KVD)</li> </ul>                                                                                                    |
| Button properties are represented by key=value pairs (KVP).                                                                                                    |
| <ul> <li>Keys are two letters followed by equal ( = ) by convention but the two letter keys are not a requirement.</li> </ul>                                                                                                    |
| <ul> <li>Property KVPs are separated by colon ( : ).</li> <li>Each Butter (a data gate and a construct line (i.e. the close brace is followed by a \m).</li> </ul>                                                                                                    |
| Each Button's data sets are on a separate line (i.e. the close brace is followed by a \n).<br>Key values.                                                                                                    |
| <ul> <li><i>dr</i> = draggable</li> </ul>                                                                                                    |
| <ul> <li>ch = channel (port,channel)</li> </ul>                                                                                                    |
| <ul> <li><i>ad</i> = address (port,address)</li> </ul>                                                                                                    |
| <ul> <li><i>gp</i> = group name</li> </ul>                                                                                                    |
| <ul> <li><i>nm</i> = button name</li> </ul>                                                                                                    |
| • $dt = drop target$                                                                                                    |
| <ul> <li>v/ = validity of drop target (valid=1, invalid=0)</li> </ul>                                                                                                    |
| <ul> <li>ch = channel (port,channel)</li> </ul>                                                                                                    |
| <ul> <li>ad = address (port,address)</li> </ul>                                                                                                    |
| <ul> <li><i>nm</i> = button nameBy default the ^BDC command is enabled, the default values are:</li> </ul>                                                                                                    |
| Example texts:                                                                                                    |
| <pre>dr{ch=1,31:ad=1,31:gp=:nm=Drag1} dt{vl=1:ch=1,101:ad=1,101:nm=Tgt1} dt{vl=1:ch=3,103:ad=3,103:nm=Tgt3} dt{vl=1:ch=3,103:ad=3,103:nm=Tgt3}</pre>                                                                                                    |
| <pre>dt{vl=0:ch=1,11:ad=1,11:nm=Grp1 Tgt1}<br/>dt{vl=0:ch=1,12:ad=1,12:nm=Grp1 Tgt2}<br/>dt{vl=0:ch=2,11:ad=2,11:nm=Grp2 Tgt1}</pre>                                                                                                    |
| <pre>dt{vl=0:ch=1,15:ad=1,15:nm=Grp1 Tgt5} dt{vl=0:ch=1,16:ad=1,16:nm=Grp1 Tgt6} dt{vl=0:ch=2,13:ad=2,13:nm=Grp2 Tgt3} dt{vl=0:ch=1,15:ad=1,15:nm=Grp1 Tgt5} dt{vl=0:ch=1,16:ad=1,16:nm=Grp1 Tgt6}</pre>                                                                                                    |
| <pre>dt{vl=0:ch=2,13:ad=2,13:nm=Grp2 Tgt3} dr{ch=2,4:ad=2,4:gp=Group1+2:nm=Drag2_4}</pre>                                                                                                    |
| <pre>dt{vl=1:ch=1,11:ad=1,11:nm=Grp1 Tgt1} dt{vl=1:ch=1,12:ad=1,12:nm=Grp1 Tgt2} dt{vl=1:ch=2,11:ad=2,11:nm=Grp2 Tgt1} dt{vl=1:ch=1,15:ad=1,15:nm=Grp1 Tgt5}</pre>                                                                                                    |
| <pre>dt{vl=1:ch=1,16:ad=1,16:nm=Grp1 Tgt6}<br/>dt{vl=1:ch=2,13:ad=2,13:nm=Grp2 Tgt3}<br/>dt{vl=1:ch=1,15:ad=1,15:nm=Grp1 Tgt5}</pre>                                                                                                    |
| <pre>dt{vl=1:ch=1,16:ad=1,16:nm=Grp1 Tgt6}<br/>dt{vl=1:ch=2,13:ad=2,13:nm=Grp2 Tgt3}<br/>dt{vl=0:ch=1,101:ad=1,101:nm=Tgt1}<br/>dt{vl=0:ch=3,103:ad=3,103:nm=Tgt3}</pre>                                                                                                    |
| dt {v1=0:ch=3,103:ad=3,103:nm=Tgt3}<br>A NetLinx .AXI file that can provide routines to parse the drag and drop info strings can be found on page 198 The format of                                                                                                    |
| VALIDENTER/VALIDEXIT/CANCEL custom events transmitted to the controller are as follows:<br>CUSTOM.TYPE = the specified drag event (validEntered/validExited/drop/cancel)                                                                                                    |
| CUSTOM.ID = the address of the drag/drop button which generated the event                                                                                                    |
| CUSTOM.FLAG = 0 // 0 specifies valid<br>CUSTOM.VALUE1 = the button address of the draggable                                                                                                    |
| CUSTOM.VALUE2 = 0                                                                                                    |
| CUSTOM.VALUE3 = 0                                                                                                    |
| CUSTOM.TEXT = ""                                                                                                    |
| The format of INVALIDENTER/INVALIDEXIT custom events transmitted to the controller are as follows:                                                                                                    |
| CUSTOM.TYPE = the specified drag event (invalidEntered/invalidExited)                                                                                                    |
| CUSTOM.ID = the address of the drag/drop button which generated the event                                                                                                    |
| CUSTOM.FLAG = 65535 (-1) // -1 specifies invalid target                                                                                                    |
| CUSTOM.VALUE1 = the button address of the draggable<br>CUSTOM.VALUE2 = 0                                                                                                    |
| CUSTOM.VALUE2 = 0<br>CUSTOM.VALUE3 = 0                                                                                                    |

| Button | Commands                                                                                                    |
|--------|----------------------------------------------------------------------------------------------------|
|        | CUSTOM.TEXT = ""<br>If the VALIDENTER and INVALIDENTER events are set to the same event number, the flag value indicates whether the targets are                                                                                                    |
|        | valid or not. 0 == valid, 65535 (-1) == invalid.<br>If the VALIDEXIT and INVALIDEXIT events are set to the same event number, the flag value indicates whether the targets are valid<br>or not. 0 == valid, 65535 (-1) == invalid.                                                                                                    |
|        | The format of the DROP custom event transmitted to the controller is as follows:<br>CUSTOM.TYPE = the specified drag event (started/entered/exited/drop/cancel) the<br>address of the viewer button which generated the event                                                                                                    |
|        | CUSTOM.ID = the address of the viewer button which generated the event CUSTOM.FLAG = $0$                                                                                                    |
|        | CUSTOM.VALUE1 = the button address of the draggable<br>CUSTOM.VALUE2 = the button address of the dropTarget<br>CUSTOM.VALUE3 = 0                                                                                                    |
|        | CUSTOM.TEXT = group name to which the dropTarget belongs Example:                                                                                                    |
|        | SEND_COMMAND panel, "'^BDC-32001, 32002, 32003, 32004, 32005'"<br>After the users sends this command to the panel, if the user then drags a button addressed 9 and then proceeds to drop that<br>draggable button on a dropTarget button addressed 10, the following event would be transmitted to the controller.<br>CUSTOM.ID = 10 (the dropTarget receives the drop event)              |
|        | CUSTOM.TYPE = 32004 (this our drop event)<br>CUSTOM.FLAG = 0                                                                                                    |
|        | CUSTOM.VALUE1 = 9 (the button we dragged over the target & dropped)<br>CUSTOM.VALUE2 = 10 (the dropTarget that the draggable was dropped on)<br>CUSTOM.VALUE3 = 0                                                                                                    |
|        | CUSTOM. VALUES $= 0^{-10}$<br>CUSTOM. TEXT $= 0^{-10}$ (a name we had given to the group the target was assigned, since the target was not<br>assigned to a group we'll receive an empty string)                                                                                                    |
|        | Query Button Drag and Drop Custom Event Command - Get the drag and drop custom event values.  • Syntax:  • (2BDC) //                                                                                                    |
| ?BDC   | <ul> <li>Variables: None</li> <li>The response returned is a custom event with the following syntax:</li> <li>CUSTOM.TYPE = 0</li> <li>CUSTOM.ID = 1332</li> <li>CUSTOM.FLAG = 0</li> <li>CUSTOM.VALUE1 = 0</li> <li>CUSTOM.VALUE2 = 0</li> <li>CUSTOM.VALUE3 = 0</li> <li>CUSTOM.TEXT = String containing a comma separated list of Button Drag &amp; Drop Custom Event values</li> </ul> |
|        | <pre>'[StartEventNum],[ValidEnterEventNum],[ValidExitEventNum],[DropEventNum],[CancelEventNum],<br/>[InvalidEnterEventNum],[InvalidExitEventNum]' •<br/>Example:</pre>                                                                                                    |
|        | SEND_COMMAND Panel, "'?BDC'"<br>Query the Controller Button Drag and Drop Custom Event values. Response would be similar to:                                                                                                    |
|        | Custom.Type = 1332<br>Custom.Flag = 0                                                                                                    |
|        | Custom.Value1 = 0<br>Custom.Value2 = 0<br>Custom.Value3 = 0<br>Custom.Text = `1410,1411,1412,1413,1414,1415,1416'                                                                                                    |
|        | Button set feedback command - Set the feedback type of the button.                                                                                                    |
| ^BFB   | <ul> <li>ONLY works on General-type buttons.</li> <li>Syntax:<br/>"' ^BFB-<addr range="">, <feedback type="">' "</feedback></addr></li> <li>Variables: address range: Address codes of buttons to affect. A '.' between addresses includes the range, and &amp; between</li> </ul>                                                                                                    |
|        | <pre>addresses includes each address.<br/>feedback type: None, Channel, Invert, On (Always on), Momentary.<br/>• Example:<br/>SEND_COMMAND Panel, "'^BFB-500, Momentary'"</pre>                                                                                                    |
|        | Sets the Feedback type of the button to 'Momentary'.<br>Button set input mask command - Set the input mask for the specified address.                                                                                                    |
| ^BIM   | <ul> <li>Syntax:<br/>"'^BIM-<addr range="">,<input mask=""/>'"     </addr></li> <li>Variables: address range: Address codes of buttons to affect. A '.' between addresses includes the range, and &amp; between addresses includes each address.     </li> </ul>                                                                                                    |

| <ul> <li>Exan<br/>SENI<br/>Sets</li> <li>Button<br/>button<br/>Sutton</li> <li>Synta</li> <li>Varia<br/>Addr<br/>Input</li> <li>Varia<br/>I: T</li> <li>N</li> <li>3: T</li> <li>4: D</li> <li>Return J</li> <li>Source</li> <li>Source</li> <li>Sourc</li></ul> | D_COMMAND Panel, "'^BIM-500, AAAAAAAAA'"<br>the input mask to ten 'A' characters, that are required, to<br>Input Type Command - Modifies the keyboard type of the<br>that is not a Text Input button, it has no effect.<br>ax:<br>BIT- <address range="">, <input type=""/>, <return<br>ables:<br/>ess Range: range of addresses that this command applies to<br/>trype: Input Type to Change to, as specified here: http://de<br/>ext<br/>lumber (standard keypad)<br/>elephone<br/>tate/Time<br/>port: The port number to return the response on if different<br/>copy command - Copy attributes of the source button to a<br/>state. Each state must be copied as a separate command. "<br/>All codes are 2 char pairs that can be separated by comma<br/>BMC-<addr range="">, <button range="" states="">, &lt;<br/>urcestate&gt;, <codes>' "<br/><b>bles:</b><br/>ess range: Address codes of buttons to affect. A '.' betwee<br/>des each address. button states range: 1 - 256 for multi-sta<br/>2 - On state). source port: port number of button to copy from.<br/>ce state: state number of button to copy from.<br/>ce state: state number of button to copy from.<br/>ce state: state number of button to copy from.<br/>ce state: state number of button to copy from.<br/>ce state: state number of button to copy from.<br/>ce state: state number of button to copy from.<br/>ce state: bitton to copy from.<br/>ce state: state number of button to copy from.<br/>ce state: bitton to copy from.<br/>ce state: state number of button to copy from.<br/>ce state: state number of button to copy from.<br/>ce state: state number of button to copy from.<br/>ce state: state number of button to copy from.<br/>ce state: state number of button to copy from.<br/>codes:<br/>I - Picture/Bitmap<br/>- Border<br/>- Border Color<br/>- Fill Color</codes></button></addr></return<br></address>                                                                                                    | either a letter or digit (entry is required).<br>text input button(s) with given address(es). If this is sent to a<br>a port>' "<br>o<br>eveloper.android.com/reference/android/text/InputType.html<br>at than the port to which the command is sent.<br>I the destination buttons. Note that the source is a single<br>the <codes> section represents what attributes will be<br/>, space, percent or just ran together. • Syntax:<br/>isource port&gt;, <source address=""/>,<br/>h addresses includes the range, and &amp; between addresses<br/>atte buttons (0 = All states, for General buttons, 1 = Off state</codes> |
|----------------------------------------------------------------------------------------------------|----------------------------------------------------------------------------------------------------|----------------------------------------------------------------------------------------------------|
| <ul> <li>ABIT</li> <li>Synt:<br/>"Vorial<br/>Addr<br/>Input<br/>1: T<br/>2: N<br/>3: T<br/>4: D<br/>Return j<br/>Sourd<br/>Sourd</li></ul>                                                                                                    | that is not a Text Input button, it has no effect.<br>ax:<br>BIT- <address range="">, <input type=""/>, <reture<br>ables:<br/>ess Range: range of addresses that this command applies to<br/>to Type: Input Type to Change to, as specified here: http://de<br/>ext<br/>lumber (standard keypad)<br/>elephone<br/>tate/Time<br/>port: The port number to return the response on if different<br/>copy command - Copy attributes of the source button to a<br/>state. Each state must be copied as a separate command.<br/>All codes are 2 char pairs that can be separated by command<br/>BMC-<addr range="">, <button range="" states="">, &lt;<br/>urcestate&gt;, <codes>' "<br/>bles:<br/>ess range: Address codes of buttons to affect. A '.' between<br/>des each address. button states range: 1 - 256 for multi-states<br/>2 = On state). source port: port number of button to copy from.<br/>the state: state number of button to copy from.<br/>the state: state number of button to copy from.<br/>the state: state number of button to copy from.<br/>the state: bitton to copy from.<br/>the state: bitton to</codes></button></addr></reture<br></address>                                                                                                    | <pre>a port&gt;' " o eveloper.android.com/reference/android/text/InputType.html et than the port to which the command is sent. I the destination buttons. Note that the source is a single The <codes> section represents what attributes will be , space, percent or just ran together. • Syntax: .source port&gt;, <source address=""/>, en addresses includes the range, and &amp; between addresses the buttons (0 = All states, for General buttons, 1 = Off state</codes></pre>                                                                                                    |
| button :<br>copied.<br>"' ^]<br>• Variak<br>addr.<br>inclu<br>and 2<br>sourc<br>sourc<br>BMM<br>BR<br>CB<br>CF<br>CT<br>CT<br>*BMC<br>EF<br>ST<br>JB<br>JT<br>OP<br>SO<br>TX<br>WW<br>• Examj                                                                                                    | state. Each state must be copied as a separate command."<br>All codes are 2 char pairs that can be separated by comma<br>BMC- <addr range="">, <button range="" states="">, &lt;<br/>urcestate&gt;, <codes>' "<br/><b>oles:</b><br/><i>ess range</i>: Address codes of buttons to affect. A '.' betwee<br/>des each address. <i>button states range</i>: 1 - 256 for multi-sta<br/>2 = On state). <i>source port</i>: port number of button to copy fr<br/><i>e address</i>: address number of button to copy from.<br/><i>ce state</i>: state number of button to copy from.<br/><i>ce state</i>: state number of button to copy from ce state: state number of button to copy from ce state number of button to ce state number of button to ce state number of button to ce state number of button to ce state number of button to ce state number of button to ce state number of button to ce state number of button to ce state number</codes></button></addr> | The <codes> section represents what attributes will be<br/>, space, percent or just ran together. • Syntax:<br/>source port&gt;, <source address=""/>,<br/>n addresses includes the range, and &amp; between addresses<br/>ate buttons (0 = All states, for General buttons, 1 = Off state</codes>                                                                                                    |
| or<br>SENI<br>Cop<br>varia<br>SENI<br>Cop<br>the C                                                                                                    | FT - Font<br>JB - Bitmap alignment<br>JT - Text alignment<br>OP - Opacity<br>SO - Button Sound<br>TX - Text<br>WW - Word wrap on/off<br>• Examples:<br>SEND_COMMAND Panel, "'^BMC-425, 1, 1, 500, 1, BR'"                                                                                                    |                                                                                                    |
| • Synt:<br>"( ^]<br>Note: M<br>range: A<br>address<br>data:<br>`%B <box< td=""><td colspan="2"><ul> <li>Syntax:<br/>"' ^BMF-<addr range="">, <button range="" states="">, <data>' "         Note: Many subcommands do not use button state information. Refer to the subcommand for details • Variables: address         range: Address codes of buttons to affect. A '.' between addresses includes the range, and &amp; between addresses includes each         address. button states range: 1 - 256 for multi-state buttons (0 = All states, for General buttons, 1 = Off state and 2 = On state).         data:</data></button></addr></li></ul></td></box<>                                                                                                    | <ul> <li>Syntax:<br/>"' ^BMF-<addr range="">, <button range="" states="">, <data>' "         Note: Many subcommands do not use button state information. Refer to the subcommand for details • Variables: address         range: Address codes of buttons to affect. A '.' between addresses includes the range, and &amp; between addresses includes each         address. button states range: 1 - 256 for multi-state buttons (0 = All states, for General buttons, 1 = Off state and 2 = On state).         data:</data></button></addr></li></ul>                                                                                                    |                                                                                                    |
|                                                                                                    | n border color>'                                                                                                    | Set Border Color.                                                                                                    |
| \%CF<0<br>\%CT<0                                                                                                    | n fill color>'                                                                                                    | Set Fill Color. Set Text Color.                                                                                                    |

| on Commands                                                                                                    |                                                                                                    |  |
|----------------------------------------------------------------------------------------------------|----------------------------------------------------------------------------------------------------|--|
| `%EC <text color="" effect="">'</text>                                                                                                    | Set the text effect color.                                                                                                    |  |
| '%EF <text effect="" name="">'</text>                                                                                                    | Set the text effect.<br>Note: This parameter should be always used in its own BMF command,<br>and should not be combined with other BMF subcommands.                                                                                                   |  |
| `%EN<1 or 0>'                                                                                                    | Enable/disable a button.                                                                                                    |  |
| <pre>'%F'<primary_font_filename:<br>primary_font_size&gt;, <alternate_font_filename:<br>alternate_font_size'</alternate_font_filename:<br></primary_font_filename:<br></pre> | Set the font filename and optional font size for the primary font and/or the alternate font.                                                                                                    |  |
| '%GC <bargraph color="" slider="">'</bargraph>                                                                                                    | Set the bargraph slider color                                                                                                    |  |
| '%GD <bargraph down="" ramp="">'</bargraph>                                                                                                    | Set the bargraph ramp down time in 1/10 second.                                                                                                    |  |
| '%GG <bargraph drag="" increment="">'</bargraph>                                                                                                    | Set the bargraph drag increment. Refer to the ^GDI command (page 12 for more information.                                                                                                    |  |
| `%GH <bargraph hi="">'</bargraph>                                                                                                    | Set the bargraph upper limit.                                                                                                    |  |
| `%GI <bargraph invert="">'</bargraph>                                                                                                    | Set the bargraph invert/non-invert.                                                                                                    |  |
| `%GL <bargraph low="">'</bargraph>                                                                                                    | Set the bargraph lower limit.                                                                                                    |  |
| `%GN <bargraph name="" slider="">'</bargraph>                                                                                                    | Set the bargraph slider name/Joystick cursor name.<br>Note: This parameter should be always used in its own BMF command,<br>and should not be combined with other BMF subcommands.                                                                     |  |
| `%GR <repeat interval'<="" td=""><td>Set bargraph repeat interval.</td></repeat>                                                                                             | Set bargraph repeat interval.                                                                                                    |  |
| \%GU <bargraph ramp="" up="">'</bargraph>                                                                                                    | Set the bargraph ramp up time in intervals of 1/10 second.                                                                                                    |  |
| `%GV <bargraph value="">'</bargraph>                                                                                                    | Set the bargraph value.                                                                                                    |  |
| `%J', <set 0-10="" alignment="" text="">'</set>                                                                                                    | As shown in the Justification Values table (page 166), BUT the 0 (zero) absolute and followed by ', <left>,<top>'</top></left>                                                                                                    |  |
| `%JB <alignment 0-10="" bitmap="" of="">'</alignment>                                                                                                    | As shown in the Justification Values table (page 166) BUT the 0 (zero) is absolute and followed by ', <left>,<top>'</top></left>                                                                                                    |  |
| `%JT <alignment 0-9="" of="" text="">'</alignment>                                                                                                    | As shown in the Justification Values table (page 166) BUT the 0 (zero) is absolute and followed by ', <left>,<top>'</top></left>                                                                                                    |  |
| '%MI <mask image="">'</mask>                                                                                                    | Set the mask image. Refer to the ^BMI command for more information<br>Note: This parameter should be always used in its own BMF command,<br>and should not be combined with other BMF subcommands.                                                     |  |
| '%MK <input mask=""/> '                                                                                                    | Set the input mask of a text area. See the text input mask area for mor-<br>information. Note: This parameter should be always used in its own BM<br>command, and should not be combined with other BMF subcommands.                                   |  |
| `%ML <max length="">'</max>                                                                                                    | Set the maximum length of a text area.                                                                                                    |  |
| `%MI <mask image="">'</mask>                                                                                                    | Set the mask image. Refer to the ^BMI command for more information<br>Note: This parameter should be always used in its own BMF command,<br>and should not be combined with other BMF subcommands.                                                     |  |
| `%OP<0-255>'                                                                                                    | Set the button opacity to either Invisible (value=0) or Opaque (value=255).                                                                                                    |  |
| `%OP#<00-FF>'                                                                                                    | Set the button opacity to either Invisible (value=00) or Opaque (value=FF).                                                                                                    |  |
| `%OT <feedback type="">'</feedback>                                                                                                    | Set the Feedback (Output) Type to one of the following: None,<br>Channel, Invert, ON (Always ON), Momentary, or Blink.<br>Note: This parameter should be always used in its own BMF command,<br>and should not be combined with other BMF subcommands. |  |
| <pre>`%P<bitmap,bitmap_index, justification="">'</bitmap,bitmap_index,></pre>                                                                                                | Set the picture/bitmap filename (empty is clear).<br>Note: This parameter should be always used in its own BMF command,<br>and should not be combined with other BMF subcommands.                                                                      |  |
| '%R<1,t,r,b'                                                                                                    | Sets button location and also resizes the button. For more information please refer to the ^BSP command (see page 122).                                                                                                    |  |
| `%OP<0-255>'                                                                                                    | Set the button opacity to either Invisible (value=0) or Opaque (value=255).                                                                                                    |  |
| `%SC<1 or 0>'                                                                                                    | Set the bitmap scale to fit.                                                                                                    |  |
| `%SF<1 or 0>'                                                                                                    | Set the focus for text area button. (No support for states.)                                                                                                    |  |
| `%SM'                                                                                                    | Submit a text for text area button. (No support for states.)                                                                                                    |  |
| `%SP <spacing>'</spacing>                                                                                                    | Set subpage viewer subpage spacing. (No support for states.)                                                                                                    |  |
| `%SO <sound>'</sound>                                                                                                    | Set the button sound.<br>Note: This parameter should be always used in its own BMF command,<br>and should not be combined with other BMF subcommands.                                                                                                  |  |
| '%SW<1 or 0>'                                                                                                    | and should not be combined with other BMF subcommands.<br>Show/hide a button. (No support for states.)                                                                                                    |  |

|      | Commands                                                                                                    |                                                                                                    |  |
|------|----------------------------------------------------------------------------------------------------|----------------------------------------------------------------------------------------------------|--|
|      | '%T <text>'</text>                                                                                                    | Set the text using ASCII characters (empty is clear).<br>Note: This parameter should be always used in its own BMF command,<br>and should not be combined with other BMF subcommands.                                       |  |
|      | `%UN <unicode text="">'</unicode>                                                                                                    | Set the Unicode text. See ^UNI on page 136 for the text format.                                                                                                    |  |
|      | `%UT <utf-8 text="">'</utf-8>                                                                                                    | Set the Unicode text. See ^UTF on page 137 for the text format.                                                                                                    |  |
|      | `%WW<1 or 0>'                                                                                                    | Word wrap ON/OFF.                                                                                                    |  |
|      | For some of these commands and values, refer to the RGB Value                                                                                                    | s for all 88 Basic Colors table.                                                                                                    |  |
|      | • Example:<br>SEND_COMMAND Panel, "'^BMF-500, 1, %B10%CFRec<br>Sets the button OFF state as well as the Border, Fill Color, Bo<br>Note: Use this command if you are using custom color palette for<br>^BMC (page 113) instead.<br>Note: To accept unspecified parameters, use either ,, or ,-1. If left<br>used. If right or bottom is unspecified, the current width and heig<br>This effectively creates a button "move" command (also works w                                                                                                    | order Color, Text Color, and Bitmap.<br>your panel. If you intend to use the default color palette, use<br>or top is unspecified, then the current values for the button will be<br>ht is used to maintain the button size. |  |
| ^BMI | <ul> <li>Set state mask image command - Assign a Chameleon mask image to those buttons with a defined address and state range.</li> <li>Syntax: <ul> <li>''^BMI-<addr range="">, <button range="" states="">, <name image="" mask="" of="">'"</name></button></addr></li> </ul> </li> <li>Variables: address range: Address codes of buttons to affect. A '.' between addresses includes the range, and &amp; between addresses includes each address. <ul> <li>button states range: 1 - 256 for multi-state buttons (0 = All states, for General buttons, 1 = Off state and 2 = On state). <ul> <li>name of mask image: The filename of the mask image in the TPD5 file to use.</li> </ul> </li> <li>Example: <ul> <li>SEND_COMMAND Panel, "'^BMI-500.504&amp;510.515, 1, mask.png'"</li> </ul> </li> </ul> </li> </ul>                                                                                                    |                                                                                                    |  |
| ^BML | <ul> <li>Set text input max length command - Set the maximum length of the text area button. If this value is set to zero (0), the text area has no max length. This is only for a Text area input button and not for a Text area input masking button.</li> <li>Syntax <ul> <li>``^BML-<addr range="">, <max length="">' "</max></addr></li> </ul> </li> <li>Variables: address range: Address codes of buttons to affect. A '.' between addresses includes the range, and &amp; between addresses includes each address. max length: The maximum length in characters of a text input area. (0=no max length)</li> <li>Example: <ul> <li>SEND_COMMAND Panel, "' ^BML-500, 20' "</li> </ul> </li> <li>Sets the maximum length of the text area input button to 20 characters.</li> </ul>                                                                                                    |                                                                                                    |  |
| ^BMP | Set State Bitmap Command - Assign a picture to those buttons with a defined address range. Syntax: "'^BMP- <addr range="">, <button range="" states="">, <name bitmap="" of="" picture="">, [bitmap index], [optional justification]'" Variables: variables: variables: variable text address range: 1 - 4000. button states range: 1 - 256 for multi-state buttons (0 = All states, for General buttons = Off state and 2 = On state). name of bitmap/picture : ASCII characters. Optional bitmap index: 0 - 5, the state bitmap index to assign the bitmap. If not present, will place the referenced bitmap in index 1. The indexes are defined as: 0 - Chameleon Image (if present) 1 - Bitmap 1 2 - Bitmap 2 3 - Bitmap 5 Optional justification: 0-10 where: 0 - Absolute position: If absolute justification is set, the next two parameters are the X and Y offset of the bitmap for the referenced index. 1 - top left 2 - top center 3 - top right 4 - middle left 5 - middle center 6 - middle right 7 - bottom right 10 - scale to fit</name></button></addr> |                                                                                                    |  |

| Button | Commands                                                                                                    |                                                                                                |  |  |
|--------|----------------------------------------------------------------------------------------------------|------------------------------------------------------------------------------------------------|--|--|
|        |                                                                                                    |                                                                                                |  |  |
|        | • Example:<br>SEND COMMAND Panel, "'^BMP-500.504&510.515,1, bitmap.png'"                                                                                                    |                                                                                                |  |  |
|        | Sets the OFF state picture for the buttons with variable text ranges of 500-504 & 510-515.                                                                                                    |                                                                                                |  |  |
|        |                                                                                                    | Query State Bitmap Command - Get the current bitmap name.                                      |  |  |
|        | • Syntax:                                                                                                    | atton states range>,[index]'"                                                                  |  |  |
|        | Variables:                                                                                                    | Itton states range, [index]                                                                    |  |  |
|        | variables:<br>variable text address range: 1 - 4000. button states range: 1 - 256 for multi-state buttons (0 = All states, for General buttons 1                                                                                                    |                                                                                                |  |  |
|        | = Off state and 2 = On state).<br>Optional index: 0-5, the state bitmap index to assign the bitmap. If not present, will place the referenced bitmap in index 1. The                                                                                         |                                                                                                |  |  |
|        | indexes are defined as:                                                                                                    | hap muck to assign the bitmap. If not present, will place the referenced bitmap in muck 1. The |  |  |
|        | 0 - Chameleon Image (if pr                                                                                                    | esent)                                                                                         |  |  |
|        | 1 - Bitmap 1                                                                                                    |                                                                                                |  |  |
|        | 2 - Bitmap 2<br>3 - Bitmap 3                                                                                                    |                                                                                                |  |  |
|        | 3 - Bitmap 3<br>4 - Bitmap 4 5 - Bitmap 5                                                                                                    |                                                                                                |  |  |
|        |                                                                                                    | n event with the following properties:                                                         |  |  |
|        | Custom Event Property                                                                                                    | Value                                                                                          |  |  |
|        | Port<br>ID                                                                                                    | port command was received on<br>address code of button                                         |  |  |
| ?BMP   | Type                                                                                                    | 1002                                                                                           |  |  |
|        | Flag                                                                                                    | 0                                                                                              |  |  |
|        | Value 1                                                                                                    | state number                                                                                   |  |  |
|        | Value 2<br>Value 3                                                                                                    | length of text<br>bitmap index                                                                 |  |  |
|        | Text                                                                                                    | bitmap name                                                                                    |  |  |
|        | • Example:                                                                                                    | -                                                                                              |  |  |
|        | SEND_COMMAND Panel,"'?                                                                                                    |                                                                                                |  |  |
|        |                                                                                                    | ap information (index 1 since index is unspecified). Example response:                         |  |  |
|        | Custom Event Property<br>Port                                                                                                    | Value<br>port command was received on                                                          |  |  |
|        | ID                                                                                                    | 529                                                                                            |  |  |
|        | Type                                                                                                    | 1002                                                                                           |  |  |
|        | Flag<br>Value 1                                                                                                    | 0<br>1                                                                                         |  |  |
|        | Value 2                                                                                                    | 9                                                                                              |  |  |
|        | Value 3                                                                                                    | 1                                                                                              |  |  |
|        | Text                                                                                                    | Buggs.png                                                                                      |  |  |
|        | Set State Bitmap Extended Command - Assign a picture with justifications to those buttons with a defined address range.                                                                                                    |                                                                                                |  |  |
|        | • Syntax:<br>"'/ ^BMX- <addr range="">,<button range="" states="">,<name of<="" td=""></name></button></addr>                                                                                                    |                                                                                                |  |  |
|        | <pre>bitmap/picture/resource,index,justification&gt;;</pre>                                                                                                    |                                                                                                |  |  |
|        | <pre><name bitmap="" of="" picture="" resource,index,justification="">; <name< pre=""></name<></name></pre>                                                                                                    |                                                                                                |  |  |
|        | of bitmap/picture/resource,index, justification>'"                                                                                                    |                                                                                                |  |  |
|        | • Variables: address range: Address codes of buttons to affect. A '.' between addresses includes the range, and & between addresses includes each address. button states range: 1 - 256 for multi-state buttons (0 = All states, for General buttons 1 = Off |                                                                                                |  |  |
|        | state and 2 = On state). <i>name of bitmap</i> : The filename of the bitmap in the TPD5 file to use.                                                                                                    |                                                                                                |  |  |
|        | Optional bitmap index: 0 - 5, the state bitmap index to assign the bitmap. If not present, will place the referenced bitmap in index 1. The indexes are defined as:                                                                                          |                                                                                                |  |  |
|        | 0 - Chameleon Image (if present)                                                                                                    |                                                                                                |  |  |
|        | 1 - Bitmap 1                                                                                                    |                                                                                                |  |  |
| ^BMX   | 2 - Bitmap 2                                                                                                    |                                                                                                |  |  |
|        | 3 - Bitmap 3                                                                                                    |                                                                                                |  |  |
|        | 4 - Bitmap 4                                                                                                    |                                                                                                |  |  |
|        | 5 - Bitmap 5<br>Optional justification: 0-11 where                                                                                                    |                                                                                                |  |  |
|        | <ul> <li>Optional justification: 0-11 where:</li> <li>Absolute position: If absolute justification is set, the next two parameters are the X and Y offset of the bitmap</li> </ul>                                                                           |                                                                                                |  |  |
|        | for the referenced index.                                                                                                    |                                                                                                |  |  |
|        | 1 - top left<br>2 - top center                                                                                                    |                                                                                                |  |  |
|        | 2 - top center<br>3 - top right                                                                                                    |                                                                                                |  |  |
|        | 4 - middle left                                                                                                    |                                                                                                |  |  |
|        | 5 - middle center                                                                                                    |                                                                                                |  |  |
|        | 6 - middle right                                                                                                    |                                                                                                |  |  |
|        | 7 - bottom left                                                                                                    |                                                                                                |  |  |

| Button | Commands                                                                                                    |  |  |
|--------|----------------------------------------------------------------------------------------------------|--|--|
|        | 8 - bottom center                                                                                                    |  |  |
|        | 9 - bottom right                                                                                                    |  |  |
|        | 10 - scale to fit                                                                                                    |  |  |
|        | <ul> <li>10 - scale to it</li> <li>11 - scale-maintain-aspect-ratio</li> <li>If no justification is specified, the current justification is retained.</li> <li>• Example:</li> </ul>                                                                                                    |  |  |
|        |                                                                                                    |  |  |
|        |                                                                                                    |  |  |
|        | SEND COMMAND Panel, "' ^ BMX-                                                                                                    |  |  |
|        |                                                                                                    |  |  |
|        | pictures for the buttons with address ranges of 500-504 & 510-515 as follows: bitmap.png is assigned to index 1 and is mid<br>center justified. bitmap2.png is assigned to index 2 and is absolute justified with an X offset of 100 and a Y offset of 50.<br>bitmap3.png is assigned to index 3 and is top left justified.                                                                                  |  |  |
|        |                                                                                                    |  |  |
|        | Query State Bitmap Extended Command - Get the current bitmap name and justification for one or all indexes.                                                                                                    |  |  |
|        | • Syntax:                                                                                                    |  |  |
|        | "'?BMX- <addr range="">,<button range="" states="">,[index]'"</button></addr>                                                                                                    |  |  |
|        | <ul> <li>Variables: address range: Address codes of buttons to affect. A '.' between addresses includes the range, and &amp; between addresses includes each address. button states range: 1 - 256 for multi-state buttons (0 = All states, for General buttons 1 state and 2 = On state). bitmap index: 0 - 5, the state bitmap index to assign the bitmap. If not present, will place the refer</li> </ul> |  |  |
|        | bitmap in index 1. The indexes are defined as:                                                                                                    |  |  |
|        | 0 - Chameleon Image (if present)                                                                                                    |  |  |
|        | 1 - Bitmap 1                                                                                                    |  |  |
|        | 2 - Bitmap 2                                                                                                    |  |  |
|        | 3 - Bitmap 3                                                                                                    |  |  |
|        | 4 - Bitmap 4 5 - Bitmap 5<br>The response returned is a series of sustem quants (one for each valid index) with the following suptax:                                                                                                    |  |  |
|        | The response returned is a series of custom events (one for each valid index) with the following syntax:<br>Custom Event Property Value                                                                                                    |  |  |
|        | Port Button Address code                                                                                                    |  |  |
|        | ID address code of button                                                                                                    |  |  |
|        | Туре 1018                                                                                                    |  |  |
|        | Flag 0                                                                                                    |  |  |
|        | Value 1 Button state number                                                                                                    |  |  |
|        | Value 2 Length of Custom.Text                                                                                                    |  |  |
|        | Value 3 Index of bitmap (0-5)                                                                                                    |  |  |
|        | Text String that describes the bitmap name/justification.<br>The text looks like: "bitmapname,justification"                                                                                                    |  |  |
|        | If absolute justification is set, then the X and Y         offset are       appended to the description. See page                                                                                                    |  |  |
|        | 166 for justification mapping.                                                                                                    |  |  |
| ?BMX   | • Example:<br>SEND COMMAND Panel,"'?BMX-529,1'"                                                                                                    |  |  |
|        | Gets the button 'OFF state' bitmap information (all index with a bitmap since index is unspecified). Example response:                                                                                                    |  |  |
|        | Custom Event 1:                                                                                                    |  |  |
|        | Custom.ID = 529                                                                                                    |  |  |
|        | Custom.Type = 1018                                                                                                    |  |  |
|        | Custom.Flag = 0                                                                                                    |  |  |
|        | Custom.Value1 = 1<br>Custom.Value2 = 34                                                                                                    |  |  |
|        | Custom.Value2 = 34<br>Custom.Value3 = 1                                                                                                    |  |  |
|        | Custom.values - 1<br>Custom.Text = button-background.png,scale-to-fit                                                                                                    |  |  |
|        | Custom Event 2:                                                                                                    |  |  |
|        | Custom.ID = 529                                                                                                    |  |  |
|        | Custom.Type = 1018                                                                                                    |  |  |
|        | Custom.Flag = 0                                                                                                    |  |  |
|        | Custom.Value1 = 1                                                                                                    |  |  |
|        | Custom.Value2 = 26                                                                                                    |  |  |
|        | Custom.Value3 = 2                                                                                                    |  |  |
|        | Custom.Text = arrow.png absolute,200,100                                                                                                    |  |  |
|        | Custom Event 3:<br>Custom.ID = 529                                                                                                    |  |  |
|        | Custom.ID = 529<br>Custom.Type = 1018                                                                                                    |  |  |
|        | Custom.Flag = 0                                                                                                    |  |  |
|        | Custom.Value1 = 1                                                                                                    |  |  |
|        | Custom.Value2 = 22                                                                                                    |  |  |
|        | Custom.Value3 = 3                                                                                                    |  |  |
|        | Custom.Text = img Varia,middle-center                                                                                                    |  |  |
|        | For this case, 3 bitmaps are defined and 3 custom event s are sent as a response.                                                                                                    |  |  |
|        |                                                                                                    |  |  |

| Buttor | n Commands                                                                                                    |  |
|--------|----------------------------------------------------------------------------------------------------|--|
| ^ВОР   | <ul> <li>Button Opacity Command - Set the button opacity in the selected state(s).</li> <li>Syntax:<br/>"'^BOP-<addr range="">, <button range="" state="">, <opacity>'"</opacity></button></addr></li> <li>Variables: address range: Address codes of buttons to affect. A'.' between addresses includes the range, and &amp; between addresses includes each address. button states range: 1 - 256 for multi-state buttons (0 = All states, for General buttons 1 = Off state and 2 = On state). opacity: An integer value from 0-255 where 0 is fully transparent and 255 is fully opaque, or #XX where the value after the # is a HEX number between 0 and FF.</li> <li>Example:<br/>SEND_COMMAND Panel, "'^BOP-500.504&amp;510.515, 1, 200'"<br/>Sets the OFF state opacity for the buttons with address ranges of 500-504 &amp; 510-515 to 200. SEND_COMMAND Panel, "'^BOP-500.504&amp;510.515, 1, #C8'"</li> <li>Sets the OFF state opacity for the buttons with address ranges of 500-504 &amp; 510-515 to 200 (0xC8).</li> </ul>                                                                                                    |  |
| ?BOP   | Get button opacity command - Get the overall button opacity.         • Syntax         "'?BOP- <addr range="">, <button range="" states="">'"         • Variables: address range: Address codes of buttons to affect. A '.' between addresses includes the range, and &amp; between addresses includes each address.         button states range: 1 - 256 for multi-state buttons (0 = All states, for General buttons 1 = Off state and 2 = On state). The response returned is a series of custom events (one for each valid index) with the following syntax:         Custom Event Property       Value         Port       port command was received on         Type       1015         Flag       0         Value 1       state number         Value 2       opacity         Value 3       0         Text       •         Examples:       SEND COMMAND Panel, "'?BOP-529, 1'"         Gets the button 'OFF state' opacity information. The result sent to the Controller would be:         Custom Event Property       Value         Port       port command was received on         ID       529         Type       1015         Flag       0         Value 1       1         Value 1       1         Value 1       1         Value 1       1         Value 1       1</button></addr> |  |
| ^BOS   | <pre>Text Button State Video Fill Command - Sets the button state to display either a Video or Non-Video window. Syntax '' ^BOS-<addr range="">, <button range="" states="">, <video state="">' " Variables: address range: Address codes of buttons to affect. A '.' between addresses includes the range, and &amp; between addresses includes each address. button states range: 1 - 256 for multi-state buttons (0 = All states, for General buttons, 1 = Off state and 2 = On state). video state: Video Off = 0, URL Video On = 1, MPL Video On = 101. Example: SEND_COMMAND Panel, "' ^BOS-500, 1, 1' " Sets the button to display video.</video></button></addr></pre>                                                                                                    |  |
| ?BOS   | Query Button State Video Fill Command - get the current button state video fill.         • Syntax:         "'?BOS- <addr range="">, <button range="" states="">'"         • Variables: address range: Address codes of buttons to affect. A'.' between addresses includes the range, and &amp; between addresses includes each address. button states range: 1 - 256 for multi-state buttons (0 = All states, for General buttons 1 = Off state and 2 = On state).         The response returned is a custom event with the following syntax:         Custom Event Property       Value         Port       port command was received on         ID       address code of button         Type       1017         Flag       0         Value 1       state number         Value 2       video state         video state values:       0 = no video fill         100 = video fill       101 = MPL video fill</button></addr>                                                                                                    |  |

| Button | Commands                                                                                                    |                                                                                                    |  |  |
|--------|----------------------------------------------------------------------------------------------------|----------------------------------------------------------------------------------------------------|--|--|
|        | Value 3                                                                                                    | 0                                                                                                    |  |  |
|        | Text                                                                                                    | video URL (or empty if no                                                                                                    |  |  |
|        | video) • Example:                                                                                                    |                                                                                                    |  |  |
|        | SEND_COMMAND Pane                                                                                                    |                                                                                                    |  |  |
|        |                                                                                                    | tate" video fill. Example response:                                                                                                    |  |  |
|        | Custom Event Prop<br>Port                                                                                                | port command was received on                                                                                                    |  |  |
|        | ID                                                                                                    | 560                                                                                                    |  |  |
|        | Туре                                                                                                    | 1017                                                                                                    |  |  |
|        | Flag                                                                                                    | 0                                                                                                    |  |  |
|        | Value 1                                                                                                    | 1                                                                                                    |  |  |
|        | Value 2                                                                                                    | 1                                                                                                    |  |  |
|        | Value 3                                                                                                    | 0                                                                                                    |  |  |
|        | Text                                                                                                    | 1                                                                                                    |  |  |
|        | Button state border comma                                                                                                | nd - Set the border of a button state/states.                                                                                                    |  |  |
|        | Syntax                                                                                                    |                                                                                                    |  |  |
|        | -                                                                                                    | <pre>ye&gt;,<button range="" states="">,<border name="">'"</border></button></pre>                                                                                                    |  |  |
| ^BRD   |                                                                                                    | : Address codes of buttons to affect. A '.' between addresses includes the range, and & between address. <i>button states range</i> : 1 - 256 for multi-state buttons (0 = All states, for General buttons 1 = Off |  |  |
|        |                                                                                                    | border name: Refer to the Border Styles                                                                                                    |  |  |
|        | Examples:                                                                                                    |                                                                                                    |  |  |
|        | SEND_COMMAND Pane                                                                                                    | el,"'^BRD-500.504&510.515,1&2,Double Line'"                                                                                                    |  |  |
|        | Sets the border by name (                                                                                                | Double Line) to those buttons with the variable text range of 500-504 & 510-515.                                                                                                    |  |  |
|        | Get border name command                                                                                                  | - Get the current border name.                                                                                                    |  |  |
|        | • Syntax:                                                                                                    |                                                                                                    |  |  |
|        | -                                                                                                    | <pre>,<button range="" states="">'"</button></pre>                                                                                                    |  |  |
|        | • Variables: address range                                                                                               | Address codes of buttons to affect. A '.' between addresses includes the range, and & between                                                                                                    |  |  |
|        |                                                                                                    | address. <i>button states range</i> : 1 - 256 for multi-state buttons (0 = All states, for General buttons 1 = Off                                                                                                 |  |  |
|        | state and 2 = On state).<br>The response returned is a custom event with the following syntax:                           |                                                                                                    |  |  |
|        | Custom Event Prop                                                                                                    |                                                                                                    |  |  |
|        | Port                                                                                                    | port command was received on                                                                                                    |  |  |
|        | ID                                                                                                    | address code of button                                                                                                    |  |  |
|        | Туре                                                                                                    | 1014                                                                                                    |  |  |
|        | Flag                                                                                                    | 0                                                                                                    |  |  |
|        | Value 1                                                                                                    | state number                                                                                                    |  |  |
| ?BRD   | Value 2                                                                                                    | text length                                                                                                    |  |  |
|        | Value 3<br>Text                                                                                                    | 0<br>borner                                                                                                    |  |  |
|        | name • Example:                                                                                                    | DOLUCT                                                                                                    |  |  |
|        | SEND COMMAND Panel, "'?BRD-529,1'"                                                                                       |                                                                                                    |  |  |
|        | Gets the button "OFF state' border information. The result sent to the Controller would be:                              |                                                                                                    |  |  |
|        | Custom Event Prop                                                                                                    | berty Value                                                                                                    |  |  |
|        | Port                                                                                                    | port command was received on                                                                                                    |  |  |
|        | ID                                                                                                    | 529                                                                                                    |  |  |
|        | Type<br>Flag                                                                                                    | 1014<br>0                                                                                                    |  |  |
|        | Value 1                                                                                                    | 1                                                                                                    |  |  |
|        | Value 2                                                                                                    | 22                                                                                                    |  |  |
|        | Value 3                                                                                                    | 11                                                                                                    |  |  |
|        | Text                                                                                                    | Double Line                                                                                                    |  |  |
|        | Button Focus Command - Se                                                                                                | et the focus to the text area.                                                                                                    |  |  |
|        |                                                                                                    | time (single variable text address). Do not assign a variable text address range to set focus to multiple                                                                                                    |  |  |
|        | buttons. Only one variable text address can be in focus at a time.                                                       |                                                                                                    |  |  |
|        | • Syntax:                                                                                                    | - ,                                                                                                    |  |  |
|        |                                                                                                    | "/^BSF- <addr range="">,<selection value="">'"</selection></addr>                                                                                                    |  |  |
| ^BSF   | Variables: address range                                                                                                 | : Address codes of buttons to affect. A '.' between addresses includes the range, and & between                                                                                                    |  |  |
|        | addresses includes each                                                                                                  |                                                                                                    |  |  |
|        | selection value: Unselect                                                                                                | = 0 and select = 1.                                                                                                    |  |  |
|        | Example:                                                                                                    |                                                                                                    |  |  |
|        | SEND_COMMAND Pane                                                                                                    |                                                                                                    |  |  |
|        | Sets the focus to the text a                                                                                             | area of the button.                                                                                                    |  |  |
|        | Button Submit Text Command - This command causes the text areas to send their text as strings to the NetLinx Controller. |                                                                                                    |  |  |
| ADCA4  | Button Bubint Fort Comma                                                                                                 |                                                                                                    |  |  |
| ^BSM   | • Syntax<br>``' ^BSM- <addr rang<="" td=""><td></td></addr>                                                              |                                                                                                    |  |  |

| Button | Commands                                                                                                    |
|--------|----------------------------------------------------------------------------------------------------|
|        | <ul> <li>Variables: address range: Address codes of buttons to affect. A '.' between addresses includes the range, and &amp; between addresses includes each address.</li> <li>Example:<br/>SEND_COMMAND Panel, "' ^BSM-500'"</li> <li>Returns a String of format "' <button name="">-<text>' ". The string is returned on the port a ^BIT command was received on, or if that has not occurred, is sent on the address port.</text></button></li> </ul>                                                                                                    |
| ^BSO   | <ul> <li>Button state sound - Set the sound played when a button is pressed. If the sound name is blank, the sound is then cleared. If the sound name is not matched, the button sound is not changed.</li> <li>Syntax: <ul> <li>``^BSO-<addr range="">, <button range="" states="">, <sound name="">' "</sound></button></addr></li> </ul> </li> <li>Variables: address range: Address codes of buttons to affect. A '.' between addresses includes the range, and &amp; between addresses includes each address. button states range: 1 - 256 for multi-state buttons (0 = All states, for General buttons, 1 = Off state and 2 = On state). sound name: Sound file name. If blank or file not found the sound is cleared.</li> <li>Example: <ul> <li>SEND_COMMAND Panel, "'^BSO-500, 1&amp;2, music.wav' "</li> </ul> </li> </ul> |
| лвsp   | <pre>Set Button Size and Position Command - Set the button size and its position on the page. • Syntax:     "'^BSP-<addr range="">, <left>, <top>, <right>, <body></body></right></top></left></addr></pre>                                                                                                    |
| ^BWW   | <ul> <li>Button State Word Wrap Enable/Disable - Set the button word wrap feature to those buttons with a defined address range. By default, word-wrap is Off.</li> <li>Syntax: <ul> <li>``^BWW-<addr range="">, <button range="" states="">, <word wrap="">'"</word></button></addr></li> </ul> </li> <li>Variables: address range: Address codes of buttons to affect. A '.' between addresses includes the range, and &amp; between addresses includes each address. button states range: 1 - 256 for multi-state buttons (0 = All states, for General buttons, 1 = Off state and 2 = On state). <ul> <li>word wrap: 0=Off and 1=On. Default is Off.</li> </ul> </li> <li>Example: <ul> <li>SEND_COMMAND Panel, "'^BWW-500,1,1'"</li> </ul> </li> <li>Sets the word wrap on for the button's Off state.</li> </ul>                |
| ?BWW   | Get Button State Word Wrap - Get the current word wrap flag status.         • Syntax:         "'?BWW- <addr range="">, <button range="" states="">'"         • Variables: address range: Address codes of buttons to affect. A '.' between addresses includes the range, and &amp; between addresses includes each address. button states range: 1 - 256 for multi-state buttons (0 = All states, for General buttons 1 = Off state and 2 = On state).         Response is a custom event with the following properties:         Custom Event Property       Value         Port       port command was received on         ID       address of the button         Type       1010         Flag       0         Value 1       state number</button></addr>                                                                            |

| Button | Commands                                                                                                    |                                                                                                    |  |
|--------|----------------------------------------------------------------------------------------------------|----------------------------------------------------------------------------------------------------|--|
|        | Value 2                                                                                                    | 0 = no word wrap, 1 = word wrap                                                                                                    |  |
|        | Value 3                                                                                                    | 0                                                                                                    |  |
|        | Text<br>Example:                                                                                                    | ·                                                                                                    |  |
|        | SEND COMMAND Pane                                                                                                    | 1,"'?BWW-529,1'"                                                                                                    |  |
|        |                                                                                                    | te' word wrap information. The result sent to the Controller would be:                                                                                                    |  |
|        | Custom Event Prop<br>Port                                                                                                    | -                                                                                                    |  |
|        | ID                                                                                                    | port command was received on<br>529                                                                                                    |  |
|        | Туре                                                                                                    | 1010                                                                                                    |  |
|        | Flag                                                                                                    | 0                                                                                                    |  |
|        | Value 1<br>Value 2                                                                                                    | 1<br>1                                                                                                    |  |
|        | Value 3                                                                                                    | 0                                                                                                    |  |
|        | Text                                                                                                    |                                                                                                    |  |
|        | Clear Page Flip Command -<br>action.<br>• Syntax:<br>• * CPF- <address r<="" th=""><th>Clear all page flips from a button. This only clears PageFlip actions from the Button Release event</th></address> | Clear all page flips from a button. This only clears PageFlip actions from the Button Release event                                                                                                    |  |
| ^CPF   | Variables: address range<br>addresses includes each                                                                                                    | : Address codes of buttons to affect. A '.' between addresses includes the range, and & between                                                                                                    |  |
|        | • Example:<br>SEND COMMAND Pane                                                                                                    | 1 <i>"</i> /^CDE_500/ <i>"</i>                                                                                                    |  |
|        | -                                                                                                    | from button address 500 RELEASE event action list.                                                                                                    |  |
|        |                                                                                                    | I - Delete page flips from a button release event if it already exists.                                                                                                    |  |
|        | • Syntax                                                                                                    |                                                                                                    |  |
|        | "'^DFP- <addr rang<="" td=""><td>ge&gt;,<actions>,<page name="">'"</page></actions></td></addr>                                                                                                    | ge>, <actions>,<page name="">'"</page></actions>                                                                                                    |  |
|        |                                                                                                    | : Address codes of buttons to affect. A '.' between addresses includes the range, and & between                                                                                                    |  |
|        | addresses includes each address. actions:<br>Stan[dardPage] - Flip to standard page                                                                                                    |                                                                                                    |  |
|        | Prev[iousPage] - Flip to previous page                                                                                                    |                                                                                                    |  |
| ^DPF   | Show[Popup] - Show Popup page                                                                                                    |                                                                                                    |  |
| ~DPF   | Hide[Popup] - Hide Pop                                                                                                    |                                                                                                    |  |
|        | Togg[lePopup] - Toggle                                                                                                    |                                                                                                    |  |
|        | ClearG[roup] - Clear popup page group from all pages<br>ClearP[age] - Clear all popup pages from a page with the specified page name                                                                      |                                                                                                    |  |
|        | ClearA[li] - Clear all popup pages from all pages <i>page name</i> : name of page or popup to                                                                                                    |                                                                                                    |  |
|        | affect.                                                                                                    |                                                                                                    |  |
|        | Example:     SEND COMMAND Page                                                                                                    | 21,"'^DPF-409,Prev'"                                                                                                    |  |
|        |                                                                                                    | a button from flipping to a previous page.                                                                                                    |  |
|        | -                                                                                                    | Enable or disable buttons with a set variable text range.                                                                                                    |  |
|        | • Syntax:                                                                                                    | and the of a source success with a set variable text range.                                                                                                    |  |
|        |                                                                                                    | ye>, <command value=""/> '"                                                                                                    |  |
| ^ENA   |                                                                                                    | : Address codes of buttons to affect. A '.' between addresses includes the range, and & between                                                                                                    |  |
|        | <ul> <li>addresses includes each</li> <li>Example:</li> </ul>                                                                                                    | address. <i>command value</i> : 0 = disable, 1 = enable                                                                                                    |  |
|        |                                                                                                    | el,"'^ENA-500.504&510.515,0'"                                                                                                    |  |
|        | -                                                                                                    | able text range 500-504 & 510-515.                                                                                                    |  |
|        | Button state set font comm                                                                                                    | and - Set a font to a specific font filename and size for those buttons with a defined address range.                                                                                                    |  |
|        | • Syntax                                                                                                    |                                                                                                    |  |
|        |                                                                                                    | <pre>ye&gt;,<button range="" states="">,<font filename="">[:font size],[alternate font<br/>mate font size]'"</font></button></pre>                                                                                                    |  |
|        |                                                                                                    | : Address codes of buttons to affect. A '.' between addresses includes the range, and & between                                                                                                    |  |
|        | addresses includes each                                                                                                    | address. button states range: 1 - 256 for multi-state buttons (0 = All states, for General buttons, 1 = Off                                                                                                    |  |
| ^FON   | size (optional): The size o                                                                                                    | me of the font to display in the state. This is used as the primary font file for all button states <i>font</i><br>of the font to use. <i>alternate font filename</i> : The filename of the alternate font to display in the state.<br>ate font file for a Listview button <i>font size (optional)</i> : The size of the alternate font to use in a |  |
|        | Listview button.                                                                                                    |                                                                                                    |  |
|        | Examples:                                                                                                    |                                                                                                    |  |
|        | —                                                                                                    | el, "'^FON-500.504&510.515, 1&2, arialb.ttf:48'"<br>al bold (arialb.ttf) for the On and Off states of buttons with the address range of 500-504 &                                                                                                    |  |
|        | 510-515. Set the font si                                                                                                    |                                                                                                    |  |
|        |                                                                                                    | 21,"'^FON-505,1&2,arialb.ttf:48,arial.ttf:24'"                                                                                                    |  |
|        | · –                                                                                                    |                                                                                                    |  |

| Button | Commands                                                                                                    |                                                                                                    |  |
|--------|----------------------------------------------------------------------------------------------------|----------------------------------------------------------------------------------------------------|--|
|        |                                                                                                    | to arial bold (arialb.ttf) for the selected (2) and unselected (1) states of Listview buttons with the ne primary font size to 48. Sets the alternate font file to arial (arial.ttf) and the alternate font size to                                                                                                    |  |
|        | <ul> <li>Get button state font command - Get the current font filename and size.</li> <li>Syntax:<br/>"'?FON-<addr range="">, <button range="" states="">'"</button></addr></li> <li>Variables: address range: Address codes of buttons to affect. A '.' between addresses includes the range, and &amp; between addresses includes each address. button states range: 1 - 256 for multi-state buttons (0 = All states, for General buttons 1 = Off state and 2 = On state). Response is a custom event with the following properties:</li> </ul>                              |                                                                                                    |  |
|        | Custom Event Prop<br>Port<br>ID<br>Type<br>Flag                                                                                                    | port command was received on<br>address of the button<br>1007<br>0                                                                                                    |  |
|        | Value 1<br>Value 2<br>Value 3<br>Text                                                                                                    | <pre>state number font index font size font filename v, an additional custom event with the following properties are sent as well.</pre>                                                                                                    |  |
| ?FON   | Custom Event Prop<br>Port<br>ID                                                                                                    | value<br>port command was received on<br>address of the button                                                                                                    |  |
|        | Type<br>Flag<br>Value 1<br>Value 2<br>Value 2                                                                                                    | 1019<br>O<br>state number<br>O                                                                                                    |  |
|        | Value 3 alternate font size<br>Text alternate font<br>filename • Example:<br>SEND COMMAND Panel,"'?FON-529,1'"<br>Gets the button 'OFF state' font information. The result sent to the Controller would be:                                                                                                    |                                                                                                    |  |
|        | Custom Event Prop<br>Port<br>ID                                                                                                    |                                                                                                    |  |
|        | Type<br>Flag<br>Value 1<br>Value 2                                                                                                    | 0<br>1<br>1                                                                                                    |  |
|        | Value 3<br>Text                                                                                                    | 48<br>arialb.ttf                                                                                                    |  |
| ^GDI   | <ul> <li>Syntax:<br/>"' ^GDI-<addr range<br="">addresses includes each<br/>bargraph drag increment<br/>Example:<br/>SEND_COMMAND Panet</addr></li> </ul>                                                                                                    | <pre>pmmand - Change the bargraph drag increment.<br/>ge&gt;, <bargraph drag="" increment="">' "<br/>e: Address codes of buttons to affect. A '.' between addresses includes the range, and &amp; between<br/>address.<br/>t: The amount to change the level on a drag. The default drag increment is 256.<br/>el, "'^GDI-7, 128' "<br/>Idress code 7 to a drag increment of 128.</bargraph></pre> |  |
| ^GIV   | <ul> <li>Bargraph invert command - Invert the bargraph to move in the opposite direction.</li> <li>Syntax <ul> <li>``^GIV-<addr range="">, <invert=1, non-inverted="0">' "</invert=1,></addr></li> </ul> </li> <li>Variables: address range: Address codes of buttons to affect. A '.' between addresses includes the range, and &amp; between addresses includes each address. <i>invert flag</i>: For a bargraph 1 = Invert, 0 = Non Invert</li> <li>Example:</li> </ul>                                                                                                    |                                                                                                    |  |
|        | SEND_COMMAND Panel, "'^GIV-500,1'"<br>Invert the bargraph.                                                                                                    |                                                                                                    |  |
| ^GLH   | <ul> <li>Set Bargraph High Range Command - Sets the bargraph max range to <bargraph hi="">. This does NOT affect the LEVEL value (if any) associated with this bargraph.</bargraph></li> <li>Syntax: <ul> <li>`` ^GLH-<addr range="">, <bargraph hi="">' ''</bargraph></addr></li> </ul> </li> <li>Variables: address range: Address codes of buttons to affect. A '.' between addresses includes the range, and &amp; between addresses includes each address. <ul> <li>bargraph hi: The new high value. It must be larger than the current low value.</li> </ul> </li> </ul> |                                                                                                    |  |
|        | Example:                                                                                                    |                                                                                                    |  |

| Button | Commands                                                                                                    |
|--------|----------------------------------------------------------------------------------------------------|
|        | SEND_COMMAND Panel,"'^GLH-100,128'"<br>Set the max bargraph value to 128.                                                                                                    |
| ^GLL   | <ul> <li>Set Bargraph Low Range Command - Sets the bargraph min range to <bargraph low="">. This does NOT affect the LEVEL value (if any) associated with this bargraph.</bargraph></li> <li>Syntax: <ul> <li>`` ^GLL-<addr range="">, <bargraph low="">' "</bargraph></addr></li> </ul> </li> <li>Variables: address range: Address codes of buttons to affect. A '.' between addresses includes the range, and &amp; between addresses includes each address. <ul> <li>bargraph low: The new low value. It must be smaller than the current high value.</li> </ul> </li> <li>Example: <ul> <li>SEND_COMMAND Panel, "'^GLL-100, 64'"</li> </ul> </li> <li>Set the min bargraph value to 64.</li> </ul>                                                                                                    |
| ^GRD   | <ul> <li>Bargraph set ramp down time command - Change the bargraph ramp-down time in 1/10th of a second increments.</li> <li>Syntax <ul> <li>'' ^GRD-<addr range="">, <bargraph down="" ramp="" time="">' "</bargraph></addr></li> </ul> </li> <li>Variables: address range: Address codes of buttons to affect. A '.' between addresses includes the range, and &amp; between addresses includes each address. bargraph ramp down time: Time to ramp down the entire range in 1/10th of a second intervals</li> <li>Example: <ul> <li>SEND_COMMAND Panel, "' ^GRD-500, 200' "</li> </ul> </li> <li>Changes the bargraph ramp down time to 20 seconds.</li> </ul>                                                                                                    |
| ^GRU   | <ul> <li>Bargraph set ran up time command - Change the bargraph ramp-up time in 1/10th of a second increments.</li> <li>Syntax: <ul> <li>"' ^GRU-<addr range="">, <bargraph ramp="" time="" up="">'"</bargraph></addr></li> </ul> </li> <li>Variables: address range: Address codes of buttons to affect. A '.' between addresses includes the range, and &amp; between addresses includes each address. bargraph ramp up time: Time to ramp down the entire range in 1/10th of a second intervals</li> <li>Example: <ul> <li>SEND_COMMAND Panel, "' ^GRU-500, 100'"</li> <li>Changes the bargraph ramp up time to 10 seconds.</li> </ul> </li> </ul>                                                                                                    |
| ^GSC   | <ul> <li>Bargraph set slider color command - Change the bargraph slider color. A user can also assign the color by name or R,G,B value RRGGBB or RRGGBBAA).</li> <li>Syntax: <ul> <li>`` ^GSC-<addr range="">, <color value="">' "</color></addr></li> </ul> </li> <li>Variables: address range: Address codes of buttons to affect. A '.' between addresses includes the range, and &amp; between addresses includes each address. <ul> <li>color value: See the color table on page 165 for more information.</li> <li>Note: Colors can be set by Color Numbers, Color name, RGB alpha colors (RRGGBBAA) or RGB colors values (RRGGBB). RGBA and RGB colors are given in HEX ASCII prepended by a '#'.</li> <li>Example: <ul> <li>SEND_COMMAND Panel, "' ^GSC-500, 12' "</li> <li>Changes the bargraph slider color to Very Light Yellow.</li> </ul> </li> </ul></li></ul>                                                                                                    |
| ^GSD   | <ul> <li>Bargraph slider display type command - Sets the display type for a slider. In G5, the default bargraph display type is to allow the center of the slider to move to the end of the bargraph and will be clipped visually. In G4 (legacy), the bargraph display type is to allow only the end of the slider to move to the end of the bargraph and the slider is not clipped visually. This command allows the bargraph slider display type to be changed from the G5 (default) type to the G4 type.</li> <li>Syntax: <ul> <li>"' ^GSD-<addr range="">, <display (g4="" g5)="" or="" type="">'"</display></addr></li> </ul> </li> <li>Variables: address range: Address codes of buttons to affect. A '.' between addresses includes the range, and &amp; between addresses includes each address. display type: Set the slider display type. A value of g4 will set the display to the G4 type, anything else will set to the G5 (default) type.</li> <li>Example: <ul> <li>SEND_COMMAND Panel, "' ^GSD-10, g4'"</li> <li>Set the display type of the bargraph with address code 10 to the g5 (default) type.</li> </ul> </li> </ul> |
| ^GSN   | <ul> <li>Bargraph set slider name command - Change the bargraph slider name. Slider names can be found in the TPDesign5 slider name drop-down list.</li> <li>Syntax: <ul> <li>'' ^GSN-<addr range="">, <bargraph name="" slider="">' "</bargraph></addr></li> </ul> </li> <li>Variables: address range: Address codes of buttons to affect. A '.' between addresses includes the range, and &amp; between addresses includes each address. bargraph slider name: Name of valid sliders. At this point, the valid names are none, Circle -L, Circle -M, Circle -S, Precision, Rectangle -L, Rectangle -M, and Rectangle -S.</li> <li>Example: <ul> <li>SEND_COMMAND Panel, "'^GSN-500, Rectangle -S'."</li> </ul> </li> </ul>                                                                                                    |

| Button | 1 Commands                                                                                                    |                                                                                                    |  |
|--------|----------------------------------------------------------------------------------------------------|----------------------------------------------------------------------------------------------------|--|
| ^JSB   | a defined address range. The<br>left corner of the button.<br>• Syntax<br>• ' ^JSB- <addr range<br="">• Variables: address range:<br/>addresses includes each a<br/>state and 2 = On state). ne<br/>• Example:<br/>SEND_COMMAND Panel</addr>                                              | <pre>ment command - Set bitmap/picture alignment using a numeric keypad layout for those buttons with<br/>alignment of 0 is followed by ',<left>,<top>'. The left and top coordinates are relative to the upper<br/>e&gt;, <button range="" states="">, <new alignment="">' "<br/>Address codes of buttons to affect. A '.' between addresses includes the range, and &amp; between<br/>ddress. <i>button states range</i>: 1 - 256 for multi-state buttons (0 = All states, for General buttons, 1 = Off<br/>ew alignment: Value of 0- 11 (see Justification Values on page 166).<br/>L, "'^JSB-500.504&amp;510.515, 1&amp;2, 1'"<br/>p alignment to upper left corner for those buttons with address ranges of 500-504 &amp; 510-515.</new></button></top></left></pre> |  |
|        |                                                                                                    |                                                                                                    |  |
|        | <ul> <li>Syntax:<br/>"' ?JSB-<addr li="" range<=""> <li>Variables: address range:<br/>addresses includes each a<br/>state and 2 = On state). in</li> </addr></li></ul>                                                                                                    | <pre>hmment value - Get the current bitmap alignment. &gt;&gt;, <button range="" states="">' " Address codes of buttons to affect. A '.' between addresses includes the range, and &amp; between ddress. button states range: 1 - 256 for multi-state buttons (0 = All states, for General buttons 1 = Off dex: The bitmap index to get the value of. ht with the following properties: &gt;rty Value</button></pre>                                                                                                    |  |
|        | Port                                                                                                    | port command was received on                                                                                                    |  |
|        | ID<br>Type<br>Flag<br>Value 1                                                                                                    | address of the button<br>1005<br>0<br>state number                                                                                                    |  |
|        | Value 2                                                                                                    | alignment value 0-10                                                                                                    |  |
| ?JSB   | Value 3<br>Text<br>The alignments descripti                                                                                                    | bitmap index<br>alignment description<br>ion will be one of the following: absolute, top-left, top-center, top-right, middle-left, middle-                                                                                                    |  |
|        | center, middle-right, bottom-left, bottom-center, bottom-right, scale-to-fit, scale-maintain-aspect-ratio. If the alignment is absolute, the X and Y offsets will be specified in the text as well: absolute, xoffset, yoffset • Example:<br>SEND COMMAND Panel, "'?JSB-529,1,2'"         |                                                                                                    |  |
|        | Gets the button 'OFF sta<br>Custom Event Prope<br>Port                                                                                                    | te' bitmap justification information for bitmap at index 2. The result sent to the Controller would be:<br>erty Value<br>port command was received on                                                                                                    |  |
|        | ID                                                                                                    | address of the button                                                                                                    |  |
|        | Туре                                                                                                    | 1005                                                                                                    |  |
|        | Flag                                                                                                    | 0                                                                                                    |  |
|        | Value 1                                                                                                    | state number                                                                                                    |  |
|        | Value 2                                                                                                    | 5                                                                                                    |  |
|        | Value 3<br>Text                                                                                                    | 2<br>middle-center                                                                                                    |  |
|        | Set button state text alignme                                                                                                    | ent command - Set text alignment for those buttons with a defined address range. The alignment of 0<br>. The left and top coordinates are relative to the upper left corner of the button.                                                                                                    |  |
|        | Syntax:                                                                                                    |                                                                                                    |  |
| ^JST   | <ul> <li>"'^JST-<addr range="">, <button range="" states="">, <new alignment="">'"</new></button></addr></li> <li>Variables: address range: Address codes of buttons to affect. A '.' between addresses includes the range, and &amp; between addresses includes each address.</li> </ul> |                                                                                                    |  |
|        | button states range: 1 - 256 for multi-state buttons (0 = All states, for General buttons, 1 = Off state and 2 = On state).                                                                                                    |                                                                                                    |  |
|        | 5                                                                                                    | - 11 (see Justification Values on page 152).                                                                                                    |  |
|        | Example:                                                                                                    |                                                                                                    |  |
|        | —                                                                                                    | L, "'^JST-500.504&510.515, 1&2, 5' "<br>lignment to middle-center for those buttons with address ranges of 500-504 & 510-515.                                                                                                    |  |
|        |                                                                                                    | -                                                                                                    |  |
|        | Get button state bitmap alig                                                                                                    | וווופות עמועפ.                                                                                                    |  |
|        | • Syntax:<br>"'?JST- <addr range<="" th=""><th>e&gt;,<button range="" states="">'"</button></th></addr>                                                                                                    | e>, <button range="" states="">'"</button>                                                                                                    |  |
|        | <ul> <li>Variables: address range: Address codes of buttons to affect. A '.' between addresses includes the range, and &amp; between addresses includes each address. button states range: 1 - 256 for multi-state buttons (0 = All states, for General buttons 1 = Off</li> </ul>        |                                                                                                    |  |
|        | state and 2 = On state). Re                                                                                                    | esponse is a custom event with the following properties:                                                                                                    |  |
| ?JST   | Custom Event Prope                                                                                                    | -                                                                                                    |  |
|        | Port                                                                                                    | port command was received on address of the button                                                                                                    |  |
|        | ID<br>Type                                                                                                    | address of the button<br>1004                                                                                                    |  |
|        | Type<br>Flag                                                                                                    | 0                                                                                                    |  |
|        |                                                                                                    |                                                                                                    |  |
|        | Value 1                                                                                                    | state number                                                                                                    |  |
|        | Value 1<br>Value 2                                                                                                    | state number<br>alignment value 0-10                                                                                                    |  |

| Button | Commands                                                                                                    |                                                                                                    |  |
|--------|----------------------------------------------------------------------------------------------------|----------------------------------------------------------------------------------------------------|--|
|        | commanus                                                                                                    |                                                                                                    |  |
|        | middle-right, bottom-left, bottom<br>If the alignment is absolute, the<br>SEND COMMAND Panel, ""                                                                                                    | alignment description<br>will be one of the following: <i>absolute, top-left, top-center, top-right, middle-left, middle-center,</i><br><i>n-center, bottom-right, scale-to-fit.</i><br>e X and Y offsets will be specified in the description as well: <i>absolute,xoffset,yoffset</i> • Example:<br>' ?JST-529, 1, 2'"<br>ext justification information. The result sent to the Controller would be: |  |
|        | Custom Event Property                                                                                                    | y Value                                                                                                    |  |
|        | Port                                                                                                    | port command was received on                                                                                                    |  |
|        | ID                                                                                                    | address of the button                                                                                                    |  |
|        | Туре                                                                                                    | 1004                                                                                                    |  |
|        | Flag                                                                                                    | 0                                                                                                    |  |
|        | Value 1                                                                                                    | state number                                                                                                    |  |
|        | Value 2                                                                                                    | 0                                                                                                    |  |
|        | Value 3<br>Text                                                                                                    | 0<br>absolute,10,10                                                                                                    |  |
|        |                                                                                                    | subpage to a viewer button without changing the anchor subpage.                                                                                                    |  |
| ^SAD   | <ul> <li>If the named subpage is not present in the set it will be added in the specified position. If no position parameter is supplied the subpage is added to the end of the set. The anchor subpage will not be changed.</li> <li>If the named subpage is already present, it will be hidden from the set and re-added in the specified position. The anchor subpage will not be changed, unless the named subpage is currently the anchor. In that case, the next appropriate subpage will become the anchor and the named subpage will be added at the appropriate position.</li> <li>If no subpages are in the set, this command is effectively a Subpage Show command (^SSH).</li> <li>Syntax: <ul> <li>`` ^ SAD-<addr range="">, <name>, <optional position="">, <optional time="">' "</optional></optional></name></addr></li> </ul> </li> <li>Variables: address range: Address codes of buttons to affect. A '.' between addresses includes the range, and &amp; between addresses includes each address. name: Specifies the name of the subpage to be shown or added. position: Specifies where to add the named subpage in the set with 0 representing the beginning of the set. If this value is left out (or set to 65535) then the new subpage is placed at the end of the list. time: Can range from 0 to 30 and represents tenths of a second. This is the amount of time used to move the subpages around when subpages are added or removed from a button.</li> <li>Example:</li> </ul> |                                                                                                    |  |
|        | SEND_COMMAND Panel,"                                                                                                    | '^SAD-400,media1'"                                                                                                    |  |
|        | Add the media1 subpage at the e                                                                                                    | end of the set.                                                                                                    |  |
|        | Subpage custom event command - Configure subpage custom events. This command can be used to enable or disable the transmission of custom events to the controller whenever certain operations occur. For example, the system programmer may want to be notified whenever a subpage enters the anchor position. The notification mechanism is a custom event. The ^SCE command takes the form of a addr range specifying one or more subpage viewer buttons followed by a comma separated list of custom event numbers. If the number is 0 or blank for a given event type then no custom event will be transmitted when that event occurs. If a number is specified, then it is used as the EVENTID value for the custom event. The range of 32001 to 65535 has been reserved in the panel for user custom event numbers. A different value could be used but might collide with other AMX event numbers. Event configuration is not permanent and all event numbers revert to the default of 0 when the panel restarts.                                                                                                    |                                                                                                    |  |
|        | "'^SCE- <addr range="">,&lt;</addr>                                                                                                    | <pre><optional anchor="" event="" num="">,<optional event="" num="" onscreen="">, event num&gt;,<optional event="" num="" reorder="">'"</optional></optional></optional></pre>                                                                                                    |  |
|        | <ul> <li>Variables: address range: Address codes of buttons to affect. A '.' between addresses includes the range, and &amp; between addresses includes each address. anchor event number: 0 for no event or a value from 32001 to 65535. onscreen event number: 0 for no event or a value from 32001 to 65535. offscreen event number: 0 for no event or a value from 32001 to 65535. reorder event number: 0 for no event or a value from 32001 to 65535.</li> </ul>                                                                                                    |                                                                                                    |  |
|        | The events are:                                                                                                    |                                                                                                    |  |
|        | • anchor - a new subpage has do                                                                                                    |                                                                                                    |  |
| ^SCE   |                                                                                                    | has been completed and the subpages in the list are now onscreen. This list will include the                                                                                                    |  |
| JUE    | • • • •                                                                                                    | es that may be partially onscreen.<br>has been completed and the subpages in the list are now offscreen.                                                                                                    |  |
|        | <ul> <li>offscreen - a docking operation has been completed and the subpages in the list are now offscreen.</li> <li>reorder - the user has reordered the subpages in the set and the list contains all subpages in the new order without regard to</li> </ul>                                                                                                    |                                                                                                    |  |
|        | onscreen or offscreen state.<br>In response to any or all of the above events, the panel will create a string which is a list of subpage names separated by a pipe<br>( ) character. The string for the anchor event is a single subpage name. If this string is too long to be transmitted in a single<br>custom event, then multiple custom events will be created and transmitted. If defined, the events are sent in this order when a<br>docking operation completes on a given viewer button: anchor, onscreen, offscreen. If reorder is defined and occurs, it is sent<br>first: reorder, anchor, onscreen, offscreen.                                                                                                    |                                                                                                    |  |
|        | The format of the custom ever                                                                                                    | nt transmitted to the controller is as follows:                                                                                                    |  |
|        | Custom Event Property                                                                                                    |                                                                                                    |  |
|        | Port                                                                                                    | port command was received on                                                                                                    |  |
|        | IOIC                                                                                                    | address of the button generating the event                                                                                                    |  |
|        | ID                                                                                                    |                                                                                                    |  |
|        | ID<br>Type                                                                                                    | the non-zero event number in the ^SCE command                                                                                                    |  |
|        | ID<br>Type<br>Flag                                                                                                    | the non-zero event number in the ^SCE command 0                                                                                                    |  |
|        | ID<br>Type<br>Flag<br>Value 1                                                                                                    | the non-zero event number in the ^SCE command<br>0<br>which one of possible multiple events this is (1 based)                                                                                                    |  |
|        | ID<br>Type<br>Flag                                                                                                    | the non-zero event number in the ^SCE command 0                                                                                                    |  |

| Button | Commands                                                                                                    |                                                                                                    |  |
|--------|----------------------------------------------------------------------------------------------------|----------------------------------------------------------------------------------------------------|--|
|        | • Example:<br>SEND_COMMAND Panel, "'^SCE-200,32001,0,0,0'"<br>If the subpage named TV_Favorite_SyFy enters the anchor position on a subpage viewer button with an address of 200, the<br>following event would be transmitted to the controller when the user had sent this command to the panel:                                                                                                    |                                                                                                    |  |
|        | _                                                                                                    | alue<br>port command was received on                                                                                                    |  |
|        | ID<br>Type                                                                                                    | 200<br>32001                                                                                                    |  |
|        | Flag<br>Value 1                                                                                                    | 0 1 1                                                                                                    |  |
|        | Value 2<br>Value 3<br>Text                                                                                                    | 1<br>16<br>TV Favorite SyFy                                                                                                    |  |
|        | Query Subpage Custom Event Numbers                                                                                                    | Command - Query the assigned subpage custom event numbers for a subpage viewer e subpage viewer button may be sent as a response.                                                      |  |
|        | • Syntax:<br>"'?SCE- <addr range="">'"</addr>                                                                                                    |                                                                                                    |  |
|        | <ul> <li>Variables: address range: Address con<br/>addresses includes each address.<br/>The format of the custom event trans</li> </ul>                                                                                                    | des of buttons to affect. A '.' between addresses includes the range, and & between                                                                                                    |  |
|        |                                                                                                    | alue<br>port command was received on                                                                                                    |  |
|        | ID<br>Type                                                                                                    | address of the button generating the event<br>the non-zero event number in the ^SCE command                                                                                            |  |
|        | Flag<br>Value 1                                                                                                    | 0<br>which one of possible multiple events this is (1 based)                                                                                                    |  |
| ?SCE   | Value 2<br>Value 3<br>Text pip                                                                                                    | total number of events needed to send the entire string<br>the total size of the original string in bytes<br>e character senarated list of submage names                               |  |
|        | <pre>Text pipe character separated list of subpage names • Example (Assuming the previous command, '^SCE-200,32001,0,0,0', has been sent):     SEND_COMMAND_Panel, ``'?SCE-200'"</pre>                                                                                                    |                                                                                                    |  |
|        | If the subpage named TV_Favorite_SyFy enters is in the anchor position on a subpage viewer button with an address of 200, the following event would be transmitted to the controller when the user had sent this command to the panel:                                                                                                    |                                                                                                    |  |
|        | Port                                                                                                    | alue<br>port command was received on                                                                                                    |  |
|        | ID<br>Type<br>Flag                                                                                                    | 200<br>32001<br>0                                                                                                    |  |
|        | Value 1<br>Value 2                                                                                                    | 1                                                                                                    |  |
|        | Value 3<br>Text                                                                                                    | 16<br>TV_Favorite_SyFy                                                                                                    |  |
|        | Streaming digital video loop count - This command allows a button state that has video fill to a streaming URL to set a number of times to play a video. This applies to local file video streams primarily.                                                                                                    |                                                                                                    |  |
|        | _                                                                                                    | tate range>, <loop count="">'"</loop>                                                                                                    |  |
| ^SDL   | <ul> <li>Variables: address range: Address codes of buttons to affect. A '.' between addresses includes the range, and &amp; between addresses includes each address. button states range: 1 - 256 for multi-state buttons (0 = All states, for General buttons, 1 = Off state and 2 = On state). loop count: number of times to loop a completed video. 0 = loop indefinitely (default), &gt;0 = number of times to loop.</li> </ul> |                                                                                                    |  |
|        | • Example:<br>SEND_COMMAND Panel, "'^SDL-10,1&2,1'"<br>Set the loop count to 1 for address 10 on and off states.                                                                                                    |                                                                                                    |  |
|        | Button State Streaming Digital Media Co                                                                                                    | ommand - Starts or stops a streaming session. Stream starts if a valid URL is specified and alid. To use this command, the current page should have one visible streaming button.      |  |
|        | • Syntax:<br>``'^SDM- <address range="">,<b< th=""><th>utton states range&gt;,<url>'"</url></th></b<></address>                                                                                                    | utton states range>, <url>'"</url>                                                                                                    |  |
| ^SDM   | addresses includes each address. but<br>state and 2 = On state).                                                                                                    | des of buttons to affect. A '.' between addresses includes the range, and & between<br>ton states range: 1 - 256 for multi-state buttons (0 = All states, for General buttons, 1 = Off |  |
|        | for connected MXA-MPL = udp://169<br>following values: udp = MPEG2 tran                                                                                                    | t ip><:video port><:optional audio port> URL<br>.254.11.12:5700 <i>Protocol</i> could have the<br>sport stream over UDP<br>er MIME Multipart) [Varia Panels Only] rtpmpeg2 = MPEG2     |  |
|        | elementary stream over RTP/RTCP [V                                                                                                    | aria Panels do not support] rtpmpeg4 = MPEG4 elementary<br>do not support] If the optional audio port is not specified,                                                                |  |

| Button | Commands                                                                                                    |
|--------|----------------------------------------------------------------------------------------------------|
|        | Playing a video f ile stored on a USB drive attached to the panel<br>Enter the path of the video file on the attached USB drive with "file:///udisk/" as the prefix:                                                                                                    |
|        | <pre>``'^SDM-<address range="">,<state range="">, file:///udisk/path_to_video_file_on_usb_drive'" Note: There are three slashes after "file:", not two as in a standard URL. If there aren't three slashes, the video file won't be</state></address></pre>                                                                                                    |
|        | <i>found to be played.</i><br>For example, for a video file named " <i>test-video.mp4</i> " in a directory named " <i>videos</i> " on the USB drive, enter:                                                                                                    |
|        | "file:///udisk/videos/test-video.mp4" Playing a video file stored on the panel<br>Enter the filename of the video file with "amxdir:///" as the prefix.                                                                                                    |
|        | <pre>``/ SDM-<address range="">, <state range="">, amxdir://video_file'" Note: There are three slashes after "amxdir:", not two as in a standard URL. If there aren't three slashes, the video file won't be found.</state></address></pre>                                                                                                    |
|        | For example, for a video file named " <i>test-video.mp4</i> ", enter:<br>" <i>amxdir:///test-video.mp4</i> "                                                                                                    |
|        | To change the video using the ^SDM command to a different video (that has been transfered to the panel), use the same URL scheme as the prefix (amxdir:///).                                                                                                    |
|        | Note that any files that are transfered to the amxdir:/// directory are not cleared by a panel file transfer or via "Remove User<br>Pages". The only way to clear the file is to do a Factory Data Reset, or to upload an empty file with the same filename.<br>To get around this, you can specify the file to be in "amxdir:///AMXPanel/images/filename" instead.<br>To do this using NetLinx Studio File Transfer, set the "Controller Directory" to \AMXPanel\images\ in the device mapping. This                                                                                                    |
|        | will put the file in the panel file images directory. A TP5 file transfer will not remove the file, but a "Remove User Pages" will. The<br>Streaming Source value in the TP5 file will have to correspond to the same path.<br>Refer to the Streaming a Video File Saved on the Panel via Custom URL Scheme section on page 179 for an example workflow for<br>playing a video file in the G5 panel's internal storage.                                                                                                    |
|        | • Examples:                                                                                                    |
|        | <pre>SEND_COMMAND Panel, "'^SDM-400, 1, file:///udisk/Video-Clip.mp4'" Set the OFF state to play the video file Video-Clip.mp4 located on an attached USB disk. SEND COMMAND 10001:2:0, "'^SDM-10, 2, udp://234.4.0.4:5500'"</pre>                                                                                                    |
|        | SEND_COMMAND 10001:2:0, * SDM=10,2, udp://234.4.0.4:5500*<br>Sets ON state to play video on multicast address.<br>SEND_COMMAND 10001:2:0, * * SDM=10,1, stop* *                                                                                                    |
|        | Stop playing the current video.<br>SEND_COMMAND 10001:2:0,"'^SDM-10,1,'"                                                                                                    |
|        | Stop playing the current video.<br>SEND_COMMAND 10001:1:0,"'^SDM-10,1,udp://169.254.11.12:5700'"<br>Start playing the current video.                                                                                                    |
|        | Note: When using the variable "udp," this must be in lower case.                                                                                                    |
|        | Enabling subpage dynamic reordering command - This command can be used to enable or disable dynamic reordering for a given viewer button or set of viewer buttons. It can also be used to set the amount of time to wait before initiating the single finger reorder time.<br>• Syntax:                                                                                                    |
| ^SDR   | "'^SDR- <addr range="">, <enable state="">, <optional hold="" time="">'"<br/>Variables: address range: Address codes of buttons to affect. A '.' between addresses includes the range, and &amp; between addresses<br/>includes each address. <i>enable state</i>: This value can be either "on" or "ON" or "1" to enable dynamic reordering for the specified<br/>viewer button(s). Any other value will disable dynamic reordering for the specified viewer button(s). <i>hold time</i>: This value is in<br/>tenths of a second. The value will be rounded up to the next highest quarter of a second. This is the amount of time that the user<br/>must press and hold a subpage with a single finger to trigger a dynamic reordering operation.</optional></enable></addr> |
|        | Subpage Hide All Command - Hide all subpages in a subpage viewer button.                                                                                                    |
| ^SHA   | <ul> <li>Syntax:<br/>"'^SHA-<addr range="">'"</addr></li> <li>Variables: address range: Address codes of buttons to affect. A '.' between addresses includes the range, and &amp; between addresses includes each address.</li> </ul>                                                                                                    |
|        | • Example:<br>SEND_COMMAND Panel, "'^SHA-200'"<br>Remove all subpages from subpage viewer button with address 200.                                                                                                    |
|        | Subpage Hide Command - This command will hide the named subpage and relocate the surrounding subpages as necessary to close the gap. If the subpage to be hidden is currently offscreen then it is removed without any other motion on the subpage viewer button. <ul> <li>Syntax:</li> <li>``/`SHD-<addr range="">, <name>, <optional time="">' "</optional></name></addr></li> </ul>                                                                                                    |
| ^SHD   | <ul> <li>Variables:<br/>address range: Address codes of buttons to affect. A '.' between addresses includes the range, and &amp; between addresses includes each address. name: name of subpage to hide. If name isall, then all subpages are hidden.<br/>time: Can range from 0 to 30 and represents tenths of a second. This is the amount of time used to move the subpages around when subpages are hidden from a button.</li> <li>Example:</li> </ul>                                                                                                    |

| Button | Commands                                                                                                    |
|--------|----------------------------------------------------------------------------------------------------|
|        | SEND_COMMAND Panel, "'^SHD-200, menu1, 10'"<br>Remove the menu1 subpage from subpage viewer button with address 200 over one second.                                                                                                    |
| ^SHO   | <ul> <li>Button Show/Hide Command. Show or hide a button.</li> <li>Syntax:<br/>"'^SHO-<addr range="">, <command value=""/>'"</addr></li> <li>Variables:<br/>address range: Address codes of buttons to affect. A '.' between addresses includes the range, and &amp; between addresses<br/>includes each address.<br/>command value: 0 = hide, 1 = show</li> <li>Example:<br/>SEND_COMMAND Panel, "'^SHO-500.504&amp;510.515, 0'"<br/>Hides buttons with variable text address range 500-504 &amp; 510-515.</li> </ul>                                                                                                    |
| ^SPD   | <ul> <li>Subpage Padding Command - Set the padding between subpages on a subpage viewer button.</li> <li>Syntax:<br/>"' ^SPD-<addr range="">, <padding>' "</padding></addr></li> <li>Variables: address range: Address codes of buttons to affect. A '.' between addresses includes the range, and &amp; between addresses includes each address. padding: percentage from 0 to 100 of the first subpage in a set to set as a padding between subpages. For a horizontal subpage viewer button it is a percentage of the height.</li> <li>Example:<br/>SEND_COMMAND Panel, "'^SPD-400, 10'"<br/>Set the padding between subpages in the set to 10% of the dimension of the first subpage in the set.</li> </ul>                                                                                                    |
| ^SSH   | <ul> <li>Such the padding of the definition of the understand of the understand of the understand of the set.</li> <li>Subpage Show Command - This command will perform one of three different operations based on the following conditions: <ul> <li>a)</li> <li>a)</li> <li>a)</li> <li>b)</li> <li>b)</li> <li>b)</li> <li>c)</li> <li>c)</li> <lic)< li=""> <li>c)</li> <li>c</li></lic)<></ul></li></ul> |
| ^STG   | <ul> <li>Subpage Toggle Command - If the named subpage is hidden, then this command activates a subpage show command.</li> <li>If the named subpage is present, then a subpage hide command is activated.</li> <li>Syntax: <ul> <li>``'^STG-<addr range="">, <name>, [optional position], [optional time]'"</name></addr></li> </ul> </li> <li>Variables: address range: Address codes of buttons to affect. A '.' between addresses includes the range, and &amp; between addresses includes each address. name: Specifies the name of the subpage to be shown or added. position: Specifies where to show the named subpage in the set with 0 representing the beginning of the set. If this value is left out (or set to 65535) then the weighting value for the viewer button is used to place the new subpage, i.e. left/ top, center or right/bottom. When using the weighting locations, set insertion positions can vary based on the current onscreen locations of existing subpages. If the subpage is being hidden this parameter is ignored. time: Can range from 0 to 30 and represents tenths of a second. This is the amount of time used to move the subpages around when subpages are added or removed from a button.</li> <li>Example:</li> </ul>                                                                                                    |
| ^TEC   | <pre>SEND_COMMAND Panel, "'^STG-400, media1, 0, 10'" Show or hide the media1 subpage over one second. Set text effect color command - Set the text effect color for the specified addresses/states to the specified color. The Text Effect is specified by name and can be found in TPD5. You can also assign the color by name or RGB value (RRGGBB or RRGGBBAA). • Syntax:     "\'ATEC-<addr range="">, <button range="" states="">, <color value="">'"</color></button></addr></pre>                                                                                                    |

| Button                                                                                                    | l Commands                                                                                                    |                                                                                                    |  |
|----------------------------------------------------------------------------------------------------|----------------------------------------------------------------------------------------------------|----------------------------------------------------------------------------------------------------|--|
|                                                                                                    | includes each address. <i>button</i> s<br>2 = On state).                                                                                                    | of buttons to affect. A '.' between addresses includes the range, and & between addresses<br>states range: 1 - 256 for multi-state buttons (0 = All states, for General buttons, 1 = Off state and |  |
| color value: See color table for more information.<br>Note: Colors can be set by Color Numbers, Color name, RGB alpha colors (RRGGBBAA) or RGB colors values (RR<br>RGBA and RGB color are given in HEX ASCII prepended by a '#'. |                                                                                                    |                                                                                                    |  |
|                                                                                                    | • Example:                                                                                                    | ^TEC-500.504&510.515,1&2,12'"                                                                                                    |  |
|                                                                                                    | Sets the text effect color to Very                                                                                                    | Light Yellow on buttons with variable text 500-504 and 510-515.                                                                                                    |  |
|                                                                                                    | Get text effect color command - Get the current text effect color.  • Syntax:                                                                                                    |                                                                                                    |  |
|                                                                                                    | <ul> <li>"'?TEC-<addr range="">, <button range="" states="">'"</button></addr></li> <li>Variables:<br/>address range: Address codes of buttons to affect. A '.' between addresses includes the range, and &amp; between addresses<br/>includes each address. button states range: 1 - 256 for multi-state buttons (0 = All states, for General buttons, 1 = Off state and<br/>2 = On state). The format of the custom event transmitted to the controller is as follows:<br/>Custom Event Property Value</li> </ul>                                                           |                                                                                                    |  |
|                                                                                                    | Port                                                                                                    | port command was received on                                                                                                    |  |
|                                                                                                    | ID<br>Type<br>Flag                                                                                                    | address of the button generating the event<br>1009<br>0                                                                                                    |  |
|                                                                                                    | Value 1                                                                                                    | button state number                                                                                                    |  |
| ?TEC                                                                                                    | Value 2<br>Value 3                                                                                                    | actual length of string<br>O                                                                                                    |  |
|                                                                                                    | Text                                                                                                    | Hex encoded color value (ex: #000000FF)                                                                                                    |  |
|                                                                                                    | • Example:                                                                                                    |                                                                                                    |  |
|                                                                                                    | SEND COMMAND Panel,"'                                                                                                    |                                                                                                    |  |
|                                                                                                    | Custom Event Property                                                                                                    | ext effect color information. The result sent to the Controller would be:                                                                                                    |  |
|                                                                                                    | Port                                                                                                    | port command was received on                                                                                                    |  |
|                                                                                                    | ID                                                                                                    | address of the button generating the event                                                                                                    |  |
|                                                                                                    | Type<br>Flag                                                                                                    | 1009<br>0                                                                                                    |  |
|                                                                                                    | Value 1                                                                                                    | 1                                                                                                    |  |
|                                                                                                    | Value 2<br>Value 3                                                                                                    | 9<br>0                                                                                                    |  |
|                                                                                                    | Text                                                                                                    | -<br>#5088F2AE                                                                                                    |  |
|                                                                                                    | Set the current text effect command - Set the current text effect.                                                                                                    |                                                                                                    |  |
| ^TEF                                                                                                    | <ul> <li>Syntax:<br/>"' ^TEF-<addr range="">, <button range="" states="">, <text effect="" name="" number="">' "     </text></button></addr></li> <li>Variables: address range: Address codes of buttons to affect. A '.' between addresses includes the range, and &amp; between addresses includes each address. button states range: 1 - 256 for multi-state buttons (0 = All states, for General buttons, 1 = Off state and 2 = On state). text effect name/number: See the Text Effect Name/Numbers table on page 137 for text effect names and numbers.     </li> </ul> |                                                                                                    |  |
|                                                                                                    | -                                                                                                    | ^TEF-500.504&510.515,1&2,Soft Drop Shadow 3'" Shadow 3 for the button with variable text range 500-504 and 510-515.                                                                                |  |
|                                                                                                    | Get the current text effect command - Get the current text effect.                                                                                                    |                                                                                                    |  |
|                                                                                                    | • Syntax:<br>"'?TEF- <addr range="">,<button range="" states="">'"</button></addr>                                                                                                    |                                                                                                    |  |
|                                                                                                    | • Variables:<br>address range: Address codes of buttons to affect. A '.' between addresses includes the range, and & between addresses<br>includes each address.                                                                                                    |                                                                                                    |  |
|                                                                                                    | <i>button states range</i> : 1 - 256 for multi-state buttons (0 = All states, for General buttons, 1 = Off state and 2 = On state).                                                                                                    |                                                                                                    |  |
| 3765                                                                                                    |                                                                                                    | t transmitted to the controller is as follows:                                                                                                    |  |
| ?TEF                                                                                                    | Custom Event Property<br>Port                                                                                                    | Value<br>port command was received on                                                                                                    |  |
|                                                                                                    | ID                                                                                                    | address of the button generating the event                                                                                                    |  |
|                                                                                                    | Туре                                                                                                    | 1008                                                                                                    |  |
|                                                                                                    | Flag<br>Value 1                                                                                                    | 0<br>button state number                                                                                                    |  |
|                                                                                                    | Value 2                                                                                                    | actual length of string                                                                                                    |  |
|                                                                                                    | Value 3                                                                                                    | text effect number                                                                                                    |  |
|                                                                                                    | Text                                                                                                    | text effect name                                                                                                    |  |
|                                                                                                    | • Example:                                                                                                    |                                                                                                    |  |

| Note that this command has been replaced by ^UTF, but is being kept for backwards compatibility. It supports ASC                                                                                                    |                  |  |  |  |  |
|----------------------------------------------------------------------------------------------------|------------------|--|--|--|--|
| Custom Event Property       Value         Port       port command was received on         ID       529         Type       1008         Flag       0         Value 1       1         Value 2       18         Value 3       27         Text       Hard Drop Shadow 3         Set button state text command - Assign a Non-Unicode, non-UTF-8 text string to those buttons with a defined addr         Note that this command has been replaced by ^UTF, but is being kept for backwards compatibility. It supports ASC                                                                                                    |                  |  |  |  |  |
| Port       port command was received on         ID       529         Type       1008         Flag       0         Value 1       1         Value 2       18         Value 3       27         Text       Hard Drop Shadow 3         Set button state text command - Assign a Non-Unicode, non-UTF-8 text string to those buttons with a defined addr         Note that this command has been replaced by ^UTF, but is being kept for backwards compatibility. It supports ASC                                                                                                    |                  |  |  |  |  |
| ID       529         Type       1008         Flag       0         Value 1       1         Value 2       18         Value 3       27         Text       Hard Drop Shadow 3         Set button state text command - Assign a Non-Unicode, non-UTF-8 text string to those buttons with a defined addr         Note that this command has been replaced by ^UTF, but is being kept for backwards compatibility. It supports ASC                                                                                                    |                  |  |  |  |  |
| Type       1008         Flag       0         Value 1       1         Value 2       18         Value 3       27         Text       Hard Drop Shadow 3         Set button state text command - Assign a Non-Unicode, non-UTF-8 text string to those buttons with a defined addr         Note that this command has been replaced by ^UTF, but is being kept for backwards compatibility. It supports ASC                                                                                                    |                  |  |  |  |  |
| Flag       0         Value 1       1         Value 2       18         Value 3       27         Text       Hard Drop Shadow 3         Set button state text command - Assign a Non-Unicode, non-UTF-8 text string to those buttons with a defined addr         Note that this command has been replaced by ^UTF, but is being kept for backwards compatibility. It supports ASC                                                                                                    |                  |  |  |  |  |
| Value 1       1         Value 2       18         Value 3       27         Text       Hard Drop Shadow 3         Set button state text command - Assign a Non-Unicode, non-UTF-8 text string to those buttons with a defined addr         Note that this command has been replaced by ^UTF, but is being kept for backwards compatibility. It supports ASC                                                                                                    |                  |  |  |  |  |
| Value 2       18         Value 3       27         Text       Hard Drop Shadow 3         Set button state text command - Assign a Non-Unicode, non-UTF-8 text string to those buttons with a defined addr         Note that this command has been replaced by ^UTF, but is being kept for backwards compatibility. It supports ASC                                                                                                    |                  |  |  |  |  |
| Text         Hard         Drop         Shadow         3           Set button state text command - Assign a Non-Unicode, non-UTF-8 text string to those buttons with a defined addr         Note that this command has been replaced by ^UTF, but is being kept for backwards compatibility. It supports ASC                                                                                                    |                  |  |  |  |  |
| Set button state text command - Assign a Non-Unicode, non-UTF-8 text string to those buttons with a defined addr<br>Note that this command has been replaced by ^UTF, but is being kept for backwards compatibility. It supports ASC                                                                                                    |                  |  |  |  |  |
| Note that this command has been replaced by ^UTF, but is being kept for backwards compatibility. It supports ASC                                                                                                    |                  |  |  |  |  |
| Set button state text command - Assign a Non-Unicode, non-UTF-8 text string to those buttons with a defined addres<br>Note that this command has been replaced by ^UTF, but is being kept for backwards compatibility. It supports ASCII<br>but extended ASCII (i.e. characters from 128-255) are interpreted according to the Latin-1 character set (ISO 8859-1).<br>(i.e. characters > 255) are not supported<br>• Syntax:                                                                                                    |                  |  |  |  |  |
| "/ TXT- <addr range="">,<button range="" states="">,<new text="">'"</new></button></addr>                                                                                                    |                  |  |  |  |  |
| <ul> <li>ATXT</li> <li>Variables:</li> </ul>                                                                                                    |                  |  |  |  |  |
| <ul> <li>Variables:</li> <li>address range: Address codes of buttons to affect. A '.' between addresses includes the range, and &amp; between ad includes each address. button states range: 1 - 256 for multi-state buttons (0 = All states, for General buttons, 1 = 2 = On state). new text: new text as ASCII characters.</li> </ul>                                                                                                    |                  |  |  |  |  |
| • Example:                                                                                                    |                  |  |  |  |  |
| SEND_COMMAND Panel,"'^TXT-500.504&510.515,1&2,Test Only'"                                                                                                    |                  |  |  |  |  |
| Sets the On and Off state text for buttons with the variable text ranges of 500-504 & 510-515.                                                                                                    |                  |  |  |  |  |
| Query button state text command - Get the text of a button state.                                                                                                    |                  |  |  |  |  |
| • Syntax:                                                                                                    |                  |  |  |  |  |
| "'?TXT- <addr range="">,<button range="" states="">[,<optional index="">]'"</optional></button></addr>                                                                                                    |                  |  |  |  |  |
| <ul> <li>Variables: address range: Address codes of buttons to affect. A '.' between addresses includes the range, and &amp; addresses includes each address. button states range: 1 - 256 for multi-state buttons (0 = All states, for General state and 2 = On state). optional index: This is used if a string was too long to get back in one command. The rep this index. The response returned is a custom event with the following syntax:<br/>Custom Event Property Value</li> </ul>                                                                                                    | buttons, 1 = Off |  |  |  |  |
| Port port command was received on                                                                                                    |                  |  |  |  |  |
| ID address of the button generating the event                                                                                                    |                  |  |  |  |  |
| Type 1001<br>Flag 0: Legacy Latin-1 (ISO-8859-1) encoded characters<br>(^ENC must have previously been sent to chance                                                                                                    | ye default       |  |  |  |  |
| encoding method)                                                                                                    | -                |  |  |  |  |
| 1: Legacy AMX Hex Quad encoded Unicode character<br>2: UTF-8 encoded Characters (default encoding; A                                                                                                    |                  |  |  |  |  |
| ?TXT     compatible)       Value 1     button state number                                                                                                    |                  |  |  |  |  |
| Value 1     Ditton state humber       Value 2     actual length of string                                                                                                    |                  |  |  |  |  |
| Value 3 optional index                                                                                                    |                  |  |  |  |  |
| Text Text from the button, encoded with the method spec                                                                                                    | cified by        |  |  |  |  |
| Flag                                                                                                    | -                |  |  |  |  |
| • Example:                                                                                                    |                  |  |  |  |  |
| SEND COMMAND Panel,"'?TXT-529,1'"                                                                                                    |                  |  |  |  |  |
| Gets the button 'OFF state' text information. Example Response:                                                                                                    |                  |  |  |  |  |
| Custom Event Property Value                                                                                                    |                  |  |  |  |  |
| Port port command was received on                                                                                                    |                  |  |  |  |  |
| ID 529                                                                                                    |                  |  |  |  |  |
| Type 1001                                                                                                    |                  |  |  |  |  |
|                                                                                                    |                  |  |  |  |  |
| Flag 2<br>Value 1 1                                                                                                    |                  |  |  |  |  |
| Flag2Value 11Value 214                                                                                                    |                  |  |  |  |  |
| Value 11Value 214Value 30                                                                                                    |                  |  |  |  |  |
| Value 1     1       Value 2     14       Value 3     0       Text     This is a test                                                                                                    |                  |  |  |  |  |
| Value 1       1         Value 2       14         Value 3       0         Text       This is a test    Set button state legacy unicode text command - Set Unicode text in the legacy G4 format. For the ^UNI command,                                                                                                    | the Unicode text |  |  |  |  |
| Value 1       1         Value 2       14         Value 3       0         Text       This is a test         Set button state legacy unicode text command - Set Unicode text in the legacy G4 format. For the ^UNI command, is sent as ASCII-HEX nibbles.                                                                                                    |                  |  |  |  |  |
| Value 1       1         Value 2       14         Value 3       0         Text       This is a test         Set button state legacy unicode text command - Set Unicode text in the legacy G4 format. For the ^UNI command, is sent as ASCII-HEX nibbles.         Note: In the legacy format, Unicode text is always represented in a HEX value. TPD generates (through the Text Enterty of the Unicode text is always represented in a HEX value. TPD generates (through the Text Enterty of the Unicode text is always represented in a HEX value. TPD generates (through the Text Enterty of the Unicode text is always represented in a HEX value. TPD generates (through the Text Enterty of the Unicode text is always represented in a HEX value. TPD generates (through the Text Enterty of the Unicode text is always represented in a HEX value. TPD generates (through the Text Enterty of the Unicode text is always represented in a HEX value. TPD generates (through the Text Enterty of the Unicode text is always represented in a HEX value. TPD generates (through the Text Enterty of the Unicode text is always represented in a HEX value. Text and the Unicode text is always represented in a HEX value. Text and the Unicode text is always represented in a HEX value. Text and the Unicode text is always represented in a HEX value. Text and the Unicode text is always represented in a HEX value. Text and the Unicode text is always represented in a HEX value. Text and the Unicode text is always represented in a HEX value. Text and the Unicode text is always represented in a HEX value. Text and the Unicode text is always represented in a HEX value. Text and the Unicode text is always represented in a HEX value. Text and the Unicode text is always represented in a HEX value. Text and the Unicode text is always represented in a HEX value. Text and text and text and | er Box dialog)   |  |  |  |  |
| Value 1       1         Value 2       14         Value 3       0         Text       This is a test         Set button state legacy unicode text command - Set Unicode text in the legacy G4 format. For the ^UNI command, is sent as ASCII-HEX nibbles.         Note: In the legacy format, Unicode text is always represented in a HEX value. TPD generates (through the Text Enter Unicode HEX values. Refer to the TPDesign Instruction Manual for more information. This command has been replaced                                                                                                    | er Box dialog)   |  |  |  |  |
| Value 1       1         Value 2       14         Value 3       0         Text       This is a test         Set button state legacy unicode text command - Set Unicode text in the legacy G4 format. For the ^UNI command, is sent as ASCII-HEX nibbles.         Note: In the legacy format, Unicode text is always represented in a HEX value. TPD generates (through the Text Enter Unicode HEX values. Refer to the TPDesign Instruction Manual for more information. This command has been replace is being kept for backwards compatibility.                                                                                                    | er Box dialog)   |  |  |  |  |
| Value 1       1         Value 2       14         Value 3       0         Text       This is a test         Set button state legacy unicode text command - Set Unicode text in the legacy G4 format. For the ^UNI command, is sent as ASCII-HEX nibbles.         Note: In the legacy format, Unicode text is always represented in a HEX value. TPD generates (through the Text Enter Unicode HEX values. Refer to the TPDesign Instruction Manual for more information. This command has been replaced                                                                                                    | er Box dialog)   |  |  |  |  |

| Buttor | ı Commands                                                                                                    |  |  |  |
|--------|----------------------------------------------------------------------------------------------------|--|--|--|
|        | address range: Address codes of buttons to affect. A '.' between addresses includes the range, and & between addresses includes each address. <i>button states range</i> : 1 - 256 for multi-state buttons (0 = All states, for General buttons, 1 = Off state and 2 = On state).<br><i>unicode text</i> : Unicode HEX value.                                                                                                    |  |  |  |
|        | • Example:<br>SEND_COMMAND Panel, "'^UNI-500, 1, 0041'"<br>Sets the button's unicode character to 'A'.<br>SEND_COMMAND TP, "'^UNI-1, 0, 0041'"<br>Send the variable text 'A' in unicode to all states of the variable text button 1, (for which the character code is 0041 Hex).                                                                                                    |  |  |  |
| ^UTF   | Set button state text using UTF-8 text command - Set State Text Command using UTF-8 (replaces the ^TXT and ^UNI commands).<br>Assign a text string encoded with UTF-8 (which is ASCII-compatible) to those buttons with a defined address range.<br>Note: This command replaces the legacy ^TXT command and the legacy ^UNI command, but text must be encoded with UTF-8.<br>While UTF-8 is ASCII compatible, extended ASCII characters in the range 128-255 will be encoded differently based on UTF-8. his<br>command also supports Unicode characters using UTF-8 (which is the encoding method used in >80% of web servers), making the<br>old AMX Hex quad Unicode encoding obsolete (though the ^UNI command is still supported for backwards compatibility). |  |  |  |
|        | <ul> <li>Syntax:<br/>"'^UTF-<vt addr="" range="">, <button range="" states="">, <new text="">'"</new></button></vt></li> <li>Variables:<br/>variable text address range: 1 - 4000.<br/>Button states range: 1 - 256 for multi-state buttons (0 = All states, for General buttons 1 = Off state and 2 = On state).<br/>unicode text: Unicode UTF-8 text.</li> </ul>                                                                                                    |  |  |  |
|        | <ul> <li>Example:<br/>SEND_COMMAND Panel, "'^UTF-500.504&amp;510.515,1&amp;2, ASCII ExtendedASCIIÇüéâäàåç Unicode 動き<br/>始めました'"</li> <li>Sets the On and Off state text for buttons with the variable text ranges of 500-504 &amp; 510-515.</li> </ul>                                                                                                    |  |  |  |

## **Text Effect Name/Numbers**

| Text Effe | Text Effect Name/Numbers |        |                                   |  |  |  |
|-----------|--------------------------|--------|-----------------------------------|--|--|--|
| Number    | Name                     | Number | Name                              |  |  |  |
| 0         | None                     | 30     | Hard Drop Shadow 6                |  |  |  |
| 1         | Outline -S               | 31     | Hard Drop Shadow 7                |  |  |  |
| 2         | Outline -M               | 32     | Hard Drop Shadow 8                |  |  |  |
| 3         | Outline -L               | 33     | Soft Drop Shadow 1 with Outline   |  |  |  |
| 4         | Outline -X               | 34     | Soft Drop Shadow 2 with Outline   |  |  |  |
| 5         | Glow -S                  | 35     | Soft Drop Shadow 3 with Outline   |  |  |  |
| 6         | Glow -M                  | 36     | Soft Drop Shadow 4 with Outline   |  |  |  |
| 7         | Glow -L                  | 37     | Soft Drop Shadow 5 with Outline   |  |  |  |
| 8         | Glow -X                  | 38     | Soft Drop Shadow 6 with Outline   |  |  |  |
| 9         | Soft Drop Shadow 1       | 39     | Soft Drop Shadow 7 with Outline   |  |  |  |
| 10        | Soft Drop Shadow 2       | 40     | Soft Drop Shadow 8 with Outline   |  |  |  |
| 11        | Soft Drop Shadow 3       | 41     | Medium Drop Shadow 1 with Outline |  |  |  |
| 12        | Soft Drop Shadow 4       | 42     | Medium Drop Shadow 2 with Outline |  |  |  |
| 13        | Soft Drop Shadow 5       | 43     | Medium Drop Shadow 3 with Outline |  |  |  |
| 14        | Soft Drop Shadow 6       | 44     | Medium Drop Shadow 4 with Outline |  |  |  |
| 15        | Soft Drop Shadow 7       | 45     | Medium Drop Shadow 5 with Outline |  |  |  |
| 16        | Soft Drop Shadow 8       | 46     | Medium Drop Shadow 6 with Outline |  |  |  |
| 17        | Med Drop Shadow 1        | 47     | Medium Drop Shadow 7 with Outline |  |  |  |
| 18        | Med Drop Shadow 2        | 48     | Medium Drop Shadow 8 with Outline |  |  |  |
| 19        | Med Drop Shadow 3        | 49     | Hard Drop Shadow 1 with Outline   |  |  |  |
| 20        | Med Drop Shadow 4        | 50     | Hard Drop Shadow 2 with Outline   |  |  |  |
| 21        | Med Drop Shadow 5        | 51     | Hard Drop Shadow 3 with Outline   |  |  |  |
| 22        | Med Drop Shadow 6        | 52     | Hard Drop Shadow 4 with Outline   |  |  |  |
| 23        | Med Drop Shadow 7        | 53     | Hard Drop Shadow 5 with Outline   |  |  |  |
| 24        | Med Drop Shadow 8        | 54     | Hard Drop Shadow 6 with Outline   |  |  |  |
| 25        | Hard Drop Shadow 1       | 55     | Hard Drop Shadow 7 with Outline   |  |  |  |
| 26        | Hard Drop Shadow 2       | 56     | Hard Drop Shadow 8 with Outline   |  |  |  |
| 27        | Hard Drop Shadow 3       |        |                                   |  |  |  |
| 28        | Hard Drop Shadow 4       |        |                                   |  |  |  |
| 29        | Hard Drop Shadow 5       |        |                                   |  |  |  |

## **Dynamic Image Commands**

|      | Image Commands                                                                                                    |
|------|----------------------------------------------------------------------------------------------------|
|      | Button State Bitmap Resource Command - Assign a resource to those buttons with a defined address range.                                                                                                    |
|      | • Syntax:                                                                                                    |
|      | "'^BBR- <vt addr="" range="">,<button range="" states="">,<resource name="">,[optional bitmap</resource></button></vt>                                                                                                    |
|      | <pre>index], [optional justification]'"</pre>                                                                                                    |
|      | • Variables:                                                                                                    |
|      | address range: Address codes of buttons to affect. A '.' between addresses includes the range, and & between addresses includes each address. button states range: 1 - 256 for multi-state buttons (0 = All states, for General buttons, 1 = Off states) |
|      | and 2 = On state).                                                                                                    |
|      | resource name: name of resource                                                                                                    |
| ^BBR | Optional bitmap index: 1 - 5, the state bitmap index to assign the resource. If not present, will place the referenced                                                                                                    |
|      | resource in index 1. The indexes are defined as:                                                                                                    |
|      | 0 - Chameleon Image (if present)                                                                                                    |
|      | 1 - Bitmap 1                                                                                                    |
|      | 2 - Bitmap 2                                                                                                    |
|      | 3 - Bitmap 3                                                                                                    |
|      | 4 - Bitmap 4 5 - Bitmap 5                                                                                                    |
|      | Optional justification: 0-11 (see Justification Values on page 166). If absolute justification (0) is set, the next two parameters are the X and Y offset of the bitmap for the referenced index. If no justification is specified, the current          |
|      | justification is used.                                                                                                    |
|      | • Example:                                                                                                    |
|      | SEND_COMMAND Panel,"'^BBR-500.504&510.515,1,image_xray'"                                                                                                    |
|      | Sets the OFF state picture for the buttons with variable text ranges of 500-504 & 510-515 to the resource named                                                                                                    |
|      | image_xray.                                                                                                    |
|      |                                                                                                    |
|      | Resource Add Command - Add new resources. Adds any and all resource parameters by sending embedded codes and data. Since the embedded codes are preceded by a '%' character, any '%' character contained in the URL must be escaped                      |
|      | with a second '%' character (see example). The file name field (indicated by a %F embedded code) may contain special                                                                                                    |
|      | escape sequences as shown in the ^RAF, ^RMF - Embedded Codes table on page 141. Note: For server authentication to                                                                                                    |
|      | occur, the %U (username) and %S (password) Embedded Codes must be included, and they must match the credentials                                                                                                    |
|      | required by the server.                                                                                                    |
|      | • Syntax:                                                                                                    |
|      | "'^RAF- <resource name="">,<data>'"</data></resource>                                                                                                    |
|      | Variables:                                                                                                    |
|      | resource name: name of the resource to add. data: Refers to the embedded codes, see the                                                                                                    |
| ^RAF | ^RAF, ^RMF - Embedded Codes on page 141. Note: The %P, %U, %S, %H, %A, and %F values can be entered in a single string.                                                                                                    |
|      | <ul> <li>Example:</li> </ul>                                                                                                    |
|      | SEND COMMAND Panel,"'^RAF-New Image, %P0%HAMX.COM%ALab/Test%%5Ffile%Ftest.jpg'"                                                                                                    |
|      | Adds a new resource.                                                                                                    |
|      | The resource name is 'New Image'                                                                                                    |
|      | %P (protocol) is 0 for an HTTP connection                                                                                                    |
|      | %P (protocol) is o for an HTTP connection<br>%H (host name) is AMX.COM                                                                                                    |
|      | %A (file path) is Lab/Test_file %F                                                                                                    |
|      | (file name) is test.jpg.                                                                                                    |
|      | Note: the %%5F in the file path is actually encoded as %5F.                                                                                                    |
| \RFR | Refresh Resource Command - Force a refresh of the given resource. The command will refresh when the resource                                                                                                    |
| NI N | is visible onscreen. If it is not onscreen, it will be deferred until it is visible to do the refresh. An optional                                                                                                    |
|      | notification option can be set to receive a custom event from the panel when the resource refresh is complete.                                                                                                    |
|      | Optional width and height parameters can be specified to refresh the image at a specific resolution. If width and                                                                                                    |
|      | height parameters are not specified, the resource will be refreshed at the resolution(s) of any active buttons to                                                                                                    |
|      | which it is assigned. If there are no active buttons currently assigned that resource, it will be refreshed at its native resolution adjusted by any project scale factor.                                                                               |
|      | Syntax:                                                                                                    |
|      | "'^RFR- <resource name="">,[notification option],[width],[height]'"</resource>                                                                                                    |
|      | Variables:                                                                                                    |
|      | Resource name: name of the resource to refresh                                                                                                    |
|      | Notification option: An optional notification option at the end of the command with the following possible values: On -                                                                                                    |
|      | notifications are sent whenever the named dynamic image resource is loaded/refreshed.                                                                                                    |
|      | Off - notifications are not sent (default).                                                                                                    |
|      | Once - notifications are sent one time whenever the named dynamic image resource is loaded/refreshed.                                                                                                    |
|      |                                                                                                    |
|      | Notifications are not sent on subsequent loads/refreshes.                                                                                                    |
|      | width: Specifies the width at which the resource should be refreshed (the image will be scaled as needed).                                                                                                    |
|      | height: Specifies the height at which the resource should be refreshed (the image will be scaled as needed).                                                                                                    |
|      | Example:                                                                                                    |

|                           | <pre>SEND_COMMAND Panel, "'^RFR-Sports_Image, on'" Force a refresh on 'Sport_Image' when the resource is visible onscreen and enable completion notifications. SEND_COMMAND Panel, "'^RFR-Sports_Image, off'" Force a refresh on 'Sport_Image' when the resource is visible onscreen and disable completion notifications. SEND_COMMAND Panel, "'^RFR-Sports_Image, once'" Force a refresh on 'Sport_Image' when the resource is visible onscreen and enable a onetime completion notification. SEND_COMMAND Panel, "'^RFR-Sports_Image, once, 800, 600'" Force a refresh on 'Sport_Image' at the resolution 800x600 when the resource is visible onscreen and enable a onetime completion notification.</pre> |
|---------------------------|----------------------------------------------------------------------------------------------------|
| ^RFRP                     | Resource Refresh Prefetch Command - Force a refresh of the given resource. The command will "prefetch" the resource even if it is not currently visible.  • Syntax:                                                                                                    |
|                           | <pre>``/^RFRP-<resource name="">,[notification option],[width],[height]'" • Variables:</resource></pre>                                                                                                    |
|                           | Resource name: name of the resource to refresh<br>Notification option: An optional notification option at the end of the command with the following possible values:<br>On - notifications are sent whenever the named dynamic image resource is loaded/refreshed.<br>Off - notifications are not sent (default).                                                                                                    |
|                           | Once - notifications are sent one time whenever the named dynamic image resource is loaded/refreshed.                                                                                                    |
|                           | Notifications are not sent on subsequent loads/refreshes.                                                                                                    |
|                           | <ul> <li>width: Specifies the width at which the resource should be refreshed (the image will be scaled as needed).</li> <li>height: Specifies the height at which the resource should be refreshed (the image will be scaled as needed).</li> <li>Example:</li> </ul>                                                                                                    |
|                           | <pre>SEND COMMAND Panel,"'^RFRP-Sports Image,on'"</pre>                                                                                                    |
|                           | <pre>Force a refresh on 'Sport_Image' immediately and enable completion notifications. SEND_COMMAND Panel, "' ^RFRP-Sports_Image, off'"</pre>                                                                                                    |
|                           | Force a refresh on 'Sport_Image' immediately and disable completion notifications.<br>SEND_COMMAND Panel, "'^RFRP-Sports_Image, once'"                                                                                                    |
|                           | Force a refresh on 'Sport_Image' immediately and enable a one-time completion notification.<br>SEND COMMAND Panel,"' 'ARFRP-Sports Image, once, 800, 600'"                                                                                                    |
|                           | Force a refresh on 'Sport_Image' immediately at the resolution 800x600 and enable a onetime completion notification.                                                                                                    |
| ^RMF                      | Resource Modify Command - Modifies any and all resource parameters by sending embedded codes and data. Since the embedded codes are preceded by a '%' character, any '%' character contained in the URL must be escaped with a second '%' character (see example). The file name field (indicated by a %F embedded code) may contain special escape sequences as shown in the ^RAF, ^RMF - Embedded Codes table on page 131.                                                                                                    |
|                           | Note: For server authentication to occur, the %U (username) and %S (password) Embedded Codes must be included, and they must match the credentials required by the server.                                                                                                    |
|                           | • Syntax:<br>"'^RMF- <resource name="">,<data>'"</data></resource>                                                                                                    |
|                           | • Variables: resource name: name of the resource to modify data: Refers to the embedded codes, see the ^RAF, ^RMF - Embedded Codes on page 131.                                                                                                    |
|                           | Note: The %P, %U, %S, %H, %A, and %F values can be entered In a single string.                                                                                                    |
|                           | <ul> <li>Example:<br/>SEND_COMMAND Panel, "'^RMF-Sports_Image, %ALab%%5FTest/Images%Ftest.jpg'"<br/>Changes the resource 'Sports_Image' file name to 'test.jpg' and the path to 'Lab_Test/Images'.<br/>Note: the %%5F in the file path is actually encoded as %5F.     </li> </ul>                                                                                                    |
| ^RSR                      | Resource Rate Command - Change the refresh rate for a given resource.  • Syntax:                                                                                                    |
|                           | <pre>`' ^RSR-<resource name="">,<refresh rate="">'" • Variables:</refresh></resource></pre>                                                                                                    |
|                           | <i>Resource name</i> : name of the resource to set the refresh rate <i>refresh rate</i> :<br>Measured in seconds.                                                                                                    |
|                           | • Example:<br>SEND_COMMAND Panel, "'ARSR-Sports_Image, 5' "<br>Sets the refresh rate to 5 seconds for the given resource ('Sports_Image').                                                                                                    |
| ^RAF,<br>^RMF -           | The ^RAF and ^RMF commands add and modify any and all resource parameters by sending embedded codes and data:<br>``/ ^RAF- <resource name="">, <data>' "</data></resource>                                                                                                    |
| Embedded<br>Codes         | "' ^RMF- <resource name="">, <data>' "<br/>The <data> variable uses the embedded codes described in the ^RAF and ^RMF Embedded Codes table on page 131.</data></data></resource>                                                                                                    |
| ^RAF,<br>^RMF -<br>Escape | The ^RAF and ^RMF commands support the replacement of any special escape sequences in the filename (specified by the %F embedded code) with the corresponding data obtained from the system as outlined in the^RAF and ^RMF Escape Sequences table on page 132.                                                                                                    |